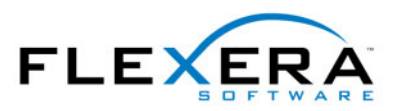

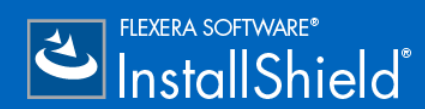

# **InstallShield 2015** リリース ノート

(オリジナル リリース 2015年6月、SP2 を含むアップデート リリース 2017年7月)

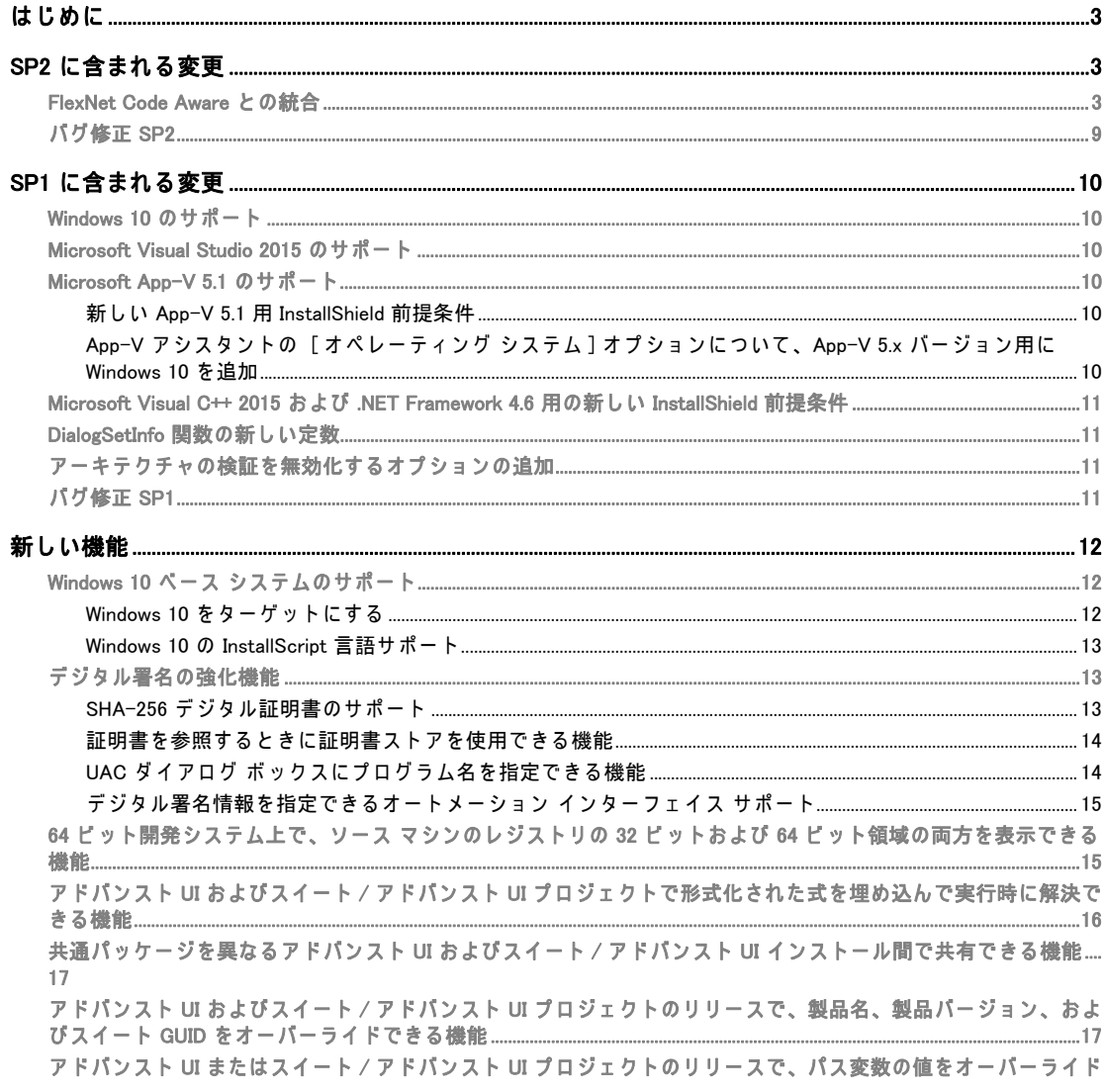

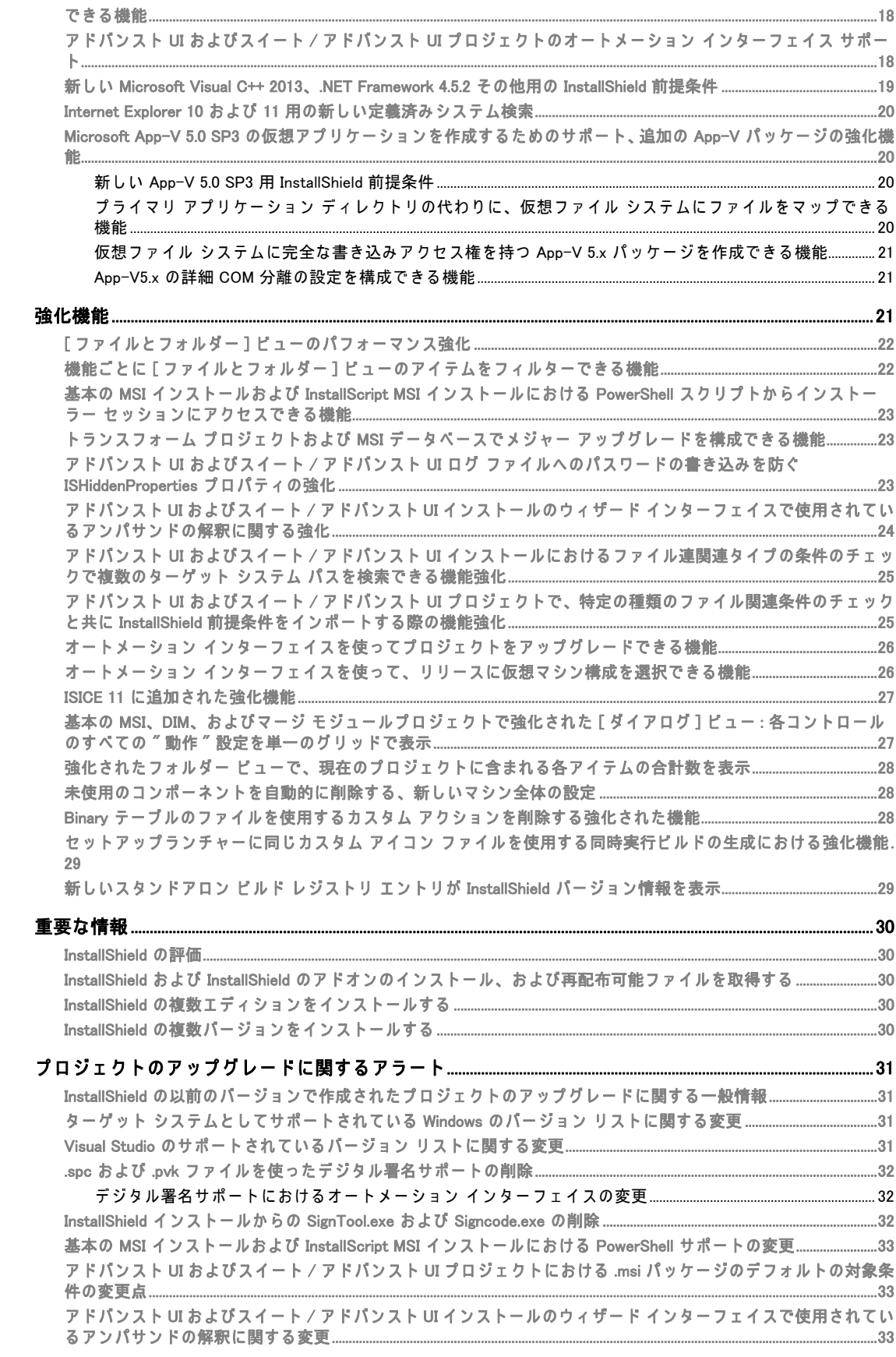

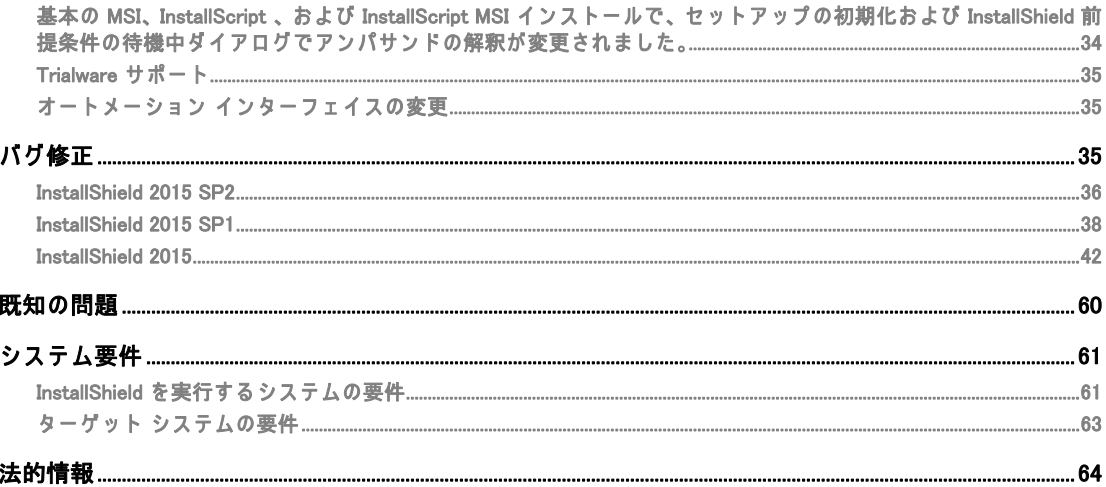

# <span id="page-2-0"></span>はじめに

InstallShield は、ハイクオリティな Windows Installer または InstallScript ベースのインストール、および Microsoft App-V パッケージをオーサリングできる業界標準ツールです。InstallShield 2015 では、最新テ クノロジを手軽に使用できる新しい機能と強化内容が提供されています。

InstallShield 2015 には、Windows 10 および Visual Studio 2015 のサポートが含まれています。

# <span id="page-2-1"></span>SP2 に含まれる変更

## <span id="page-2-2"></span>FlexNet Code Aware との統合

InstallShield には、今回より FlexNet Code Aware との統合が含まれています。FlexNet Code Aware は、 製品のセキュリティおよび知的財産(IP) コンプライアンス リスクを迅速にスキャンする、自動オープ ン ソース リスク評価およびパッケージ検出ソリューションです。

FlexNet Code Aware の現在のリリースでは、次のファイル分析がサポートされています:

- Java パッケージ
- Node パッケージ
- Nuget パ ッ ケ ー ジ
- RPM パッケージ
- Ruby パ ッ ケ ー ジ
- EXE & DLL フ ァ イ ル

セ キ ュ リ テ ィ 脆弱性は、 [National Vulnerability Database \(NVD\)](https://nvd.nist.gov/) と 照合 さ れ ま す。

#### FlexNet Code Aware を実行す る

FlexNet Code には InstallShield とは別のライセンスが必要です。トライアル / 評価版もあります。詳細 については、フレクセラ・ソフトウェア Web サイトの [FlexNet Code Aware 製品] ページ を参照してく だ さ い。

InstallShield 内部か ら FlexNet Code Aware を実行す る に は、 InstallShield の [ プ ロ ジ ェ ク ト ] メニューか ら [FlexNet Code Aware を使ってプロジェクトをスキャン] をクリックします。このメニュー オプショ

ンは、InstallShield プロジェクトが現在開いていない場合は無効です。FlexNet Code Aware アイコン も、 InstallShield 標準ツ ー ル バ ー に表示 さ れ ま す。

FlexNet Code Aware がプロジェクトのスキャンを完了したとき、概要にはスキャン済みファイルの数、 オープン ソース パッケージ、ならびに検出された脆弱性の数が表示されます。FlexNet Code Aware の フル ライセンス版では、[View report (レポートの表示)] ボタンが使用できます。このレポートで提供 さ れ る詳細に つ い て は、 「[FlexNet Code Aware レ ポ ー ト の読み方」](#page-4-0) を参照し て く だ さ い。

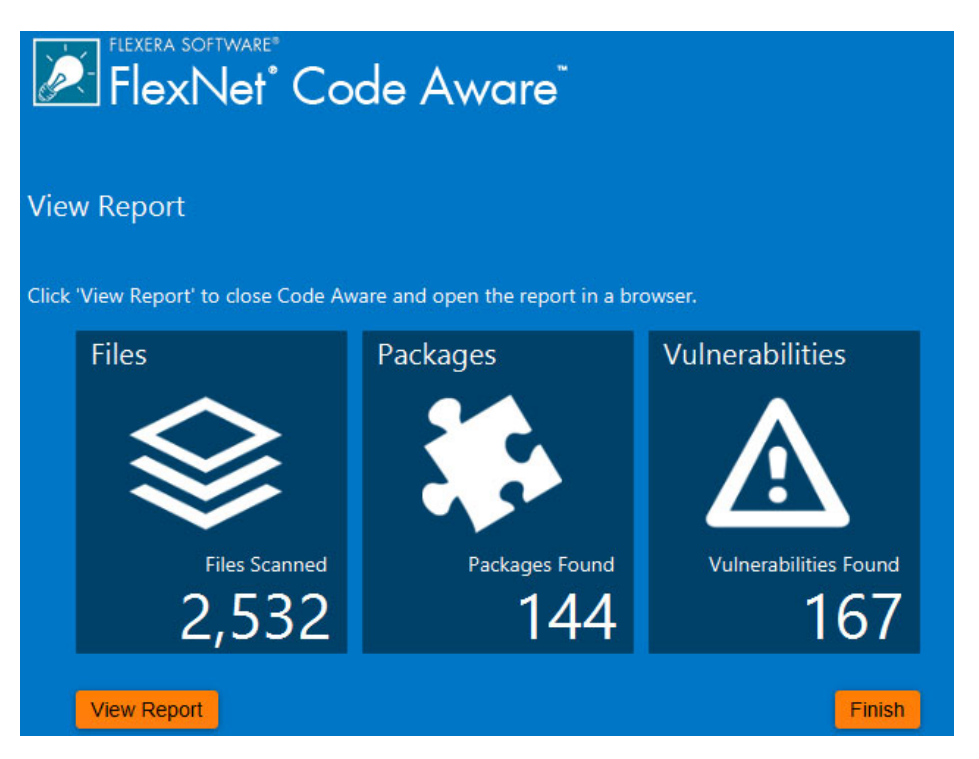

#### <span id="page-4-0"></span>FlexNet Code Aware レポートの読み方

圕

メモ・FlexNet Code Aware レ ポー ト は、 ト ラ イ ア ル / 評価版 モ ー ド で は 使用 で き ま せ ん 。FlexNet Code Aware のフル ライセンス版が必要です。

FlexNet Code Aware レ ポ ー ト を参照す る た め に は、 FlexNet Code Aware が プ ロ ジ ェ ク ト を ス キ ャ ンした 後に表示される概要ダイアログで [View repoert ( レポートの表示 )] をクリックします。

FlexNet Code Aware レポートは、いくつかのセクションから構成されています:

- 最初の [Summary ( 概要 )] ビューには、Scan Summary ( スキャン概要 )、Operational Risk ( 運用リス ク ) 評価、 Security Vulnerability Exposure ( セ キ ュ リ テ ィ 脆弱性の公開 )、 および License Exposure ( ライセンスの公開)が提示されます。
	- [Scan Summary (スキャン概要)] セクションは、ファイル タイプの内訳、分析済みファイルの 割合、 お よ び検出数を含む、 ス キ ャ ン済みの コ ー ド ベ ー ス に つ い て の詳細が表示 さ れ ま す。
	- [Operational Risk ( 運用 リ ス ク )] セ ク シ ョ ン に は、 パ ッ ケ ー ジ と 知的財産 (IP) と の問題、 お よ びパッケージとセキュリティ脆弱性の組み合わせに基づいた合成リスク評価が表示されます。
	- [Security Vulnerability Exposure ( セ キ ュ リ テ ィ 脆弱性の公開 )] および [License Exposure ( ラ イ センスの公開)] セクションには、識別された問題の種類とカテゴリーの内訳が表示されます。
- [Package Inventory ( パッケージ インベントリ )] ビューは [**Scan Summary ( スキャン概要 )]** セク ションで [view full package inventory (フル パッケージ インペントリの表示)] をクリックすると表 示され、検出されたオープンソースおよびサードパーティ パッケージおよび関連ライセンス、セ キュリティ脆弱性、依存関係、ならびに検出された著作権ステートメントの完全リストを表示しま す。

[Package Inventory ( パッケージ インベントリ )] ビューには、ターゲットのクエリを実行して、一 覧を様々なパッケージの種類に絞り込むためのフィルターが用意されています。

次の図は、サンプル FlexNet Code Aware レポートの最初の [Summary (概要) ] ビューを表示します。

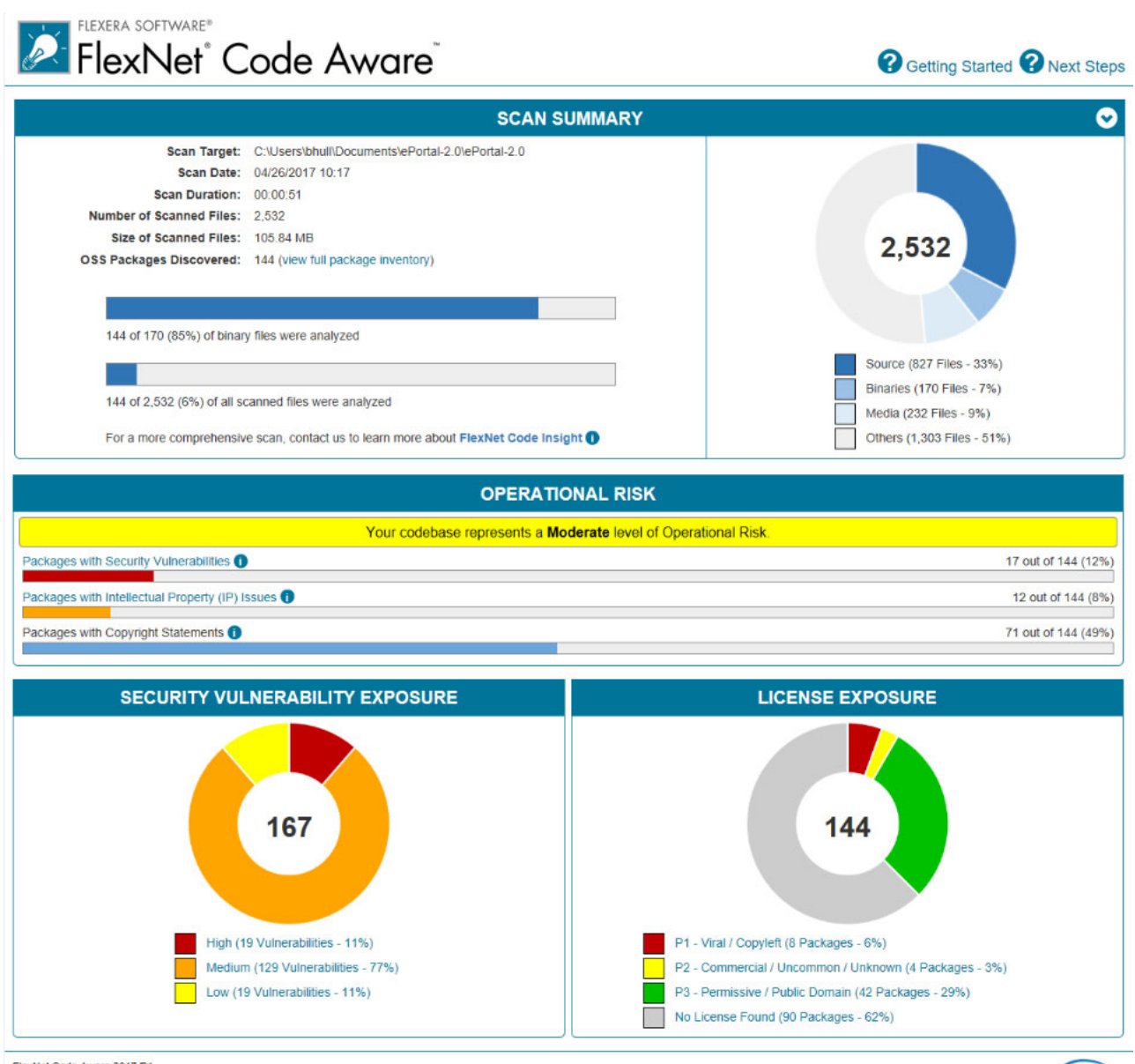

FlexNet Code Aware 2017 R1<br>© 2017 Flexera Software LLC. All rights reserved.

**FLEXERA** 

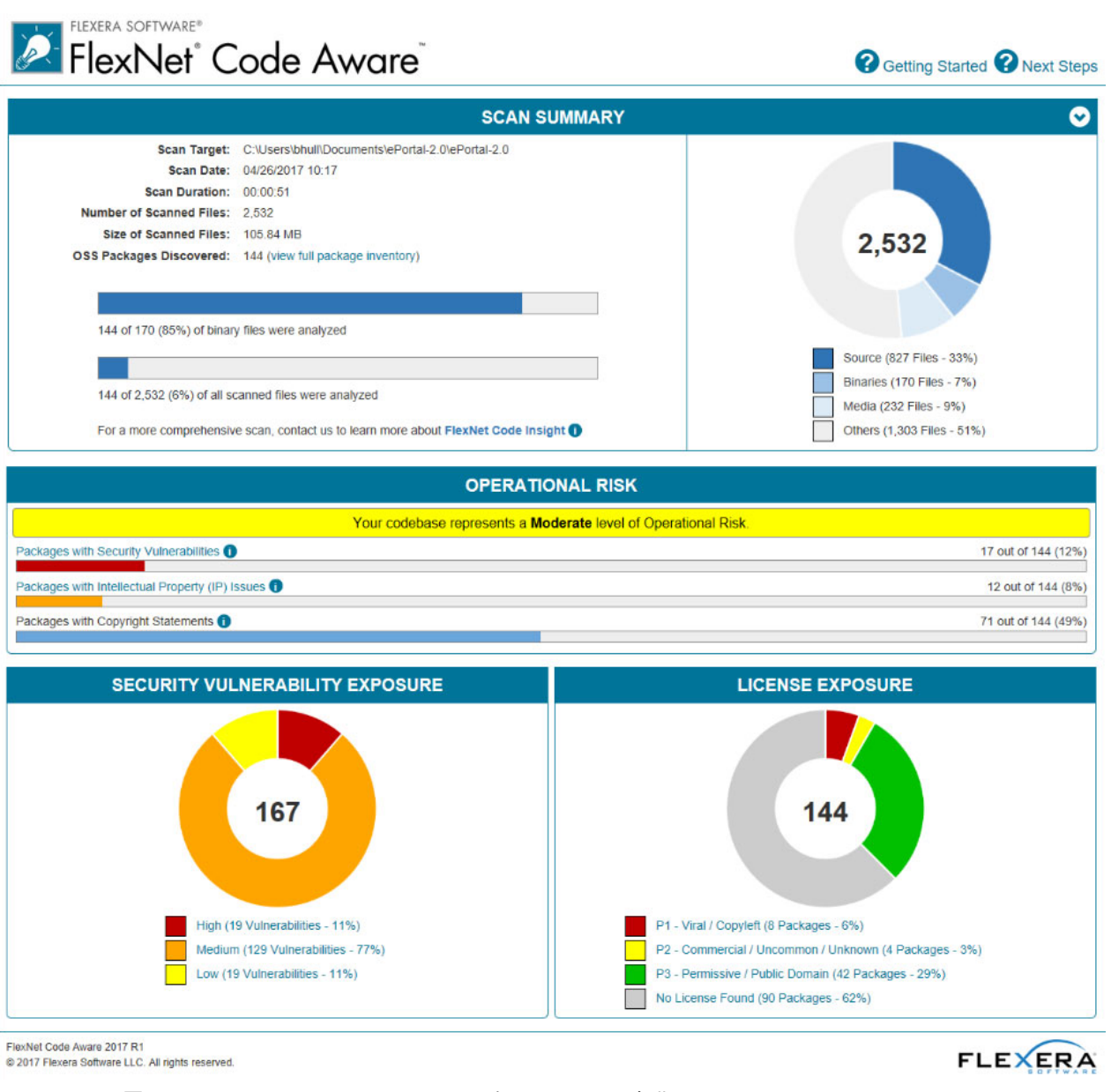

図 -1: FlexNet Code Aware [Summary (概要)] ビュー初期画面

次の図は、サンプル FlexNet Code Aware レポートの [Package Inventory (パッケージ インベントリ)] ビ ュ ー を表示し ま す。

#### FLEXERA SOFTWARE® FlexNet<sup>®</sup> Code Aware<sup>®</sup>

**O** Getting Started **O** Next Steps

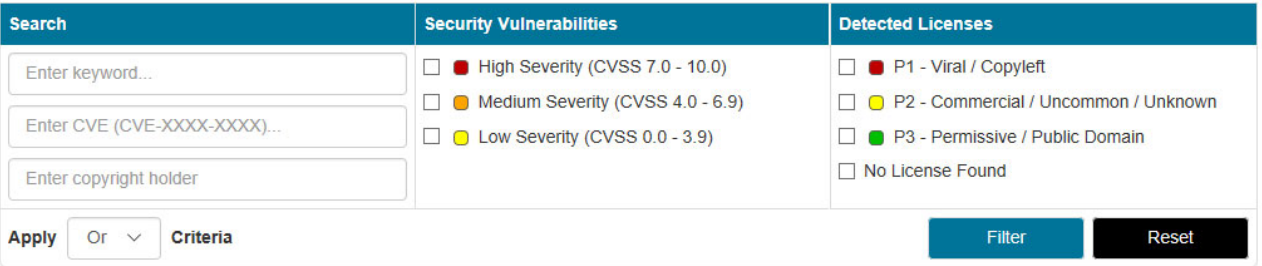

Licenses Legend: 1 P1 - Viral / Copyleft 1 P2 - Commercial / Uncommon / Unknown 1 P3 - Permissive / Public Domain

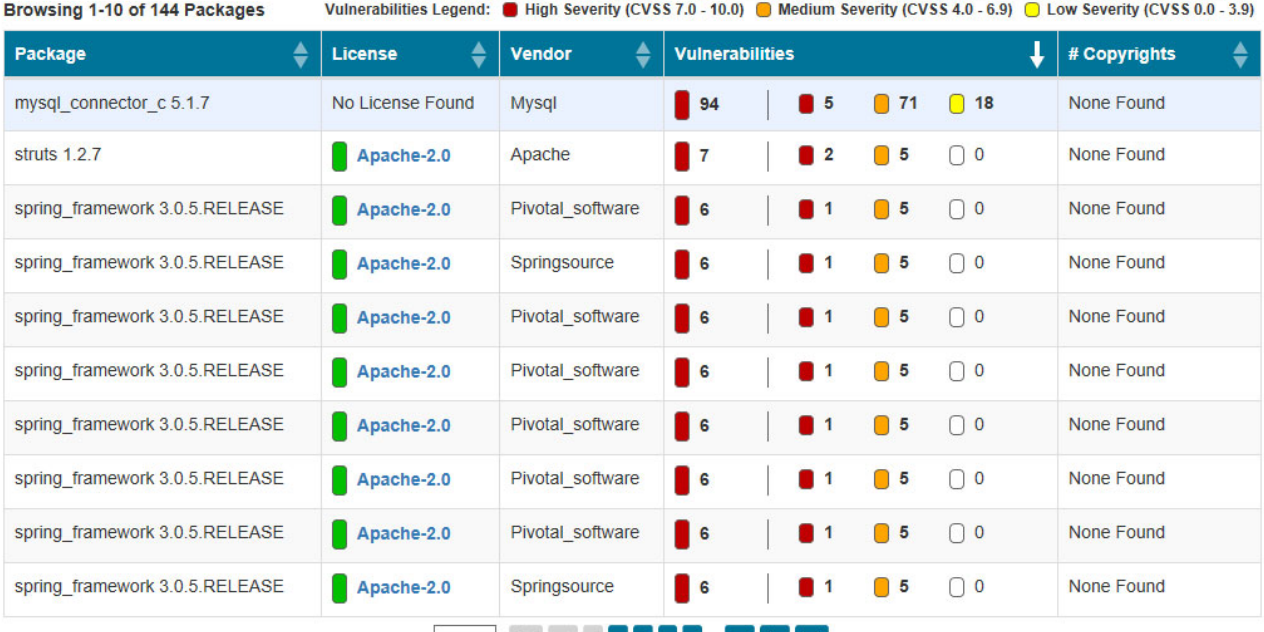

#### 10  $\times$  11  $\le$  1  $\le$  2  $\le$  3  $\le$  5  $\ldots$  15  $\triangleright$  1

図 -2: FlexNet Code Aware [Package Inventory (パッケージ インベントリ)] ビュー

#### パ ッ ケ ー ジ の詳細を確認す る

[Package Inventory (パッケージ インベントリ)]レポート ページの [Vulnerabilities (脆弱性)] 列にある 脆弱性カウントをクリックして、各パッケージの詳細を確認します:

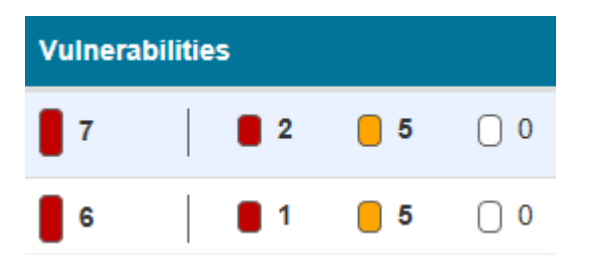

パッケージ インベントリ レポートの一部が含まれた [Vulnerabilities detail (脆弱性の詳細)] が表示され ます:

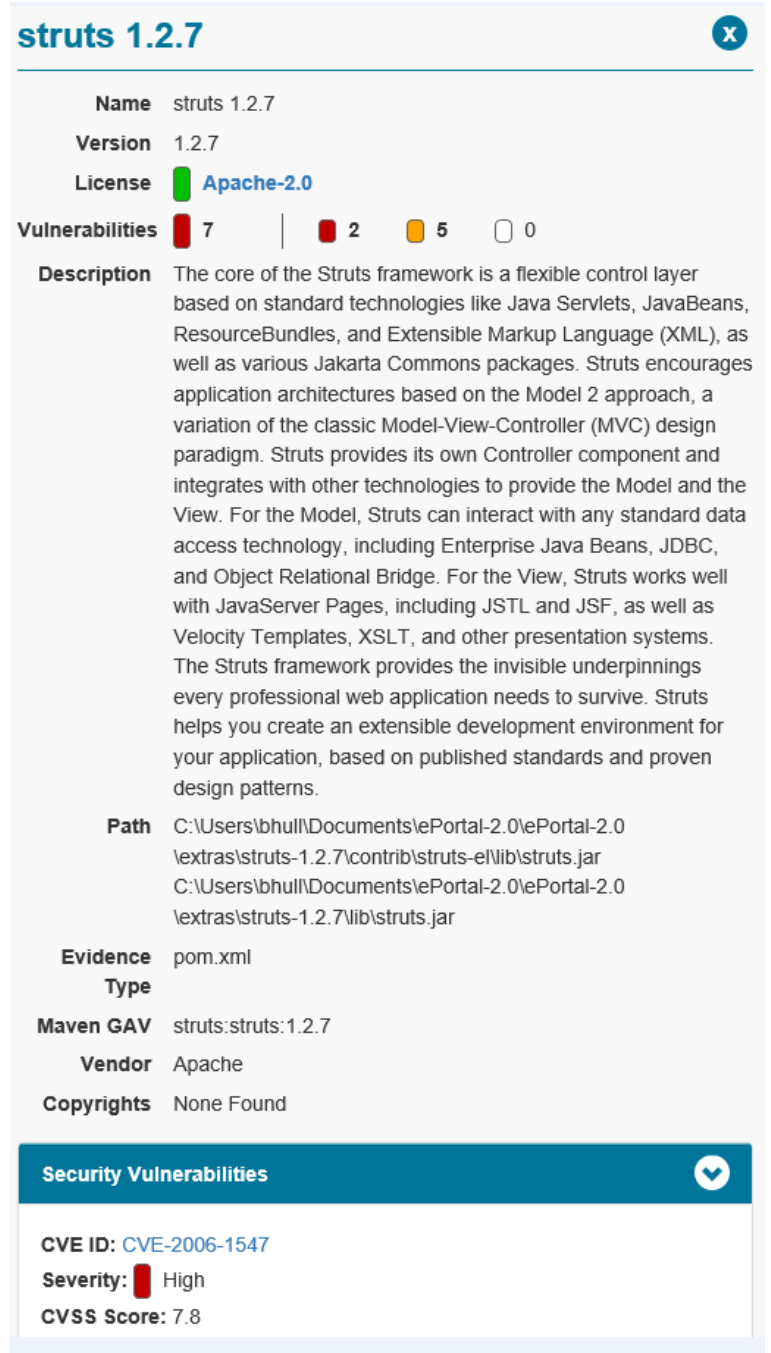

## <span id="page-8-0"></span>バ グ修正 SP2

InstallShield 2015 SP1 で解決 さ れ た問題に つ い て は、 「[InstallShield 2015 SP2」](#page-35-0) を参照し て く だ さ い。

# <span id="page-9-0"></span>SP1 に含まれる変更

#### <span id="page-9-1"></span>Windows 10 の サ ポ ー ト

InstallShield は、 Windows 10 を サ ポ ー ト し ま す。

### <span id="page-9-2"></span>Microsoft Visual Studio 2015 の サ ポ ー ト

InstallShield は、Visual Studio 2015 をサポートします。このバージョンの Visual Studio 内部から InstallShield プロジェクトを作成できます。

## <span id="page-9-3"></span>Microsoft App-V 5.1 の サ ポ ー ト

InstallShield の Microsoft App-V アシスタントには、Microsoft App-V 5.1 クライアント上で実行できる仮 想アプリケーションを作成するためのサポートが含まれています。

#### <span id="page-9-4"></span>新し い App-V 5.1 用 InstallShield 前提条件

InstallShield に は、 生成 さ れ た App-V 5.x パ ッ ケ ー ジ に setup.exe を含め る と き に使用で き る、 新しい InstallShield 前提条件が含まれています。InstallShield 前提条件をリリースに含める必要がある場合、 Setup.exe セットアップランチャーが必要になることに注意してください。

• Microsoft App-V 5.1 Desktop Client

この InstallShield 前提条件用の再配布可能ファイルは Microsoft から入手しなくてはならないため、 InstallShield 内部からダウンロードすることはできません。Microsoft から再配布可能ファイルを入手し た後、 InstallShield 前提条件エ デ ィ タ ー で前提条件を編集す る と き に表示 さ れ る場所に配置し て く だ さ い。 必要な前提条件に つ い て の詳細は、 [https://technet.microsoft.com/ja-jp/library/mt346482.aspx](https://technet.microsoft.com/en-us/library/mt346482.aspx) を参 照してください。

#### <span id="page-9-5"></span>App-V アシスタントの [オペレーティング システム]オプショ ン に つ い て、 App-V 5.x バ ー ジ ョ ン用に Windows 10 を追加

App-V 5.1 より、Windows 10 32 ビット版および 64 ビット版のオペレーティング システムがサポートさ れ て い ま す。 こ れ に伴い、 Microsoft App-V ア シ ス タ ン ト の [ パ ッ ケ ー ジ情報 ] ペ ー ジ で、 App-V 5.x が 選択されている際に選択可能なオペレーティングシステムとして次が追加されました:

- Windows 10 (32 ビ ッ ト版 )
- Windows 10 (64 ビ ッ ト版 )

### <span id="page-10-0"></span>Microsoft Visual C++ 2015 お よ び .NET Framework 4.6 用の新し い InstallShield 前提条件

InstallShield には、アドバンスト UI、基本の MSI、InstallScript、InstallScript MSI、およびスイート / ア ドバンスト UI プロジェクトに追加可能な新しい前提条件が含まれています:

- Microsoft Visual C++ 2015 再配布可能パ ッ ケ ー ジ (x86)
- Microsoft Visual C++ 2015 再配布可能パ ッ ケ ー ジ (x64)
- Microsoft NFT Framework 4.6 Full
- Microsoft .NET Framework 4.6 Web

これらの前提条件は、サポートされているターゲット システムに適切なテクノロジをインストールし ます。

#### <span id="page-10-1"></span>DialogSetInfo 関数の新し い定数

InstallScript 関数 DialogSetInfo の nInfoType パラメーターに新しい定数が使用できます:

DLG INFO ALTIMAGE HIDPI- この定数は、 ダイアログで高 DPI イメージを指定します。 高 DPI イメージ は BMP、GIF、JPEG、PNG、および TIFF などをサポートします。透明化が必要な場合、それをサポー ト す る PNG な ど の イ メ ー ジ タ イ プ を使い、 ダ イ ア ロ グ内で szInfoString が表示す る イ メ ー ジ の名前 ( オプションでパスを含むことが可能)を指定します。このパラメーターは、ダイアログの左側にある標 準インストール イメージを表示する ダイアログすべてに適用されます。

DLG\_INFO\_ALTIMAGE\_HIDPI が nInfoType で渡 さ れ る場合、 次の パ ラ メ ー タ ー値が必要で す :

- szInfoString— 表示す る イ メ ー ジ フ ァ イ ル の名前。 オ プ シ ョ ン で パ ス を含め る こ と も で き ま す。 ファイルが指定されなかった場合、SUPPORTDIR に存在するものと見なされます。ファイルが存 在し な い場合は、 DialogSetInfo が ISERR\_FILE\_NOT\_FOUND を返し ま す。
- nParameter—DPI 拡大 / 縮小率。 た と え ば、 200% 拡大す る場合 200、 150% の場合 150 な ど。 サ ポートされている最小縮小値は 25 です。この値に 0 が渡された場合、イメージは何も表示されま せん。If DLG INFO ALTIMAGE REVERT IMAGE が渡されると、以前に使用されたイメージが表示さ れます。

この関数は、InstallScript プロジェクトおよび InstallScript MSI プロジェクトの InstallScript イベントで 使用できます。

### <span id="page-10-2"></span>アーキテクチャの検証を無効化するオプションの追 加

[リリース]エクスプローラーの [アーキテクチャの検証]オプションに [なし]オプションが追加さ れ、ビルド時にアーキテクチャの検証をバイパスすることを指定できるようになりました。

#### <span id="page-10-3"></span>バ グ修正 SP1

InstallShield 2015 SP1 で解決 さ れ た問題に つ い て は、 「[InstallShield 2015 SP1」](#page-37-0) を参照し て く だ さ い。

# <span id="page-11-0"></span>新し い機能

InstallShield 2015 には、以下のような新しい機能が搭載されています。

- Windows 10 ベース システムのサポート
- デジタル署名の強化機能
- [64 ビ ッ ト開発シ ス テ ム上で、 ソ ー ス マ シ ン の レ ジ ス ト リ の 32 ビ ッ ト お よ び 64 ビ ッ ト領域の両方](#page-14-1) [を表示で き る機能](#page-14-1)
- アドバンスト UI およびスイート/アドバンスト UI プロジェクトで形式化された式を埋め込んで実 行時に解決できる機能
- [共通パ ッ ケ ー ジ を異な る ア ド バ ン ス ト UI お よ び ス イ ー ト / ア ド バ ン ス ト UI イ ン ス ト ー ル間で共有](#page-16-0) [で き る機能](#page-16-0)
- [ア ド バ ン ス ト UI お よ び ス イ ー ト / ア ド バ ン ス ト UI プ ロ ジ ェ ク ト の リ リ ー ス で、 製品名、 製品バ ー](#page-16-1) ジョン、およびスイート GUID をオーバーライドできる機能
- ア ドバンスト UI またはスイート / ア ドバンスト UI プロジェクトのリリースで、パス変数の値を オーバーライドできる機能
- [ア ド バ ン ス ト UI お よ び ス イ ー ト / ア ド バ ン ス ト UI プ ロ ジ ェ ク ト の オ ー ト メ ー シ ョ ン イ ン タ ー](#page-17-1) フェイス サポート
- [新し い Microsoft Visual C++ 2013、 .NET Framework 4.5.2 そ の他用の InstallShield 前提条件](#page-18-0)
- Internet Explorer 10 および 11 用の新しい定義済みシステム検索
- Microsoft App-V 5.0 SP3 の仮想アプリケーションを作成するためのサポート、追加の App-V パッ ケージの強化機能

#### <span id="page-11-1"></span>Windows 10 ベース システムのサポート

InstallShield は、 Windows 10 を サ ポ ー ト し ま す。

#### <span id="page-11-2"></span>Windows 10 を タ ー ゲ ッ ト に す る

Windows 10 が搭載 さ れ て い る シ ス テ ム上で は、 Windows Installer プ ロ パ テ ィ VersionNT お よ び VersionNT64 が 603 を示します。これは、もともと Windows 8.1 のバージョン番号として使用されたも のです。従って、Windows 10 をターゲットに特定して .msi パッケージの条件を作成することは不可能 です。

Windows Installer 5.0 および Windows 7 より、.msi パッケージの DLL アクションには shim が適用される た め、 オ ペ レ ー テ ィ ン グ シ ス テ ム バ ー ジ ョ ン の取得が阻止 さ れ ま す。 API の GetVersion、

GetVersionEx、および RtlGetVersion は、もともと Windows Vista のバージョン番号である 6.0.6000 を返 します。従って、DLL カスタム アクション、または InstallScript カスタム アクション (DLL として実装 さ れ る ) か ら 実際の Windows の バ ー ジ ョ ン番号を取得す る こ と は で き ま せ ん。

前述の Windows Installer 動作の た め、 .msi パ ッ ケ ー ジ が実行中の バ ー ジ ョ ン を検出す る こ と は容易で は ありません。ターゲット システムの OS 要件を指定できる領域、たとえば基本の MSI および InstallScript MSI プロジェクトでは、プロジェクト アシスタントの [ インストール要件 ] ページで、新 し い実行時の動作を反映す る よ う に、 [Windows 8.1] オ プ シ ョ ン の名前が 「Windows 8.1 ま たは Windows 10」 に変更 さ れ ま し た。

InstallScript、アドバンスト UI、およびスイート / アドバンスト UI プロジェクトでは、ターゲット シス テム上に存在する Windows のバージョン (Windows 10 を含む) を正しく検出できる機能が提供されてい ます。したがって、インストールが Windows 10 をターゲットとする、または除外する必要がある場合、 これらのプロジェクトの種類を使って、実際のターゲット システム プラットフォームに基づいて .msi パッケージを実行する条件を作成できます。

Windows 10 にインストール可能な InstallShield 前提条件は、必要に応じて、これらのシステムにインス トールされるように更新されています。以前これらのシステムでは、前提条件がデフォルトで実行され ない場合がありました。

#### <span id="page-12-0"></span>Windows 10 の InstallScript 言語サポート

次の構造メンバーと定義済み定数が InstallScript 言語に追加されました :

- SYSINFO.WINNT.bWin10- 新しい SYSINFO 構造メンバーです。オペレーティング システムが Windows 10 の場合、この値は TRUE です。( これは、InstallScript イベント ドリブン型コードに適 用し、カスタム アクションには適用しません。)
- ・ ISOSL WIN10—FeatureFilterOS 関数と SYSINFO 構造変数と共に使用できる新しい定義済み定数で す。 こ れは、 タ ー ゲ ッ ト シ ス テ ム が Windows 10 を実行中で あ る こ と を示し ま す。

#### <span id="page-12-1"></span>デ ジ タ ル署名の強化機能

InstallShield には、ビルド時にインストールおよびファイルにデジタル署名を行うための、いくつかの 強化機能が含まれています。

#### <span id="page-12-2"></span>SHA-256 デ ジ タ ル証明書の サ ポ ー ト

InstallShield では、インストールおよびファイルをビルド時に署名する際、SHA-256 ハッシュ アルゴリ ズ ム を使 っ た デ ジ タ ル証明書を使用で き ま す。

SHA-1 は セ キ ュ リ テ ィ の脆弱性が あ る た め、 SHA-256 の使用が推奨 さ れ ま す。 Microsoft は、 Windows では 2016 年 1 月以降に SHA−1 証明書を使って署名およびタイムスタンプが追加されているアイテム を信頼し な い こ と を発表し ま し た。 さ ら に、 証明書を発行す る組織で あ る証明機関で は、 SHA-1 証明 書が段階的に廃止されます。したがって、InstallShield プロジェクトに含まれる任意の SHA−1 証明書 は、SHA-256 証明書と置き換えることが推奨されます。最新情報および特定の詳細については、証明 機関にお問い合わせください。

InstallShield でリリースに署名するための SHA-1 証明書を SHA-256 証明書に置き換えるには、[ リリー ス]ビューの [署名] タブを使って、現在の証明書への参照を SHA-256 証明書と置き換えます。

プ ロ ジ ェ ク ト で、 SHA-256 証明書を使 っ た署名が構成 さ れ て い る場合、 InstallShield は ビ ル ド時に署名 を行うファイルの署名に SHA-256 ハッシュを使用します。プロジェクトで SHA-1 証明書を使った署名 が構成 さ れ た ま ま に な っ て い る場合、 InstallShield は SHA-1 ハ ッ シ ュ を使用し ま す。 ま た、 SHA-1 証明 書を使用すると、今回より SHA-1 の使用についてアラートするビルド警告 -7346 が発生します。

InstallShield の以前の バ ー ジ ョ ン で は、 SHA-1 ま た は SHA-256 証明書の い ずれ か を使 っ て署名が行なわ れ る際、 フ ァ イ ル の署名に SHA-1 ハ ッ シ ュ が使用 さ れ ま し た。

#### <span id="page-13-0"></span>証明書を参照す る と き に証明書ス ト ア を使用で き る機能

フ ァ イ ル お よ び イ ン ス ト ー ル の署名に使用す る デ ジ タ ル署名情報を指定す る と き、 InstallShield で は今 回よ り 、 使用す る証明書を含む証明書ス ト ア を参照す る こ と が で き ま す。 こ の サ ポ ー ト は、 マ シ ン上の .pfx 証明書 フ ァ イ ル を指定す る方法の代替 と し て提供 さ れ て い ま す。

証明書ストアまたは .pfx 証明書を使うかどうかを指定するには、[ リリース ] ビューの [ 署名 ] タブに ある " デジタル証明書ファイル " 設定を使用します。この設定で省略記号ボタン (...) をクリックする と、新しい [証明書の選択 ] ダイアログ ボックスが開きます。このダイアログ ボックスを使って、ス ト ア名 (Personal、 Trusted Root Certification Authorities、 Enterprise Trust、 Intermediate Certification Authorities)、ストアの場所 ( ユーザー、マシン )、および特定の証明書を識別するためのサブジェクト といった情報を指定することができます。別の方法として、このダイアログ ボックスで使用する .pfx ファイルの名前とパスを指定することもできます。

ストアにパスワード付きでインポートされた証明書をプロジェクトで使用するように構成すると、ビル ド時、 InstallShield が プ ロ ジ ェ ク ト の フ ァ イ ル に署名を行 う と き に、 Windows が パ ス ワ ー ド を プ ロ ン プ ト し ま す。 Windows が使用す る強力な キ ー保護の た め、 InstallShield が パ ス ワ ー ド を暗号化サ ー ビ ス プ ロ バ イ ダ ー に提供す る こ と は で き ま せ ん。

証明書ス ト ア を、 パ ッ チ お よ び QuickPatch パ ッ ケ ー ジ の署名に使用す る こ と も で き ま す。

- パ ッ チ の証明書ス ト ア ま た は .pfx 証明書情報を指定す る に は、 [ パ ッ チ の デ ザ イ ン ] ビ ュ ー で パ ッ チ の構成の [ デ ジ タ ル署名 ] タ ブ を使用し ま す。
- QuickPatch パ ッ ケ ー ジ で証明書ス ト ア ま た は .pfx 証明書情報を指定す る に は、 QuickPatch プ ロ ジェクトで [一般情報] ビューの [ ビルドの設定] 領域を使用します。この領域には、新しいサ ポ ー ト を含む [ デ ジ タ ル署名 ] タ ブ が あ り ま す。

さらに、ビルド済みの InstallScript リリースの署名に使用できるコマンドライン ツール iSign.exe が更新 さ れ、 証明書ス ト ア に あ る証明書を使用で き る よ う に な り ま し た。

InstallShield では、今回より .spc および .pvk ファイルを使った署名がサポートされていません。

#### <span id="page-13-1"></span>UAC ダイアログ ボックスにプログラム名を指定できる機能

[リリース] ビューの [ 署名 ] タブには、" 署名の説明 " 設定がります。この設定を使って、ビルド時に InstallShield が署名を行な う Setup.exe フ ァ イ ル、 .msi フ ァ イ ル、 そ の他の イ ン ス ト ー ル フ ァ イ ル の UAC ダイアログ ボックスで " プログラム名: " ラベルの右側に表示するテキストを指定します。UAC ダ イアログ ボックスは、エンド ユーザーが署名されたファイルを起動したとき、昇格された権限が必要 な場合に開き ま す。

 $"$  署名の説明 " 設定を空白のままに残すと、InstallShield は UAC ダイアログ ボックスのテキストとし て、 フ ァ イ ル名を拡張子な し で使用し ま す。

.pfx ファイルまたは証明書ストアにある証明書を使って、メディア ヘッダー ファイルにデジタル署名 で き る機能

InstallShield では今回より、.pfx ファイルを使って、メディア ヘッダー ファイル (.hdr ファイル) に署名 することができます。.hdr ファイルは、InstallScript プロジェクトの One-Click Install インストールに使 用されます。別の方法として、証明書ストア内の証明書を使って、メディア ヘッダー ファイルに署名 する こ と もでき ます。

以前は、.pfx ファイルの代わりに .spc および .pvk ファイルを使って署名しなくてはなりませんでした。

#### <span id="page-14-0"></span>デジタル署名情報を指定できるオートメーション インターフェ イス サポート

オートメーション インターフェイスには、.pfx ファイルおよび署名ストア情報の指定がサポートが含 ま れ て い ま す。 ま た、 署名の説明を指定す る こ と も で き ま す。

基本の MSI、InstallScript、InstallScript MSI、InstallScript オブジェクト、およびマージ モジュール プロ ジェクトには、ISWiReleases オブジェクトに 2 つの読み書き文字列プロパティが含まれています。アド バンスト UI およびスイート / アドバンスト UI プロジェクトの ISWiSuiteReleases オブジェクトは、こ れ ら の同じ プ ロ パテ ィ を含みます。

- DigitalCertificateInfo- このプロパティは、マシン上の .pfx ファイルへのパスまたは証明書ストアの 詳細を示す文字列を取得または設定します。
- SignatureDescription— こ の プ ロ パ テ ィ は、 署名の説明を取得ま た は設定し ま す。

こ の機能に よ っ て、 IOA-000066347、 IOA-000080318、 IOC-000089619、 お よ び IOJ-1700927 が解決 さ れ ます。

#### <span id="page-14-1"></span>64 ビット開発システム上で、ソース マシンのレジ ストリの 32 ビットおよび 64 ビット領域の両方を表 示で き る機能

InstallShield を 64 ビット開発システム上で使用する場合、InstallShield が表示する [ レジストリ ] ビュー は、使用中のマシンのレジストリの 32 ビットおよび 64 ビット領域の両方を表示します:

- HKEY\_LOCAL\_MACHINE¥Software
- HKEY\_LOCAL\_MACHINE¥Software¥Wow6432Node

このサポートによって、このドューのインストール先ペインの適切な領域ににソース領域からのエント リをドラッグ アンド ドロップできるようになるため、64 ビット マシン上でのインストールの開発が 容易になります。

以前、 64 ビ ッ ト開発シ ス テ ム上で InstallShield を使用し た場合、 InstallShield の [ レ ジ ス ト リ ] ビ ューの ソース ペインにはレジストリの HKLM¥Software 部分にある 64 ビットデータが表示されませんでした。 さらに、ソース ペインには、マシンの HKLM¥Software¥Wow6432Node 領域の 32 ビットデータが HKLM¥Software 領域に表示されました。

インストールがレジストリ データを、32 ビット領域にリダイレクトせずに、64 ビット ターゲット シ ステム上のレジストリの 64 ビット領域にインストールする場合、レジストリ データを 64 ビットとし て マ ー ク さ れ た コ ン ポ ー ネ ン ト に配置し ま す。 [ レ ジ ス ト リ ] ビ ュ ー の ソ ー ス ペ イ ン か ら 64 ビ ッ ト データを、ビュー内のインストール先ペインにドラッグするだけでは、そのコンポーネントが 64 ビッ トである と マーク されません。

この機能は、基本の MSI、DIM、InstallScript、InstallScript MSI、マージ モジュール、MSI データベース、 MSM データベース、およびトランスフォーム プロジェクト タイプで使用できます。

#### <span id="page-15-0"></span>ア ド バ ン ス ト UI お よ び ス イ ー ト / ア ド バ ン ス ト UI プロジェクトで形式化された式を埋め込んで実行時 に解決できる機能

ア ド バ ン ス ト UI お よ び ス イ ー ト / ア ド バ ン ス ト UI プ ロ ジ ェ ク ト の様々な領域で は、 フ ァ イ ル、 レ ジ ス トリ エントリ、オペレーティング システム、その他の詳細情報をターゲット システムで照会するオブ ジェクト式を埋め込むことができます。これによって、ターゲット システム固有の条件に基づいて、 実行時にアドバンスト UI またはスイート / アドバンスト UI の多くの設定をダイナミックに構成するこ と が で き ま す。 オ ブ ジ ェ ク ト式に は、 こ の規則を使用し ま す :

[@Object(Parameters, ...).Property(Parameters, ...)]

各オブジェクト式には、オブジェクト固有プロパティの集まりである、オブジェクトへの参照が含まれ ています。オブジェクトとプロパティにはパラメーターを含めることができます。

たとえば、次の Platform オブジェクト式は、アドバンスト UI またはスイート / アドバンスト UI インス ト ー ル が実行中の マ シ ン の ア ー キ テ ク チ ャ (x86、 x64、 IA64、 ARM、 ま た は不明 ) を取得し ま す :

[@Platform.Architecture]

次の Registry オブジェクト式は、HKLM¥Software¥My Company Name¥My Product Name レジストリ キー の RegisteredOwner 値のデータを取得します:

[@Registry(HKLM¥Software¥[COMPANY]¥[PRODUCT], true).KeyValue(RegisteredOwner)]

プロパティ式その他のオブジェクト式のような、別の形式化された式内にオブジェクト式を埋め込むこ とができます。次の式では、Registry オブジェクト式が File オブジェクト式にパラメーターの一部とし て埋め込まれています。

[@File([@Registry(HKLM¥Software¥MyProduct).KeyValue(MyProductPath)]¥MyProduct.exe).Version]

MyProduct.exe フ ァ イ ル が MyProductPath 値デ ー タ に指定 さ れ た場所に あ る と き、 File オ ブ ジ ェ ク ト式 はファイルのバージョンを返します。ファイルがその場所に見つからなかった場合、またはレジストリ 値が存在し な か っ た場合、 File オ ブ ジ ェ ク ト式は空白文字列を返し ま す。

InstallShield ではまた、アドバンスト UI またはスイート / アドバンスト UI インストール内のパッケー ジにコマンドラインを使って、文字列の一部としてリテラル角括弧を渡すこともできます。たとえば、 [¥[]Text[¥]] のようなコマンドラインは実行時に [Text] として解決され、角括弧と共にパッケージに渡 されます。以前、角括弧で囲まれた文字列はプロパティとして扱われたため、インストールが実行時に 解決しようとしました。唯一のワークアラウンドは、実行時に角括弧を含むプロパティ値に解決する形 式化されたプロパティ式 (たとえば、[PropertyForSquareBracketString]) を使う方法でした。

こ の機能に よ っ て、 IOA-000066232、 IOA-000078276、 IOA-000078602、 お よ び IOJ-1700875 が解決 さ れ ます。

#### <span id="page-16-0"></span>共通パッケージを異なるアドバンスト UI およびス イ ー ト / ア ド バ ン ス ト UI イ ン ス ト ー ル間で共有で き る機能

ア ドバンスト UI またはスイート / ア ドバンスト UI インストールのパッケージを構成するとき、今回よ り 、 こ れ を共有 と マ ー ク す る こ と が で き ま す。 共有パ ッ ケ ー ジ機能を使 っ て、 2 以上の ア ド バ ン ス ト UI またはスイート / アドバンスト UI インストールが 1 つのパッケージを共有している場合に、アドバン スト UI およびスイート / アドバンスト UI 製品のすべてが削除されるまで、ターゲット システムにそ のパッケージが保持されるようにします。

ア ドバンスト UI またはスイート / ア ドバンスト UI プロジェクトの 「 パッケージ ] ビュで選択されてい る パッケージをマークするには、新しい "共有 "設定に [ はい ] を選択します。さらに、パッケージを 共有するすべてのアドバンスト UI およびスイート / アドバンスト UI プロジェクトで必ず同じ パッ ケージ GUID を使用してください。「 パッケージ ] ビューの " パッケージ GUID" 設定を使って、パッ ケ ー ジ の GUID を確認お よ び変更す る こ と が で き ま す。

このビルトイン共有サポートが有効になる前には、様々な状況下で予期しない結果が発生する可能性が ありました。たとえば、一部の状況下で、ターゲットシステム上に 2 つの異なるアドバンスト UI また はスイート / アドバンスト UI インストールが共有パッケージをインストールした場合、1 つだけがア **ンインストールされたとき、共有パッケージも削除されました。共有パッケージが不足すると、残りの** アドバンスト UI またはスイート / アドバンスト UI 製品が使用不可能となる可能性があります。別の状 況下では、アドバンスト UI またはスイート/アドバンスト UI 製品が無いのにもかかわらず、共有パッ ケージが誤ってターゲット システムに残りました。

以前、一部の状況下で、このビルトイン共有サポートが使用できる前は、ターゲットシステム上に2 つ の異な る ア ド バ ン ス ト UI ま た は ス イ ー ト / ア ド バ ン ス ト UI イ ン ス ト ー ル が共有パ ッ ケ ー ジ を イ ン ス トールした場合、1 つだけがアンインストールされたとき、共有パッケージも削除されました。共有 パッケージが不足すると、残りのアドバンスト UI またはスイート / アドバンスト UI 製品が使用不可能 となる可能性があります。

この機能は、アドバンスト UI およびスイート / アドバンスト UI プロジェクトの .msi、.msp、.exe、 .appx、 InstallScript、 基本の MSI プ ロ ジ ェ ク ト 、 お よ び InstallScript プ ロ ジ ェ ク ト の パ ッ ケ ー ジ で使用で き ます。

こ の機能に よ っ て IOA-000080983 お よ び IOJ-1666861 の問題が解決 さ れ ま す。

#### <span id="page-16-1"></span>ア ド バ ン ス ト UI お よ び ス イ ー ト / ア ド バ ン ス ト UI プロジェクトのリリースで、製品名、製品バージョ ン、 お よ び ス イ ー ト GUID を オ ー バ ー ラ イ ド で き る 機能

InstallShield で は今回よ り 、 ア ド バ ン ス ト UI ま た は ス イ ー ト / ア ド バ ン ス ト UI プ ロ ジ ェ ク ト の [ 一般情 報] ビューで指定されたスイート GUID 値を、選択されたリリースの新しい値でオーバーライドするこ と が で き ま す。 [ 一般情報 ] ビ ュ ー の値を オ ー バ ー ラ イ ド す る に は、 [ リ リ ー ス ] ビ ュ ー で リ リ ー ス の [ ビルド] タブで使用できる新しい設定 ( 製品名、製品バージョン、およびスイート GUID) を使用しま す。

こ の機能に よ り IOA-000077862 が解決 さ れ ま し た。

#### <span id="page-17-0"></span>ア ド バ ン ス ト UI ま た は ス イ ー ト / ア ド バ ン ス ト UI プロジェクトのリリースで、パス変数の値をオー バ ー ラ イ ド で き る機能

InstallShield では今回より、プロジェクト内の各リリースでプロジェクトのカスタムパス変数(標準パ ス変数、環境パス変数、およびレジストリ パス変数)の値をオーバーライドすることができます。こ の機能を使って、ビルドする特定のリリースごとに、ビルド時にプロジェクト内の特定のファイルと フォルダーを別のファイルとフォルダーに置換することができます。

たとえば、この機能を使って、プロジェクト内の異なるリリースでイメージや EULA などの UI 要素を 置換す る こ と が で き ま す。 こ れ に よ っ て、 プ ロ ジ ェ ク ト の異な る エ デ ィ シ ョ ン ま た は異な る ブ ラ ン ド バージョンのインストールを簡単に生成することができます。

プロジェクトで1つ以上のパス変数をオーバーライドする場合、[リリース] ビュー内のリリースの[ ビルド] タブに追加された " パス変数のオーバーライド " 設定を使います。

こ の機能に よ り IOJ-1659796 が解決 さ れ ま し た。

#### <span id="page-17-1"></span>ア ド バ ン ス ト UI お よ び ス イ ー ト / ア ド バ ン ス ト UI プロジェクトのオートメーション インターフェイス サポート

InstallShield で は、 イ ン タ ー フ ェ イ ス を直接開い て異な る ビ ュ ー で変更を加え る こ と な く 、 オ ー ト メ ー ション インターフェイスを利用してアドバンスト UI およびスイート / アドバンスト UI プロジェクト (.issuite フ ァ イ ル ) の ほ と ん ど の開発お よ び ビ ル ド プ ロ セ ス を自動化す る こ と が で き ま す。 オ ー ト メ ー ション インターフェイスを通して、アドバンスト UI およびスイート / アドバンスト UI プロジェクト の様々な領域に、プログラムによるアクセスが可能です。オートメーション インターフェイスでは、 多くの言語から呼び出してアドバンスト UI またはスイート / アドバンスト UI プロジェクトを作成、編 集およびビルドできる COM インターフェイスが公開されます。

アドバンスト UI およびスイート / アドバンスト UI プロジェクトのトップ階層のオートメーション オ ブジェクトは、ISWiProject オブジェクトです。プロジェクトを開いて、変更、保存およびこれをと閉 じるサンプル VBScript コードの始まりと終りは次の通りです:

 Dim pProj As ISWiProject Set pProj = CreateObject("ISWiAutoSuite22.ISWiProject") pProj.OpenProject "C:\InstallShield 2015 Projects\Project1.issuite" ' 変更を こ こ で行 う pProj.SaveProject pProj.CloseProject

メソッドを呼び出し、プロパティを取得および設定、およびコレクションにアクセス、またプロジェク ト に機能や パ ッ ケ ー ジ を追加、 条件の構成、 そ の他を行 う こ と が で き ま す。 詳細に つ い て は、 InstallShield ヘルプ ライブラリの 「アドバンスト UI およびスイート / アドバンスト UI プロジェクトの オートメーション オブジェクト」 章を参照してください。

ア ド バ ン ス ト UI お よ び ス イ ー ト / ア ド バ ン ス ト UI オ ー ト メ ー シ ョ ン イ ン タ ー フ ェ イ ス の ProgID は ISWiAutoSuite22.ISWiProject で す。 そ の他の プ ロ ジ ェ ク ト タ イ プ の ProgID は ISWiAuto.ISWiProject で す。

こ の機能に よ り IOA-000077264 が解決 さ れ ま し た。

### <span id="page-18-0"></span>新しい Microsoft Visual C++ 2013、 .NET Framework 4.5.2 そ の他用の InstallShield 前提条件

InstallShield には、アドバンスト UI、基本の MSI、InstallScript、InstallScript MSI、およびスイート / ア ドバンスト UI プロジェクトに追加可能な新しい前提条件が含まれています:

- Microsoft Visual C++ 2013 再配布可能パ ッ ケ ー ジ (x86)
- Microsoft Visual C++ 2013 再配布可能パ ッ ケ ー ジ (x64)
- Microsoft .NET Framework 4.5.2 ( 完全版 )
- Microsoft .NET Framework 4.5.2 (Web インストーラー)
- Microsoft .NET Framework 4.5.1 ( 完全版 )
- Microsoft .NET Framework 4.5.1 (Web インストーラー)
- Microsoft SQL Server 2012 Express SP2 (x86)
- Microsoft SQL Server 2012 Express SP2 (x86 & x64Wow)
- Microsoft SQL Server 2012 Express SP2 (x64)
- Microsoft SQL Server 2012 Express SP2 LocalDB (x86)
- Microsoft SQL Server 2012 Express SP2 LocalDB (x64)
- Microsoft SQL Server 2012 Express SP2 Management Objects (x86)
- Microsoft SQL Server 2012 Express SP2 Management Objects (x64)
- Microsoft SQL Server 2012 Express SP2 System CLR Types (x86)
- Microsoft SQL Server 2012 Express SP2 System CLR Types (x64)
- Microsoft SQL Server 2008 Express SP1
- Microsoft SQL Server 2005 Express SP3
- Windows 7 (x86) 用 Internet Explorer 11.0
- Windows 7 と Windows Server 2008 R2 (x64) 用の Internet Explorer 11.0
- Microsoft ReportViewer 2012

これらの前提条件は、サポートされているターゲット システムに適切なテクノロジをインストールし ます。

Microsoft SQL Server 2012 Express SP2 前提条件は、 Microsoft SQL Server 2012 Express SP1 前提条件に とって代わります。

こ の機能に よ っ て IOJ-1701054 お よ び IOJ-1726208 の問題が解決 さ れ ま す。

#### <span id="page-19-0"></span>Internet Explorer 10 および 11 用の新しい定義済みシ ステム検索

InstallShield に は、 タ ー ゲ ッ ト シ ス テ ム上で Internet Explorer 10 ま た は Internet Explorer 1 1 を確認す る新しい定義済みのシステム検索が含まれています。インストールまたは製品でこれらのバージョンの どちらかが必要な場合、[システム検索] ビューまたはプロジェクト アシスタントの [インストール要 件] ページを使って、これらのシステム検索の 1 つをプロジェクトに追加することができます。エン ド ユーザーがインストールを起動すると、Windows Installer はターゲット システムの要件が満たされて いるかどうかを確認します。要件が満たされていない場合、インストールでシステム検索用に定義され ているエラー メッセージが表示されます。

この変更は、基本の MSI および InstallScript MSI プロジェクトに含まれています。

#### <span id="page-19-1"></span>Microsoft App-V 5.0 SP3 の仮想アプリケーションを 作成するためのサポート、追加の App-V パッケージ の強化機能

InstallShield お よ び InstallShield の Microsoft App-V ア シ ス タ ン ト に は、Microsoft App-V 5.0 SP3 ク ラ イ ア ン ト上で実行で き る仮想ア プ リ ケ ー シ ョ ン を作成す る た め の サ ポ ー ト が含ま れ て い ま す。 ま た、 Microsoft App-V アシスタントには、App-V 5.0 SP3 または App-V の以前のバージョンに適用する、新 しい設定と機能が含まれています。

#### <span id="page-19-2"></span>新し い App-V 5.0 SP3 用 InstallShield 前提条件

InstallShield には、アドバンスト UI、基本の MSI、InstallScript、InstallScript MSI、およびスイート / ア ドバンスト UI プロジェクトに追加可能な新しい前提条件が含まれています:

- Microsoft App-V 5.0 SP3 Desktop Client (x86)
- Microsoft App-V 5.0 SP3 Desktop Client (x64)

これらの InstallShield 前提条件用の再配布可能ファイルは Microsoft から入手しなくてはならないため、 InstallShield 内部からダウンロードすることはできません。Microsoft から再配布可能ファイルを入手し た後、 InstallShield 前提条件エ デ ィ タ ー で前提条件を編集す る と き に表示 さ れ る場所に配置し て く だ さ い。

#### <span id="page-19-3"></span>プライマリ アプリケーション ディレクトリの代わりに、仮想 ファイル システムにファイルをマップできる機能

Microsoft App-V アシスタントを使って、今回より、仮想ファイル システム(VFS) にファイルをマップ するように App-V パッケージを構成することができます。このサポートは、App-V 4.x および 5.x パッ ケ ー ジ で使用で き ま す。

VFS にファイルをマップするか、プライマリ アプリケーション ディレクトリを使用するかを指定する には、Microsoft App-V アシスタントの [ファイル] ページを使用します。このページのその他の [オプ ション]領域には、新しいファイルマッピング リンクが含まれています。この新しいリンクをクリッ クすると、新しい [ ファイル マッピング ] ダイアログ ボックスが開き、適切なオプションを選択する こ と ができ ます。

[ ファイル マッピング] リンクとダイアログ ボックスは、[ プライマリ アプリケーション ディレクト リ] リンクとダイアログ ボックスを置換します。ここでは、プライマリ アプリケーション ディレクト りを指定することができます。

#### <span id="page-20-0"></span>仮想ファイル システムに完全な書き込みアクセス権を持つ App-V 5.x パッケージを作成できる機能

Microsoft App-V アシスタントを使って、今回より、作成中の App-V 5.x パッケージに仮想ファイル シ ステム (VFS) の完全な書き込みアクセス権を持たせるかどうかを指定することができます。このサポー ト を使用す る か ど う か を指定す る に は、 新し い [VFS の完全な書き込み ア ク セ ス権を許可す る ] チ ェ ッ ク ボ ッ ク ス を使い ま す。 こ の チ ェ ッ ク ボ ッ ク ス は、 [ 詳細オ プ シ ョ ン ] 領域に あ る [ フ ァ イ ル マ ッ ピ ン グ] リンクをクリックすると表示される Microsoft App-V アシスタントの [ ファイル] ページから使用 できる [ ファイル マッピング ] ダイアログ ボックスにあります。

#### <span id="page-20-1"></span>App-V5.x の詳細 COM 分離の設定を構成で き る機能

Microsoft App-V アシスタントを使って、今回より、COM 分離の詳細設定を構成できます。このサポー ト は、 App-V 5.x パ ッ ケ ー ジ で使用で き ま す。

新しい設定を構成するには、Microsoft App-V アシスタントの [ パッケージ情報 ] ページを使用します。 このページの [詳細オプション]領域には、新しい [分離の設定] リンクが含まれています。この新し いリンクをクリックすると、新しい [ 分離の設定 ] ダイアログ ボックスが開きます。このダイアログ ボ ッ ク ス を使 っ て、 ロ ー カ ル シ ス テ ム か ら COM オ ブ ジ ェ ク ト を分離す る か ど う か、 ま た は COM オ ブ ジェクトとローカル システムの対話を許可するかどうかを指定できます。このダイアログ ボックスを 使って、ローカル システムから名前付きオブジェクトを分離するかどうか、または名前付オブジェク トとローカル システムの対話を許可するかどうかを指定できます。

Microsoft App-V アシスタントは、仮想化パックに含まれています。

こ の機能に よ っ て、 IOJ-1720473、 IOJ-1724900、 IOJ-1725148、 お よ び IOJ-1726018 が解決されます。

## <span id="page-20-2"></span>強化機能

InstallShield 2015 には、以下のような強化機能が追加されています。

- 「ファイルとフォルダー] ビューのパフォーマンス強化
- 機能ごとに [ ファイルとフォルダー ] ビューのアイテムをフィルターできる機能
- 基本の MSI インストールおよび InstallScript MSI インストールにおける PowerShell スクリプトから インストーラー セッションにアクセスできる機能
- トランスフォーム プロジェクトおよび MSI データベースでメジャー アップグレードを構成できる [機能](#page-22-1)
- アドバンスト UI およびスイート/アドバンスト UI ログ ファイルへのパスワードの書き込みを防 [ぐ ISHiddenProperties プ ロ パ テ ィ の強化](#page-22-2)
- [ア ド バ ン ス ト UI お よ び ス イ ー ト / ア ド バ ン ス ト UI イ ン ス ト ー ル の ウ ィ ザ ー ド イ ン タ ー フ ェ イ ス](#page-23-0) で使用されているアンパサンドの解釈に関する強化
- • アドバンスト UI およびスイート/アドバンスト UI インストールにおけるファイル連関連タイプの 条件のチェックで複数のターゲット システム パスを検索できる機能強化
- アドバンスト UI およびスイート/アドバンスト UI プロジェクトで、特定の種類のファイル関連条 件のチェックと共に InstallShield 前提条件をインポートする際の機能強化
- オートメーション インターフェイスを使ってプロジェクトをアップグレードできる機能
- オートメーション インターフェイスを使って、リリースに仮想マシン構成を選択できる機能
- [ISICE 11 に追加 さ れ た強化機能](#page-26-0)
- 基本の MSI、DIM、およびマージ モジュールプロジェクトで強化された [ ダイアログ ] ビュー : 各 コントロールのすべての"動作"設定を単一のグリッドで表示
- [強化 さ れ た フ ォ ル ダ ー ビ ュ ー で、 現在の プ ロ ジ ェ ク ト に含ま れ る各ア イ テ ム の合計数を表示](#page-27-0)
- 未使用のコンポーネントを自動的に削除する、新しいマシン全体の設定
- Binary テーブルのファイルを使用するカスタム アクションを削除する強化された機能
- [セ ッ ト ア ッ プ ラ ン チ ャ ー に同じ カ ス タ ム ア イ コ ン フ ァ イ ル を使用す る同時実行ビ ル ド の生成に お](#page-28-0) ける強化機能
- 新しいスタンドアロン ビルド レジストリ エントリが InstallShield バージョン情報を表示

### <span id="page-21-0"></span>[ フ ァ イ ル と フ ォ ル ダ ー ] ビ ュ ー の パ フ ォ ー マ ン ス 強化

サ イ ズ が大き い プ ロ ジ ェ ク ト の [ フ ァ イ ル と フ ォ ル ダ ー ] ビ ュ ー を を よ り 短時間で ロ ー ド で き る よ う に、 InstallShield が強化 さ れ て い ま す。

この強化により IOJ-1667312 が解決されます。

### <span id="page-21-1"></span>機能ご と に [ ファ イ ル と フ ォ ル ダ ー ] ビ ュ 一 の ア イ テムをフィルターできる機能

[ファイルとフィルター] ビューには今回より、[すべてのアプリケーション データ] オプションの他 に、プロジェクト内の各機能を一覧表示するビュー フィルターが追加されました。このフィルターを 使って、このビューのインストール先ペインのファイルとフォルダーを表示または非表示にします。

- こ の ビ ュ ー で特定の機能に属す る フ ァ イ ル と フ ォ ル ダ ー のみ を表示す る に は、 [ ビ ュ ー フ ィ ル タ ー 1リストで機能を選択します。
- 特定の機能にファイルまたはフォルダーを追加するには、[ ビュー フィルター] リストで機能を選 択します。次に、[ インストール先コンピューターのフォルダー] ペインの適切な場所にファイル またはフォルダーを追加します。
- プ ロ ジ ェ ク ト に含ま れ る す べ て の フ ァ イ ル と フ ォ ル ダ ー を表示す る に は、 [ ビ ュ ー フ ィ ル タ ー ] リ ストで [ すべてのアプリケーション データ] オプションを選択します。

新しい [ ビュー フィルター ] は、以前の [ 機能に新しいコンポーネントを追加する ] フィルターの代わ りとなります。これまでは、選択された機能によってビュー内のファイルとフォルダーを表示または非 表示にする機能がありませんでした。

こ の強化に よ り IOA-000082226 が解決 さ れ ま す。

#### <span id="page-22-0"></span>基本の MSI インストールおよび InstallScript MSI イ ン ス ト ー ル に お け る PowerShell ス ク リ プ ト か ら イ ン ストーラー セッションにアクセスできる機能

PowerShell カスタム アクション サポートが強化されました。今回より、実行中の基本の MSI インス トールまたは InstallScript MSI インストールとの対話操作を可能にする、いくつかの cmdlet をサポート します : cmdlet を使って Windows Installer プロパティを取得および設定し、形式化された式の値を展開 し、情報をログ ファイルに書き込むことができます。

この改訂された実装により、Windows Installer プロパティ IS CLR VERSION を利用して、カスタム アク ションがダウンロードして PowerShell スクリプトを実行するセミコロンで区切られた.NET Framework のバージョン一覧を識別することができます。

こ の強化に よ り IOA-000078121 が解決 さ れ ま す。

## <span id="page-22-1"></span>トランスフォーム プロジェクトおよび MSI データ ベースでメジャー アップグレードを構成できる機能

トランスフォーム プロジェクトの [ アップグレード ] ビューと、MSI データベースのダイレクト編集 モードには、今回よりメジャー アップグレードを作成できる [ アップグレード ] ビューが含まれていま す。トランスフォーム プロジェクトに、または MSI データベース プロジェクトのダイレクト編集モー ド で ア ッ プ グ レ ー ド エ ン ト リ を追加す る に は、 [Windows Installer セ ッ ト ア ッ プ ] ノ ー ド を右 ク リ ッ ク し てから「メジャー アップグレード アイテムの追加]を選択します。必要に応じて、右側のペインで設 定を構成します。

こ の強化に よ り IOB-000062734 が解決 さ れ ま す。

### <span id="page-22-2"></span>ア ド バ ン ス ト UI お よ び ス イ ー ト / ア ド バ ン ス ト UI ログ ファイルへのパスワードの書き込みを防ぐ ISHiddenProperties プ ロ パ テ ィ の強化

ISHiddenProperties プロパティは、大文字と小文字を区別するプロパティ名のリストをセミコロン区切 りで格納し、それらの値をデバッグ ログ ファイルに書き込まないようにできます。このプロパティを 使って、パスワードその他の機密情報を含むプロパティのログ記録を防ぐことができます。 ISHiddenProperties プロパティが強化されました。このプロパティを使って、次の状況下で値がログ記 録されるのを防ぐのことができます:

- ア ド バ ン ス ト UI ま た は ス イ ー ト / ア ド バ ン ス ト UI Setup.exe フ ァ イ ル を起動し た と き に、 エ ン ド ユーザーが、コマンドラインを使ってプロパティの値を設定する場合。
- ア ド バ ン ス ト UI ま た は ス イ ー ト / ア ド バ ン ス ト UI イ ン ス ト ー ル が パ ッ ケ ー ジ に渡す コ マ ン ド ラ イ ン を使 っ て プ ロ パ テ ィ が構成 さ れ る場合。 こ れは [ パ ッ ケ ー ジ ] ビ ュ ー の [ 共通 ] タ ブ、 [ 操作 ] 領 域で構成できます。

以前、ISHiddenProperties は、プロパティ値を変更するとログ記録される値に限ってログ記録を防ぎま した。

この強化により IOJ-1719756 が解決されます。

### <span id="page-23-0"></span>ア ド バ ン ス ト UI お よ び ス イ ー ト / ア ド バ ン ス ト UI インストールのウィザード インターフェイスで使用 されているアンパサンドの解釈に関する強化

アドバンスト UI およびスイート / アドバンスト UI プロジェクトのウィザード インターフェイスの特 定の領域で、 ア ン パ サ ン ド の解釈が更新 さ れ ま し た。

インストールでウィザード インターフェイスの次の任意の領域でアンパサンド (&) を使用する場合、 今回より、インストールはアンパサンドをリテラル文字として表示します。以前はアンパサンドがキー ボード ショートカットの先頭の文字として解釈されました。この変更はまた、これらの文字列にアン パサンドを含む値に解決するプロパティが含まれている場合にも適用します。

- ウ ィ ザ ー ド ペ ー ジ ま た は 2 番目の ウ ィ ン ド ウ の ヘ ッ ダ ー領域に あ る文字列 こ れは [ ウ ィ ザ ー ド インターフェイス ] ビューでウィザード ページまたはウィンドウの ˝ タイトル ˝ 設定で構成され ます。
- ウ ィ ザ ー ド ペ ー ジ の キ ャ プ シ ョ ン バ ー こ れは [ ウ ィ ザ ー ド イ ン タ ー フ ェ イ ス ] ビ ュ ー で [ ウ ィ ザ ー ド ペ ー ジ ] ノ ー ド の " ウ ィ ザ ー ド キ ャ プ シ ョ ン " 設定で構成 さ れ ま す。
- □ マンド リンク コントロールの [ 補足説明 ] 領域 一 これはウィザード ページまたはウィンドウ の " メモ " 設定で構成されます。
- イメージ コントロールの代替テキスト これはウィザード ページまたはウィンドウにあるイ メージ コントロールの"代替テキスト"設定で構成されます。

ほとんどのうベル コントロールでは、今回より、"スタイル "設定の下にある SS\_NOPREFIX サブ設定 のデフォルトの選択が True となりました。以前はデフォルトで False が選択されていました。このサ ブ設定が True 値に設定 さ れ て い る こ と で、 こ れ ら の コ ン ト ロ ー ル の文字列エ ン ト リ に含ま れ る ア ン パ サンドが誤ってキーボード ショートカットとして解釈されないようにし、コントロールの文字列に含 まれるアンパサンドをウィザード インターフェイスのアンパサンドとして正確に表示します。これは、 定義済み ウィザード ページだけでなく、ビルトイン デフォルト ウィザード ページとウィンドウにも 適用します。この SS\_NOPREFIX サブ設定の変更に関する唯一の例外は、キーボード ショートカットを 含むラベル コントロールです。たとえば、デフォルトの定義済み [Web 配布] ウィザード ページには、 対応するラベルにキーボード ショートカットが含まれている可能性があるいくつかのテキスト ボック スがあります。したがって、このようなコントロールの SS\_NOPREFIX サブ設定のデフォルト値は False のままとなります。

InstallShield ヘルプ ライブラリには、ウィザード インターフェイスにおけるアンパサンドおよびキー ボード ショートカットの使用をサポートするためのプロジェクト構成方法について説明する、新しい 「ウィザード インターフェイスにおけるキーボード ショートカットの指定とアンパサンド (&) の使用」 ヘルプ トピックが追加されました。

この強化により IOJ-1722935 が解決されます。

#### <span id="page-24-0"></span>ア ド バ ン ス ト UI お よ び ス イ ー ト / ア ド バ ン ス ト UI インストールにおけるファイル連関連タイプの条件 のチェックで複数のターゲット システム パスを検 索できる機能強化

アドバンスト UI またはスイート / アドバンスト UI プロジェクトで終了、検出、対象、機能、または ウィザード インターフェイス条件の条件ステートメントをビルドするとき、またはスイート / アドバ ン ス ト UI プ ロ ジ ェ ク ト で ア ク シ ョ ン条件の条件ス テ ー ト メ ン ト を ビ ル ド す る と き、 次の フ ァ イ ル関連 タイプの条件チェックを使用できます:

- ファイルの存在 ターゲット システムをチェックして、特定のファイルの有無を確認します。
- ファイルの比較 ターゲット システムをチェックして、特定のファイルの特定の情報 (日付、 バージョン番号、またはコンポーネント)を確認します。

これら両方の条件チェックが拡張され、ターゲット システム上の複数のパスでファイルを確認する条 件を定義できるようになりました。以前、各条件はターゲット システム上にある特定の場所を 1 つだ け確認することができました。

このサポートを有効にするため、これらの条件に既存する"パス"設定がファイルの名前だけを入力 できるように拡張されました (つまり、オプションでパスが不要となりました)。パスを入力しない場 合、新しい " 検索パス " 設定を使って、インストールが実行時に特定のファイルを確認するセミコロ ン区切 り の パ ス一覧を指定す る こ と が で き ま す。 こ の設定に プ ロ パ テ ィ 名、 環境変数 リ フ ァ レ ン ス、 そ の他の特殊文字列を含む 1 つ以上の形式化された式を使用することができます。実行時、インストー ルがこれらの式の値を拡張します。

たとえば、ターゲット システム上でレジストリで定義されたパスだけでなく、PATH 環境変数で定義 されたすべてのディレクトリで指定されたファイルを検索するには、"検索パス"設定に次の値を入力 します:

[%PATH];[@Registry(HKLM¥SOFTWARE¥MyPath).KeyValue(MyValue)]

### <span id="page-24-1"></span>ア ド バ ン ス ト UI お よ び ス イ ー ト / ア ド バ ン ス ト UI プロジェクトで、特定の種類のファイル関連条件の チ ェ ッ ク と 共に InstallShield 前提条件を イ ン ポ ー ト す る際の機能強化

アドバンスト UI およびスイート / アドバンスト UI プロジェクトでは、今回より、InstallShield 前提条 件でサポートされている次の条件を使用できます:

ある前提条件で、「ファイルが存在しているかしていないか1または「特定の日付を持つファイルが存 在する]という条件を使用していて、かつ、そのファイルのパスの一部に対して、角括弧で囲まれれた レジストリ キーを参照している場合、基本の MSI、InstallScript、InstallScript MSI インストールでは、 レジストリ キーがレジストリ値で解決されます。アドバンスト UI およびスイート / アドバンスト UI インストールにおける条件の形式化された式のサポートが拡張されたため、これらの種類の前提条件

は、アドバンスト UI およびスイート / アドバンスト UI プロジェクトに適切にインポートされ、実行時 に解決されます。以前、角括弧に囲まれたレジストリ キーが実行時に解決されず、これらの条件が常 に False と 評価 さ れ ま し た。

ある前提条件で、[ファイルが存在しているかしていないか]または [特定の日付を持つファイルが存 在す る ] と い う 条件を使用し て い て、 そ の フ ァ イ ル の パ ス を省略し た場合、 基本の MSI、 InstallScript、 InstallScript MSI インストールでは、ターゲット システムで PATH 環境変数で定義されているすべての ディレクトリで、指定されたファイルが検索されます。アドバンスト UI およびスイート / アドバンス ト UI イ ン ス ト ー ル に お け る条件の形式化 さ れ た式の サ ポ ー ト が拡張 さ れ た た め、 こ れ ら の種類の前提 条件は、アドバンスト UI およびスイート / アドバンスト UI プロジェクトに適切にインポートされ、実 行時に解決されます。以前、ファイルへのパスが解決されなかったため、この種類の条件は常に False と評価されました。

Oracle Instant Client 用の InstallShield 前提条件は、 フ ァ イ ル関連の条件を使用す る前提条件の例です。 これらの種類の InstallShield 前提条件をアドバンスト UI またはスイート / アドバンスト UI プロジェク トにインポートすると、今回より、[パッケージ] ビューの " 検出条件 " 設定でファイル関連の条件が 正し く 構成 さ れ ま す。

### <span id="page-25-0"></span>オートメーション インターフェイスを使ってプロ ジ τ ク ト を ア ッ プ グ レ ー ド で き る 機能

オートメーション インターフェイスには、InstallShield の以前のバージョンから現在のバージョンへの プロジェクトのアップグレードがサポートされています。オートメーション インターフェイスを使っ て プ ロ ジ ェ ク ト を ア ッ プ グ レ ー ド す る に は、 ISWiProject オ ブ ジ ェ ク ト の ForceUpgrade メ ソ ッ ド を使用 し ます。

この強化機能は、アドバンスト UI、基本の MSI、DIM、InstallScript、InstallScript MSI、InstallScript オブ ジェクト、マージ モジュール、および スイート / アドバンスト UI プロジェクト タイプで使用できま す。

こ の強化に よ り IOA-000124977 が解決 さ れ ま す。

### <span id="page-25-1"></span>オートメーション インターフェイスを使って、リ リースに仮想マシン構成を選択できる機能

オートメーション インターフェイスでは、指定のリリースに仮想マシン構成を選択することができま す。これによって、ビルド時に選択されたリリースを仮想マシン (VM) に配布する際に使用する構成を 指定することができます。

基本の MSI、InstallScript、および InstallScript MSI プロジェクトでは、ISWiReleases オブジェクトに新し い読み書きプロパティが含まれています。スイート / アドバンスト UI プロジェクトでは、 ISWiSuiteReleases オブジェクトに同じ新しい読み書きプロパティが含まれています。

- VMConfig-このプロパティは、リリースを VM に配布するときに使用する VM 構成設定グループの 名前を取得または設定します。
- · VMSnapShot-このプロパティはオプションで、リリースの配布に使用するスナップショットの名 前を取得または設定します。

VM 構成に ス ナ ッ プ シ ョ ッ ト が指定 さ れ て い な い場合、 InstallShield は特定の ス ナ ッ プ シ ョ ッ ト に は 戻りません。InstallShield は特定のスナップショットに戻さずに VM の電源をオンにして、VM にイ ン ス ト ールを コ ピーし ます。

- VMMachineUserName-このプロパティは VM 構成のユーザー名を取得または設定します。
- VMMachinePassword— こ の プ ロ パ テ ィ は VM 構成の パ ス ワ ー ド を取得ま た は設定し ま す。
- VMStageMachineCopyPath-このプロパティは、リリースの配布先となる VM 上の場所を取得また は設定します。パスの最後のサブフォルダーとして、InstallShield が VM 上に作成するパスを使用 できます。その他のパスは既存していなくてはなりません。
- VMStagePostBuild— こ の ブ ー ル型プ ロ パ テ ィ は、 ビ ル ド が成功す る た び に選択 さ れ た リ リ ー ス を、 InstallShield で自動的に配布するかどうかを示します。

こ の強化機能は InstallShield Premier Edition で提供 さ れ て い ま す。

こ の強化に よ り IOJ-1663785 が解決 さ れ ま す。

#### <span id="page-26-0"></span>ISICE 11 に追加 さ れ た強化機能

InstallShield 内部性合成評価プログラム 11 (ISICE11) が改良されました。プロジェクトに含まれる実行可 能ファイルに trustInfo 要素の asm.v2 エントリが含まれている有効なマニフェストが含まれていると き、 検証中に ISICE11 が発生す る こ と が な く な り ま し た。 以前、 asm.v3 エ ン ト リ は チ ェ ッ ク さ れ ま し た が、 asm.v2 エ ン ト リ は チ ェ ッ ク さ れ ま せ ん で し た。

こ の強化に よ り IOJ-1720356 が解決 さ れ ま す。

#### <span id="page-26-1"></span>基本の MSI、DIM、およびマージ モジュールプロ ジェクトで強化された [ダイアログ] ビュー:各コ ン ト ロ ー ル の す べ て の " 動作 " 設定を単一の グ リ ッ ド で表示

[ ダイアログ] ビューが強化されています。実行時ダイアログ上の各ユーザー インターフェイス コント ロールの動作(イベント、サブスクリプション、および条件)を構成できるすべての設定が、今回よ り、単一のグリッドで表示されます。以前は、ビューの右下に表示される個別の [イベント]、[サブ スクリプション ]、および [ 条件 ] タブに設定が表示されました。

イベント、サブスクリプション、または条件をコントロールに追加するには、[ダイアログ] ビューで、 コントロールを含むダイアログの下にある [動作]ノードを選択します。ダイアログで使用されている コントロールが中央ペインに表示されます。ここで構成するコントロールを選択します。次に、右側ペ インに表示される "イベント"、" サブスクリプション "、および " 条件 " 設定を使って適切な動作を 構成します。

この強化機能は、基本の MSI、DIM、およびマージ モジュール プロジェクト タイプで使用できます。

### <span id="page-27-0"></span>強化されたフォルダー ビューで、現在のプロジェク -<br>トに含まれる各アイテムの合計数を表示

InstallShield のフォルダー ビューでは、今回より、プロジェクトに含まれるコンテンツの概要を確認す る こ と ができ ます。

たとえば、一部のプロジェクト タイプで「ファイルとフォルダー] ビューと「再配布可能ファイル] ビ ュ ー を含む フ ォ ル ダ ー ビ ュ ー で あ る [ ア プ リ ケ ー シ ョ ン デ ー タ ] ビ ュ ー は、 現在の プ ロ ジ ェ ク ト に含 まれるファイルの数、マージ モジュールの数、および InstallShield 前提条件の数を示します。[ ショー ト カ ッ ト ] や [ レ ジ ス ト リ ] な ど の ビ ュ ー を含む フ ォ ル ダ ー ビ ュ ー で あ る [ シ ス テ ム構成 ] ビ ュ ー は、 ショートカットの数、レジストリ キーの数、およびレジストリ値の数といった概要データを表示しま す。

こ の強化に よ り IOJ-1724710 が解決 さ れ ま す。

#### <span id="page-27-1"></span>未使用の コ ン ポ ー ネ ン ト を自動的に削除す る、 新し いマシン全体の設定

の [ オプション ] ダイアログにある [ ファイル ビュー ] タブに、新しく [ 未使用のコンポーネントをク リーンアップする] チェックボックスが追加されました。このチェック ボックスを使って、 InstallShield でプロジェクトから未使用のコンポーネントを自動的に削除するかどうかを指定すること ができ ます。

このチェックボックスが選択されているときに、コンポーネントのすべてのファイルを削除して、その コンポーネントが別の領域で必要でない場合、そのコンポーネントは自動的に削除されます。

この新しいチェックボックスは、マシン全体に影響する設定です。このチェックボックスはデフォルト でクリアの状態です。したがって、デフォルトで未使用のコンポーネントは自動的に削除されません。

この強化により IOA-000081240 が解決されます。

#### <span id="page-27-2"></span>Binary テ ー ブ ル の フ ァ イ ル を使用す る カ ス タ ム ア ク シ ョ ン を削除す る強化 さ れ た機能

Binary テーブルのファイルを使用するカスタム アクションをプロジェクトから削除するとき、 InstallShield は、Binary テーブルのファイルがプロジェクト内の別のカスタム アクションで参照されて いるかどうか判別します。別のカスタム アクションで参照されていない場合、InstallShield はカスタム アクションを削除すると同時に、Binary テーブルからエントリを削除するかどうかを指定できるプロン プ ト を表示し ま す :

デフォルトの選択である [ いいえ ] ボタンは、カスタム アクションのみを削除できます。

[はい]ボタンは、カスタム アクションと Binary テーブル エントリの両方を削除できます。

[キャンセル] ボタンは、カスタム アクションと Binary テーブル エントリの両方が削除されないよう に し ます。

プ ロ ジ ェ ク ト内の 1 つ以上の ア ク シ ョ ン が Binary テ ー ブ ル内の フ ァ イ ル を参照す る場合、 InstallShield は削除が指定されているカスタム アクションのみを削除します。Binary テーブル エントリは削除され ません。このシナリオでは、InstallShield はカスタム アクションを削除するときにプロンプトを表示し ません。

以前、前述の状況下でカスタム アクションを削除すると、Binary テーブルのエントリがプロジェクト 内の別のカスタム アクションで参照されているかどうかにかかわらず、常に Binary テーブルのエント リ を削除す る か ど う か を問い合わせ る プ ロ ン プ ト が表示 さ れ ま し た。 こ の プ ロ ン プ ト の デ フ ォ ル ト ボ タンは「はい1で、カスタム アクションと Binary テーブルのエントリの両方が削除されます。このデ フォルトの動作によって、Binary テーブルのエントリの削除が誤って選択されることがありました。

この強化機能は、基本の MSI、DIM、InstallScript MSI、マージ モジュール および トランスフォーム プ ロジェクト タイプに適用します。

こ の強化に よ り IOB-000063404 が解決 さ れ ま す。

#### <span id="page-28-0"></span>セ ッ ト ア ッ プ ラ ンチ ャ ーに同じ カ ス タム ア イ コ ン フ ァ イ ル を使用す る同時実行ビ ル ド の生成に お け る 強化機能

ビ ル ド を同時に生成す る場合、 リ リ ー ス が Setup.exe に同じ カ ス タ ム ア イ コ ン フ ァ イ ル を使用す る と き、ビルドが正しく完了し、セットアップランチャーが指定されたカスタム アイコン ファイルを使用 します。以前、一部の状況下でビルド警告 ー7212 (「Setup.exe のアイコンを更新できませんでした。 Setup.exe はデフォルト アイコンを使用します。」) が発生することがありました。

#### <span id="page-28-1"></span>新しいスタンドアロン ビルド レジストリ エントリ が InstallShield バ ー ジ ョ ン情報を表示

スタンドビルド インストールは、今回より、InstallShield インストールが HKEY\_LOCAL\_MACHINE¥SOFTWARE¥InstallShield¥VersionNumber¥Professional の下にインストールするの と同じ InstallShield バージョン関連レジストリ値をインストールします。これによって、使用中の環境 内のすべての開発マシンとビルド マシンで、製品の同じバージョンを使用しているかどうかを素早く 検証することができます。関連するレジストリ値:

- 製品コード このレジストリ値は、InstallShield IDE またはスタンドアロン ビルドのどちらがイン ストールされているかによって異なります。これらのツールのメジャー アップグレードの際に更 新されます。
- MPIndicator— 適切な場合、 こ の レ ジ ス ト リ 値は メ ン テ ナ ン ス パ ッ ク を示し ま す。 ( た と え ば、 サ ー ビ ス パ ッ ク 1)。
- SP— 適切な場合、 こ の レ ジ ス ト リ 値は サ ー ビ ス パ ッ ク の番号を示し ま す ( た と え ば、 1)。

InstallShield 2015 および InstallShield 2015 スタンドアロン ビルドの場合、レジストリ値は次のキーの下 にインストールされます:

HKEY\_LOCAL\_MACHINE¥SOFTWARE¥InstallShield¥22¥Professional

この強化により IOJ-1723003 が解決されます。

# <span id="page-29-0"></span>重要な情報

#### <span id="page-29-1"></span>InstallShield の評価

InstallShield のライセンスを購入していなくても、InstallShield をインストールしてアクティベーション を行わず、またはライセンス サーバーに接続せずに一定の期間使用することができます。アクティ ベ ー シ ョ ン を行わ ず、 ま た は ラ イ セ ン ス サ ー バ ー に接続せ ず に使用す る と 、 InstallShield は一部の機能 が制限 さ れ た評価モ ー ド で起動し ま す。 詳細に つ い て は、 ナ レ ッ ジ ベ ー ス記事 [「Q200900」](http://support.installshield.com/kb/view.asp?articleid=Q200900) を参照し て く だ さ い。 評価版の制限は、 InstallShield が ア ク テ ィ ベ ー ト さ れ た と き、 ま た は ラ イ セ ン ス サ ー バ ー に 接続して、そのライセンスがチェック アウトされたときに解除されます。

#### <span id="page-29-2"></span>InstallShield お よ び InstallShield の ア ド オ ン の イ ン ス ト ー ル、 お よ び再配布可能 フ ァ イ ル を取得す る

次のインストールは、[InstallShield のダウンロードおよびのライセンスの使用]に記述されている通り、 フレクセラ・ソフトウェア製品 & ライセンス センターからダウンロードが可能です :

- **InstallShield**
- 再配布可能ファイル (たとえば、InstallShield 前提条件および InstallScript オブジェクト)
- Standalone Build、 InstallShield Collaboration、 お よ び InstallShield MSI ツ ー ル な ど の ア ド オ ン ( 使用可 能な場合 )
- FlexNet Licensing Server ソ フ ト ウ ェ ア ( 同時接続 ラ イ セ ン ス を購入し た場合で、 組織の ラ イ セ ン ス サーバーを設定する必要がある場合)
- ・ スキン カスタマイズ キット
- InstallScript オ ブ ジ ェ ク ト の テ ン プ レ ー ト
- InstallShield サービス パック (使用可能な場合)

## <span id="page-29-3"></span>InstallShield の複数エディションをインストールする

InstallShield 2015 の Premier、Professional、または Express Edition の中から、同じシステム上に同時に 1 つ の エ デ ィ シ ョ ン のみ を イ ン ス ト ー ル で き ま す。 ま た、 InstallShield 2015 DIM Editor を、 InstallShield 2015 の任意の エ デ ィ シ ョ ン が搭載 さ れ て い る同じ マ シ ン上に イ ン ス ト ー ル す る こ と は で き ま せ ん。

Microsoft Visual Studio の統合は 1 回に つ き InstallShield の 1 バ ー ジ ョ ン と のみ可能です。 シス テムで 最後にインストールまたは修復された InstallShield のバージョンが Visual Studio の統合に使用されます。

## <span id="page-29-4"></span>InstallShield の複数バ ー ジ ョ ン を イ ン ス ト ー ル す る

InstallShield 2015 は、同じマシン上で別のバージョンの InstallShield と共存することができます。

InstallShield 2015 Standalone Build は、 同じ マ シ ン上で別の バ ー ジ ョ ン の Standalone Build と 共存す る こ と が で き ま す。 ほ と ん ど の場合、 InstallShield が イ ン ス ト ー ル さ れ て い る マ シ ン上に Standalone Build が インストールされることはありません。この両方を同じマシン上にインストールして、オートメーショ

ン イ ン タ ー フ ェ イ ス を使用す る場合は、 InstallShield ヘ ル プ ラ イ ブ ラ リ の 「Standalone Build と InstallShield を同一マシン上にインストールする」へルプ トピックに記載されている、特別な登録とア ンインストールの考慮について参照してください。

# <span id="page-30-0"></span>プロジェクトのアップグレードに関するア ラート

以下は、 InstallShield 2014 お よ び以前の バ ー ジ ョ ン で作成 さ れ た プ ロ ジ ェ ク ト を InstallShield 2015 に アップグレードする際に発生する可能性のある問題についての情報です。また、新しい InstallShield 2015 プ ロ ジ ェ ク ト と InstallShield 2014 お よ び以前の バ ー ジ ョ ン か ら InstallShield 2015 に ア ッ プ グ レ ー ド さ れ た プ ロ ジ ェ ク ト間の潜在的な動作の違い に つ い て も ア ラ ー ト し ま す。

### <span id="page-30-1"></span>InstallShield の以前のバージョンで作成されたプロ ジ ェ ク ト の ア ッ プ グ レ ー ド に関す る一般情報

InstallShield 2015 を使って以前のバージョンで作成されたプロジェクトを開くと、プロジェクトを新し いバージョンに変換するかどうかを質問するメッセージ ボックスが表示されます。[変換する]を選択 すると、変換が行われる前に、例えば .775 (.ism プロジェクトの場合) または .2014 (.issuite プロジェク トの場合)というファイル拡張子が付加されたプロジェクトのバックアップ コピーが作成されます。 以前の バ ー ジ ョ ン の InstallShield で こ の プ ロ ジ ェ ク ト を再度開 く 場合、 元の プ ロ ジ ェ ク ト の フ ァ イ ル名 か ら .775 ま た は .2014 を取 り 除い て く だ さ い。 InstallShield 2015 プ ロ ジ ェ ク ト を以前の バ ー ジ ョ ンの InstallShield で開くことはできませんので、ご注意してください。

InstallShield 2014 以前、 InstallShield 12 以前、 InstallShield DevStudio、 InstallShield Professional 7 以前、 お よ び InstallShield Developer 8 以前の バ ー ジ ョ ン の InstallShield で作成 さ れ た既存プ ロ ジ ェ ク トを InstallShield 2015 に ア ッ プ グ レ ー ド で き ま す。 InstallShield MultiPlatform ま た は InstallShield Universal で 作成されたプロジェクトは InstallShield 2015 にアップグレードすることはできませんので、ご注意くだ さ い。

## <span id="page-30-2"></span>ターゲット システムとしてサポートされている Windows のバージョン リストに関する変更

今回よ り 、 Windows XP SP3 お よ び Windows Server 2003 SP2 が、 InstallShield で作成 さ れ た イ ン ス ト ー ル を実行するターゲット システムで必要な Windows の最低バージョンです。これはすべてのプロジェク ト タイプに適用します。

### <span id="page-30-3"></span>Visual Studio の サ ポ ー ト さ れ て い る バ ー ジ ョ ン リ ス ト に関す る変更

InstallShield Premier Edition ま た は Professional Edition と 統合す る こ と が可能な最も古い Visual Studio バ ー ジ ョ ン は Visual Studio 2010 と な り ま す。 InstallShield は今回よ り 、 Visual Studio 2008 と の統合を サ ポート し ません。

#### <span id="page-31-0"></span>.spc および .pvk ファイルを使ったデジタル署名サ ポ ー ト の削除

InstallShield で、ビルド時に .spc および .pvk ファイルにデジタル署名を行うサポートは、今後使用でき ません。

InstallShield 2014 以前で、リリースまたはパッチに .spc および .pvk ファイルを使って実行時にデジタル 署名を行うように構成済みで、そのプロジェクトを InstallShield 2015 で開こうとすると、アップグレー ド警告 -6048 が表示 さ れ ま す。 こ の警告は、 ア ッ プ グ レ ー ド中に InstallShield に よ っ て .pvk フ ァ イ ル お よび関連パスワードがプロジェクトから削除されることを説明します。

InstallShield 2015 でリリースまたはパッチを正しくビルドするためには、そのリリースまたはパッチ構 成から .spc の参照を削除する必要があります。これを、.pfx 証明書または証明書ストアにある証明書へ の参照と入れ換えることができます。

.spc の参照を削除せずにリリースまたはパッチのビルドを試みると、.spc ファイルの削除が必要である ことを通知するビルド エラー -7347 が表示されます。

.spc ファイルおよび .pvk ファイルを .pfx ファイルに変換する方法については、InstallShield ヘルプ ライ ブラリの「デジタル署名とセキュリティ」を参照してください。

#### <span id="page-31-1"></span>デジタル署名サポートにおけるオートメーション インターフェ イスの変更

ISWiRelease オブジェクトは、今回より、次の読み書きプロパティをサポートしません:

- CorrespondingPrivateKey
- SoftwarePublishingCredentials

これらのプロパティを呼び出すと、エラーが発生します。これらのプロパティは、読み書き文字列プロ パ テ ィ DigitalCertificateInfo に置き換え ら れ て い ま す。

#### <span id="page-31-2"></span>InstallShield イ ン ス ト ー ル か ら の SignTool.exe お よ び Signcode.exe の削除

InstallShield を イ ン ス ト ー ル し た と き、 今回よ り SignTool.exe お よ び Signcode.exe は開発マシンにイン ストールされません。手動でファイルにデジタル署名を行う場合、SignTool.exe の使用を考慮してくだ さ い。 SignTool.exe は、 Microsoft Windows Software Development Kit (SDK) に含ま れ て い て、 Visual Studio と共にインストールされます。

### <span id="page-32-0"></span>基本の MSI インストールおよび InstallScript MSI イ ン ス ト ー ル に お け る PowerShell サ ポ ー ト の変更

基本の MSI インストールおよび InstallScript MSI インストールの PowerShell カスタム アクション サ ポートが改訂されました。サポートは Windows Installer プロパティ IS PS EXECUTIONPOLICY を使って、 ターゲット システム上で PowerShell カスタム アクションを実行するのに使用する PowerShell 実行ポリ シーの名前を示すことがなくなりました。実行時にこのプロパティを設定しても、インストールに何ら 影響はありません。

#### <span id="page-32-1"></span>ア ド バ ン ス ト UI お よ び ス イ ー ト / ア ド バ ン ス ト UI プ ロ ジ ェ ク ト に お け る .msi パ ッ ケ ー ジ の デ フ ォ ル ト の対象条件の変更点

ア ドバンスト UI およびスイート / ア ドバンスト UI プロジェクト内の共有パッケージをサポートできる ように、InstallShield では以前必要だった .msi パッケージに対する MSI パッケージの対象条件が不要と なりました。今回より、プラットフォームなどの実行時環境の要件を確認する .msi パッケージの対象 条件の使用を制限できます。

InstallShield 2015 でアドバンスト UI またはスイート / アドバンスト UI プロジェクトに .msi パッケージ を追加したとき、デフォルトでそのパッケージに MSI パッケージの対象条件が作成されることがなく な り ま し た。 こ の動作は新し い InstallShield 2015 プ ロ ジ ェ ク ト、 お よ び InstallShield 2014 以前で作成し て か ら InstallShield 2015 に ア ッ プ グ レ ー ド し た プ ロ ジ ェ ク ト に適用し ま す。

さ ら に、 .msi パ ッ ケ ー ジ に古い デ フ ォ ル ト の MSI パ ッ ケ ー ジ の対象条件を含む InstallShield 2014 以前の プロジェクトを InstallShield 2015 にアップグレードした場合、InstallShield はパッケージの"対象条件" 設定から条件の不要な部分を削除します。

一部の状況で は、 InstallShield 2014 以前の デ フ ォ ル ト MSI パ ッ ケ ー ジ の対象条件を カ ス タ マ イ ズ し た場 合、 InstallShield 2015 は ア ッ プ グ レ ー ド中に そ れ を削除す る こ と が あ り ま す が、 そ の ま ま残す場合も あ ります。実際のアップグレード動作はカスタマイズによって異なります。たとえば、単純にプラット フ ォ ー ム条件を追加し た場合、 InstallShield は条件の元の MSI パ ッ ケ ー ジ部分を削除し、 プ ラ ッ ト フォーム条件のみを残します。ただし、カスタマイズが複雑な場合、InstallShield は条件をそのまま残 し ます。

InstallShield 2015 にアップグレードした後、.msi パッケージの対象条件が予定通りに構成されているこ と を確認す る こ と が推奨 さ れ ま す。

以前、.msi パッケージの "対象条件 "設定のデフォルトの MSI パッケージ条件は、パッケージの独自 の製品コードと製品バージョンのプレースホルダーとして、条件の "製品コード "および "製品バー ジョン"設定にアステリスク (\*) を使用しました。

#### <span id="page-32-2"></span>ア ド バ ン ス ト UI お よ び ス イ ー ト / ア ド バ ン ス ト UI インストールのウィザード インターフェイスで使用 さ れ て い る ア ン パ サ ン ド の解釈に関す る変更

アドバンスト UI およびスイート / アドバンスト UI プロジェクトのウィザード インターフェイスの特 定の領域で、 ア ン パ サ ン ド の解釈が更新 さ れ ま し た。

新しい InstallShield 2015 プロジェクトの場合、ならびに InstallShield 2014 以前で作成したプロジェクト を InstallShield 2015 に ア ッ プ グ レ ー ド し た場合、 イ ン ス ト ー ル で ウ ィ ザ ー ド イ ン タ ー フ ェ イ ス の次の 任意の領域でアンパサンド (&) を使用すると、今回より、インストールはアンパサンドをリテラル文字 として表示します。以前はアンパサンドがキーボード ショートカットの先頭の文字として解釈されま した。この変更はまた、これらの文字列にアンパサンドを含む値に解決するプロパティが含まれている 場合にも適用します。

- ウ ィ ザ ー ド ペ ー ジ ま た は 2 番目の ウ ィ ン ド ウ の ヘ ッ ダ ー領域に あ る文字列 こ れは [ ウ ィ ザ ー ド インターフェイス] ビューでウィザード ページまたはウィンドウの " タイトル " 設定で構成され ます。
- ウ ィ ザ ー ド ペ ー ジ の キ ャ プ シ ョ ン バ ー こ れは [ ウ ィ ザ ー ド イ ン タ ー フ ェ イ ス ] ビ ュ ー で [ ウ ィ ザード ページ]ノードの"ウィザード キャプション"設定で構成されます。
- コマンド リンク コントロールの [ 補足説明 ] 領域 一 これはウィザード ページまたはウィンドウ の " メモ " 設定で構成されます。
- イメージ コントロールの代替テキスト これはウィザード ページまたはウィンドウにあるイ メージコントロールの"代替テキスト"設定で構成されます。

さらに、ほとんどのラベル コントロールでは、今回より、"スタイル"設定の下にある SS NOPREFIX サブ設定のデフォルトの選択が True となりました。以前はデフォルトで False が選択されていました。 このサブ設定が True 値に設定されていることで、これらのコントロールの文字列エントリに含まれる アンパサンドが誤ってキーボード ショートカットとして解釈されないようにし、コントロールの文字 列に含まれるアンパサンドをウィザード インターフェイスのアンパサンドとして正確に表示します。

これらの SS\_NOPREFIX の変更は、新しい InstallShield 2015 プロジェクトで使用可能なビルトイン デ フ ォ ル ト お よ び定義済み の ウ ィ ザ ー ド ペ ー ジ と ウ ィ ン ド ウ に適用し ま す。 InstallShield 2014 以前の プ ロ ジェクトを InstallShield 2015 にアップグレードした場合、SS\_NOPREFIX 設定は標準のビルトインデ フォルト ウィザード ページとウィンドウへ自動的に変更されます。ただし、これらのプロジェクトを InstallShield 2015 に ア ッ プ グ レ ー ド す る と き、 定義済み ウ ィ ザ ー ド ペ ー ジ を含み、 カ ス タ ム ウ ィ ザ ー ド ページとウィンドウは自動的に変更されません。これらのアンパサンドの解釈を変更する場合、手動で 変更を行なってください。

以前は、単一のアンパサンドを表示する代わりに、ウィザード インターフェイスの前述の領域でアン パサンドが誤ってキーボード ショートカットを指定した問題を回避するために、単一のアンパサンド の場所にエスケープ アンパサンド (&&) を使用することができました。しかし、これらのワークアラウ ン ド を 1 つ以上含む プ ロ ジ ェ ク ト を InstallShield 2015 に ア ッ プ グ レ ー ド し た場合、 今回よ り 、 エ ス ケ ー プ ア ン パ サ ン ド が 2 つ の ア ン パ サ ン ド を表示す る こ と に な り ま す。 こ の た め、 プ ロ ジ ェ ク ト内の ウ ィ ザード インターフェイスにおけるアンパサンドの使用を確認して、必要に応じて変更を行なう必要が あ り ます。

<span id="page-33-0"></span>基本の MSI、 InstallScript 、 お よ び InstallScript MSI イ ン ス ト ー ル で、 セ ッ ト ア ッ プ の初期化お よ び InstallShield 前提条件の待機中ダ イ ア ロ グ で ア ン パ サ ン ド の解釈が変更 さ れ ま し た。

> 基本の MSI、 InstallScript、 お よ び InstallScript MSI の実行時ユ ー ザ ー イ ン タ ー フ ェ イ ス の一部の領域で、 アンパサンドの解釈が変更されました。

新しい InstallShield 2015 プロジェクトの場合、ならびに InstallShield 2014 以前で作成したプロジェクト を InstallShield 2015 に ア ッ プ グ レ ー ド し た場合、 イ ン ス ト ー ル で実行時 UI の初期化領域の ス タ テ ィ ッ ク コントロールでアンパサンド (&) を使用すると、今回より、インストールはアンパサンドをリテラ ル文字として表示します。以前はアンパサンドがキーボード ショートカットの先頭の文字として解釈 されました。この変更はまた、これらの文字列にアンパサンドを含む値に解決するプロパティが含まれ ている場合にも適用します。影響を受ける領域の例として、待機中の InstallShield 前提条件ダイアログ や、標準および小さい初期化ダイアログにあるテキスト フィールドがあります。

以前は、単一のアンパサンドを表示する代わりに、UIの前述の領域でアンパサンドが誤ってキーボー ド ショートカットを指定した問題を回避するために、単一のアンパサンドの場所にエスケープ アンパ サ ン ド (&&) を使用す る こ と が で き ま し た。 し か し、 こ れ ら の ワ ー ク ア ラ ウ ン ド を 1 つ以上含む プ ロ ジェクトを InstallShield 2015 にアップグレードした場合、今回より、エスケープ アンパサンドが2つ のアンパサンドを表示することになります。このため、プロジェクト内の UI におけるアンパサンドの 使用を確認して、必要に応じて文字列エントリに変更を行なう必要があります。

### <span id="page-34-0"></span>Trialware サ ポ ー ト

InstallShield は今後、Try and Buy/ プロダクト アクティベーション タイプの Trialware を作成するための サポートを含みません。今後、Trialware ビューは InstallShield に含まれていません。

## <span id="page-34-1"></span>オートメーション インターフェイスの変更

InstallShield ま た は Standalone Build の オ ー ト メ ー シ ョ ン イ ン タ ー フ ェ イ ス ま た は Standalone Build を使 用す る場合、 既存の コ ー ド を更新し て、 新し い ProgID (IswiAuto22.ISWiProject) を反映 さ せ て く だ さ い。 Standalone Automation Interface は、 InstallShield と 同じ ISWiAutomation22.dll フ ァ イ ル を使用し ま す が、 インストールされる場所が異なります。

Standalone Build を InstallShield と 同じ マ シ ン に イ ン ス ト ー ル す る場合、 最後に登録 さ れ た ISWiAutomation22.dll フ ァ イ ル が使用 さ れ ま す の で注意し て く だ さ い。

# <span id="page-34-2"></span>バ グ修正

このセクションには、InstallShield の以下のバージョンで修正された顧客の問題が掲載されています :

- [InstallShield 2015 SP2](#page-35-0)
- [InstallShield 2015 SP1](#page-37-0)
- [InstallShield 2015](#page-41-0)

## <span id="page-35-0"></span>InstallShield 2015 SP2

次の問題が、InstallShield 2015 SP2 で修正されました:

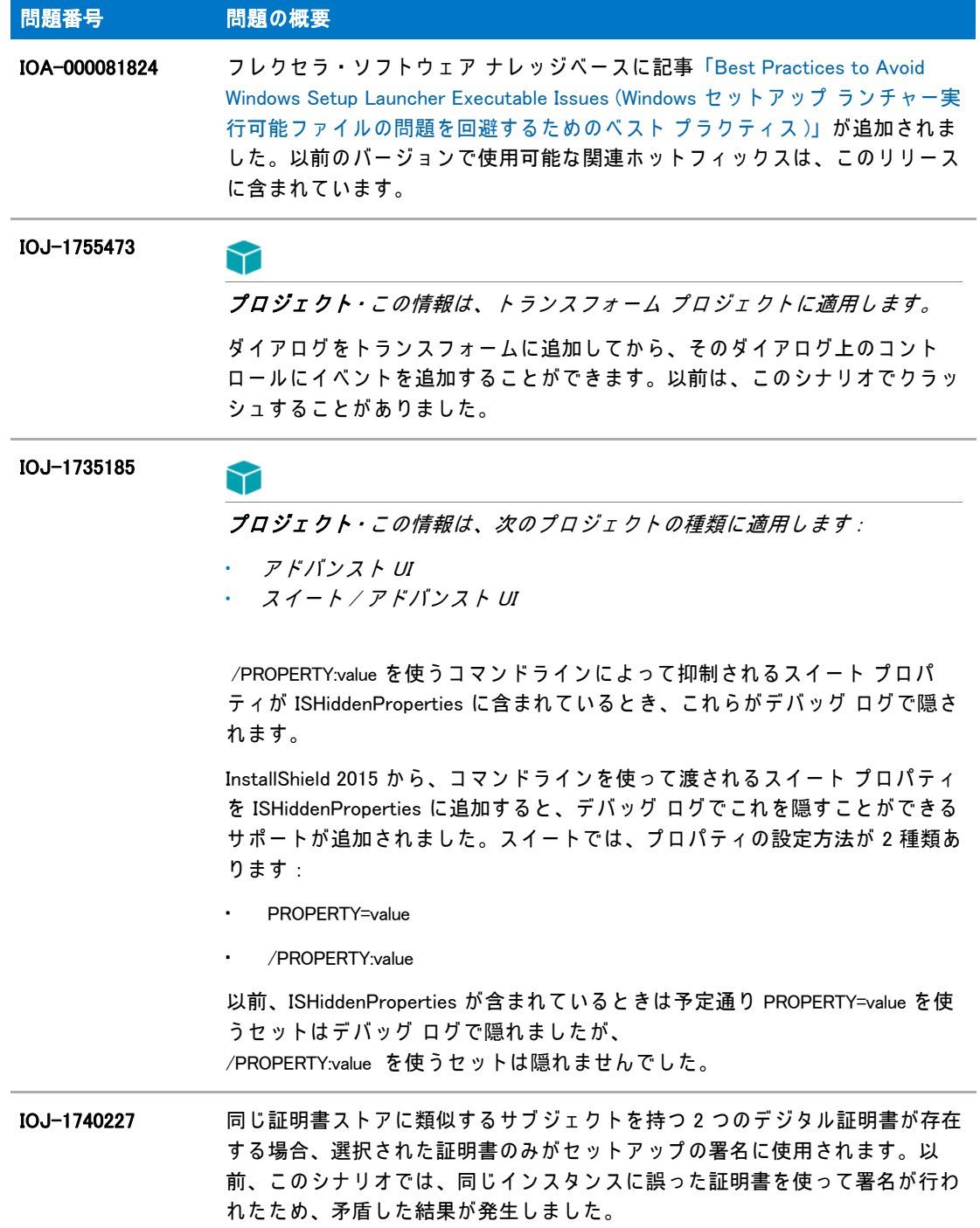

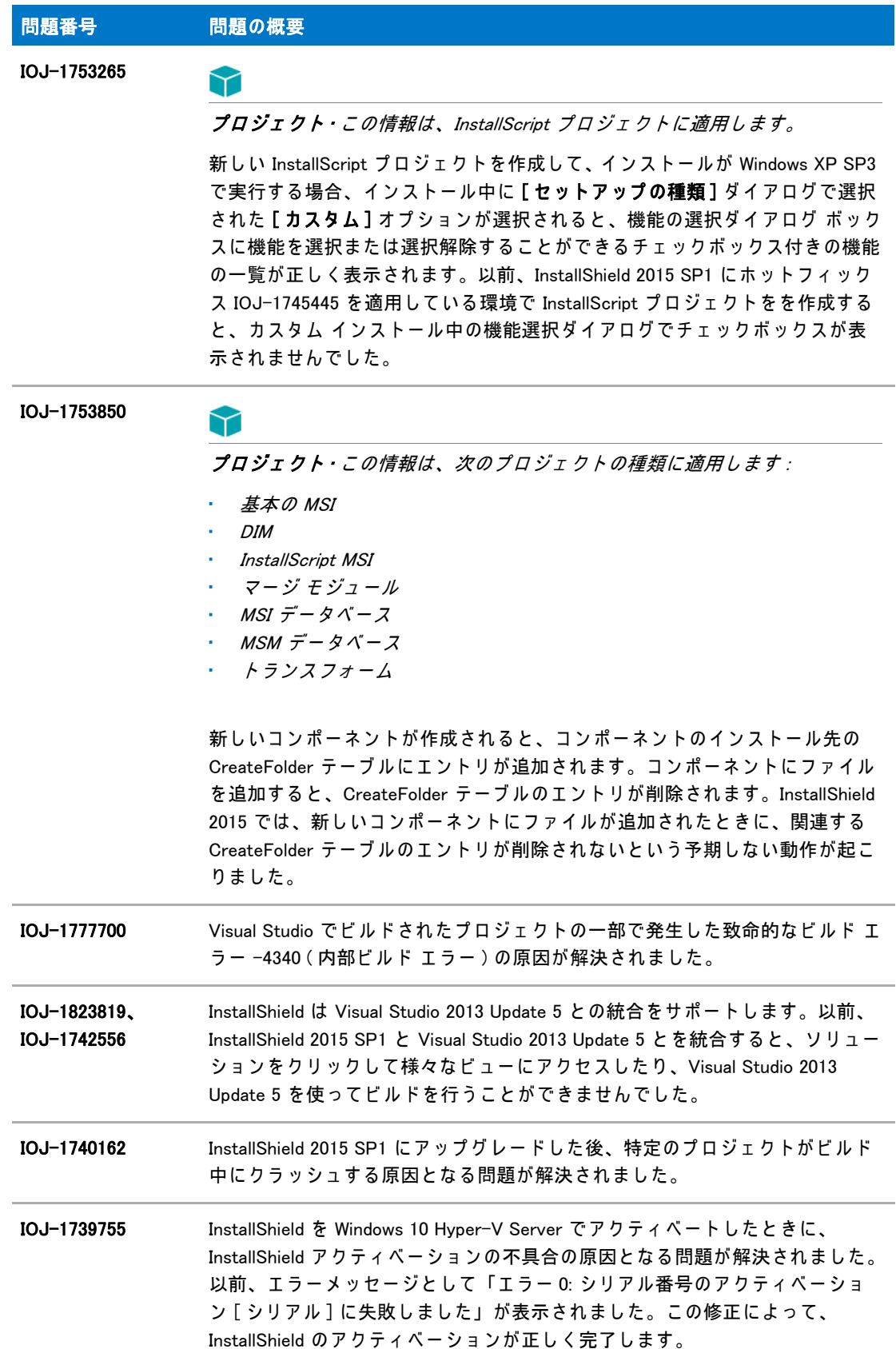

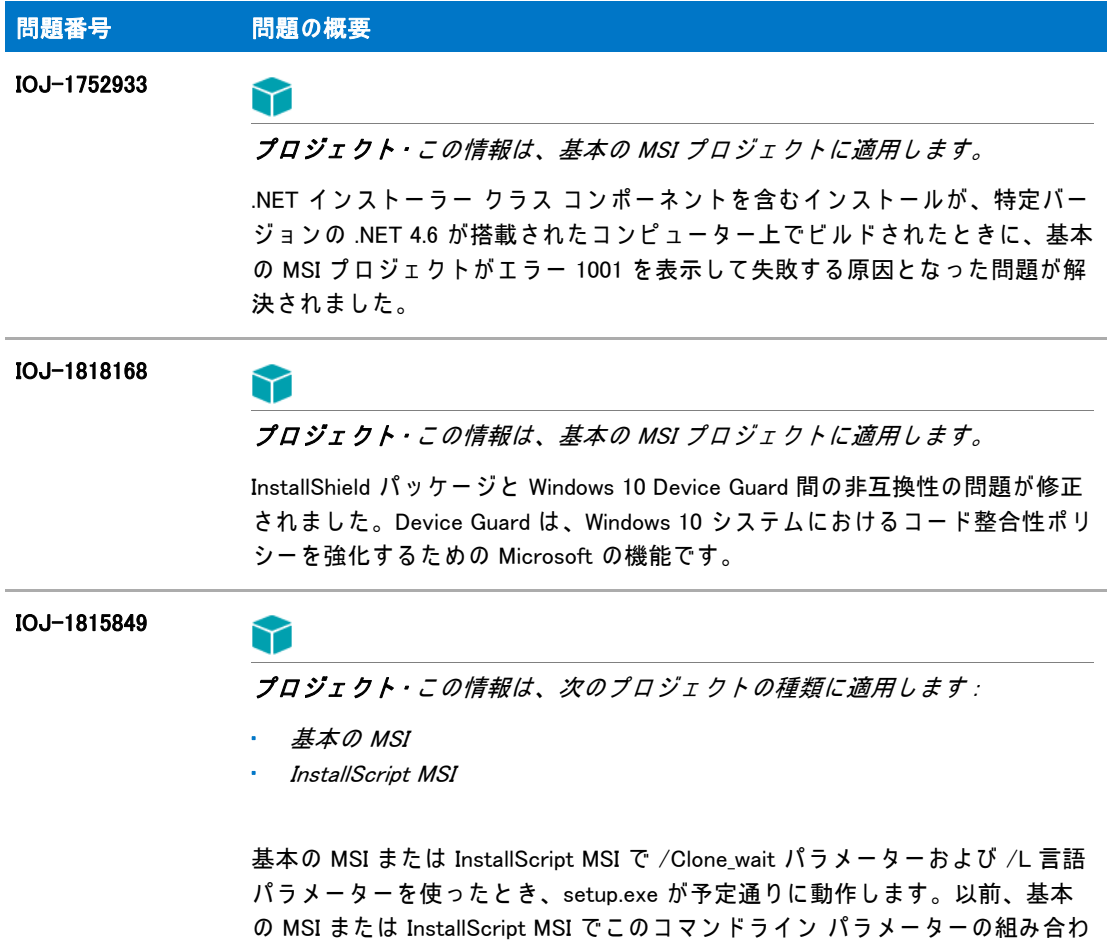

### <span id="page-37-0"></span>InstallShield 2015 SP1

次の問題が、InstallShield 2015 SP1 で解決されました:

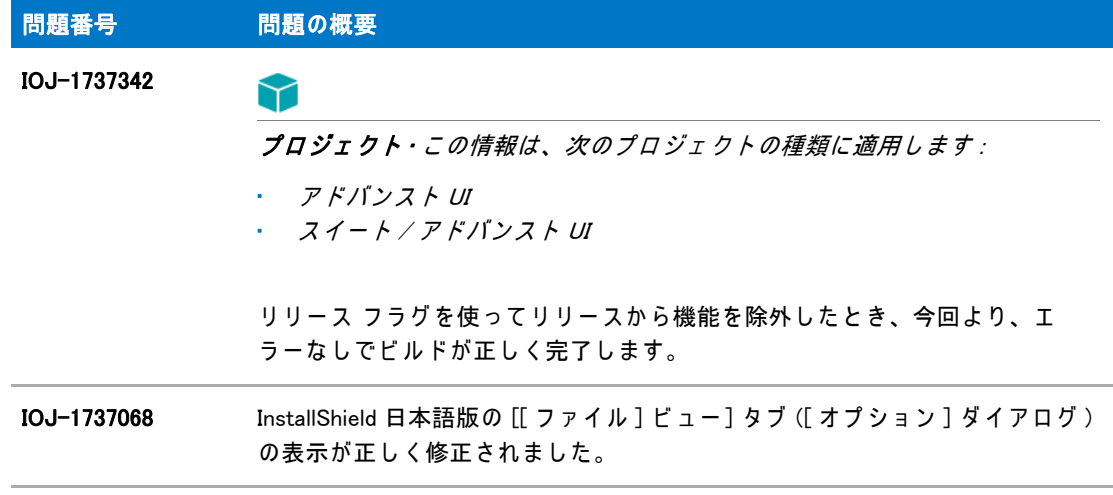

せ を使用す る と 、 予期し な い言語が表示 さ れ ま し た。

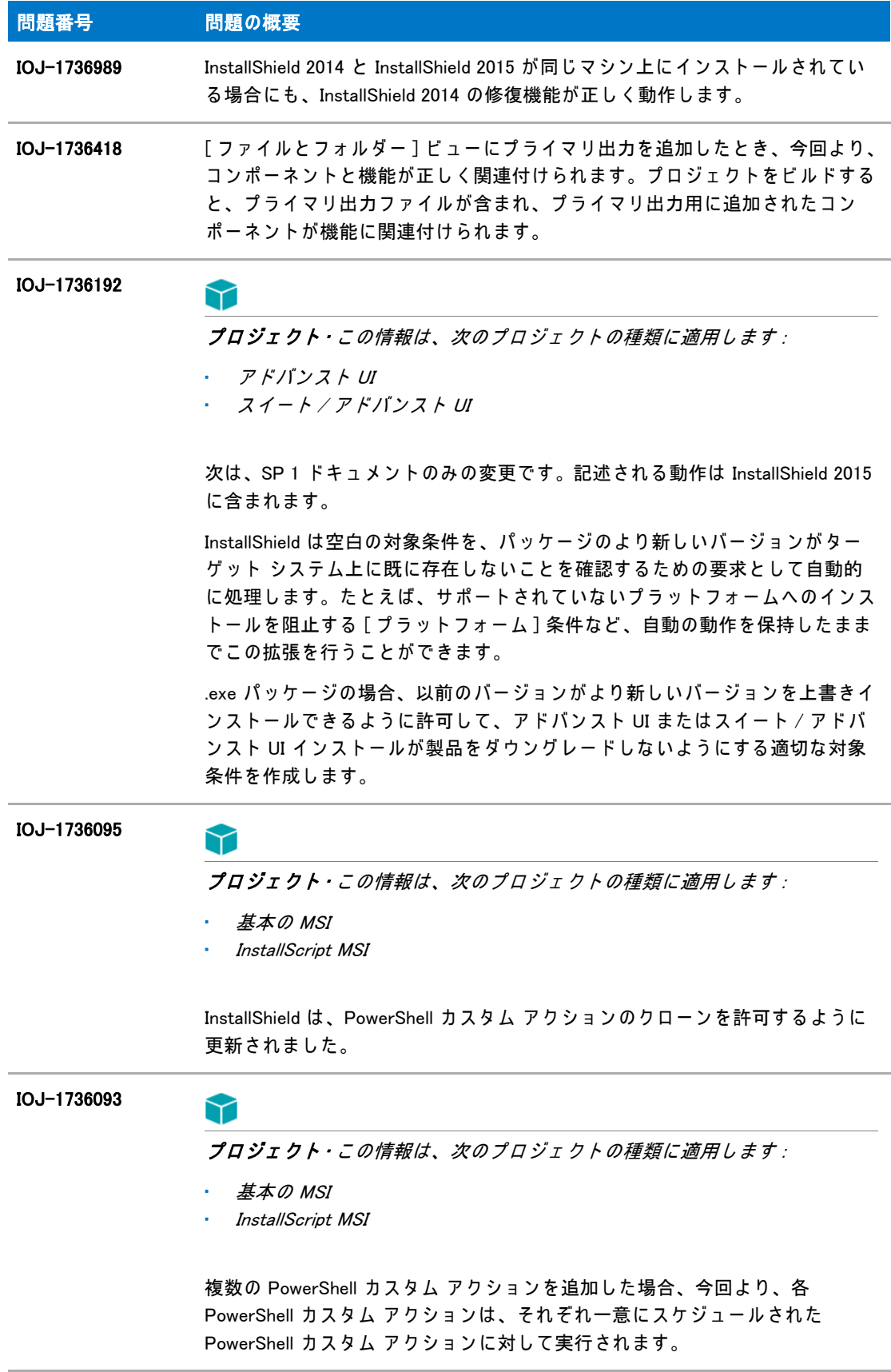

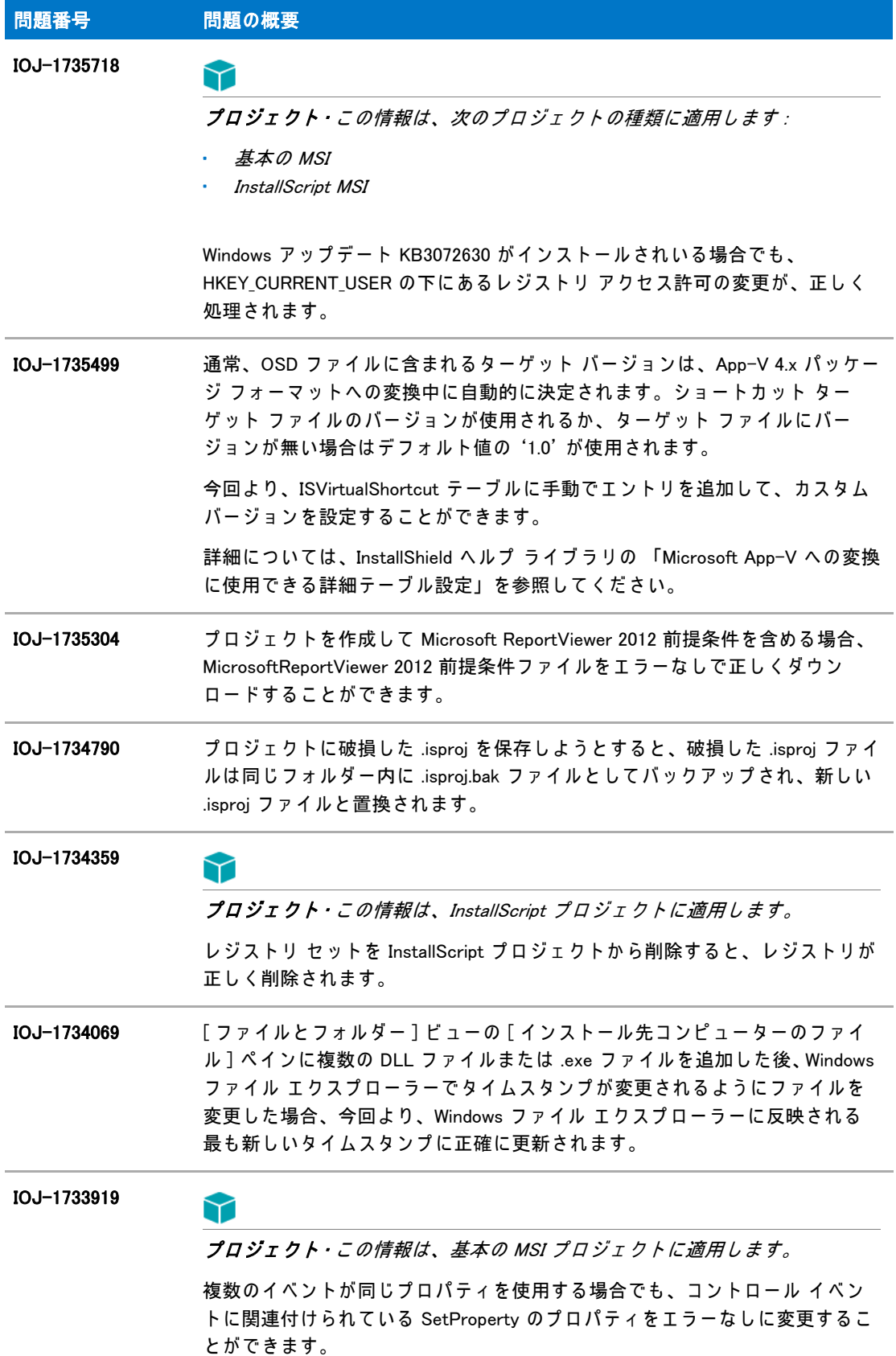

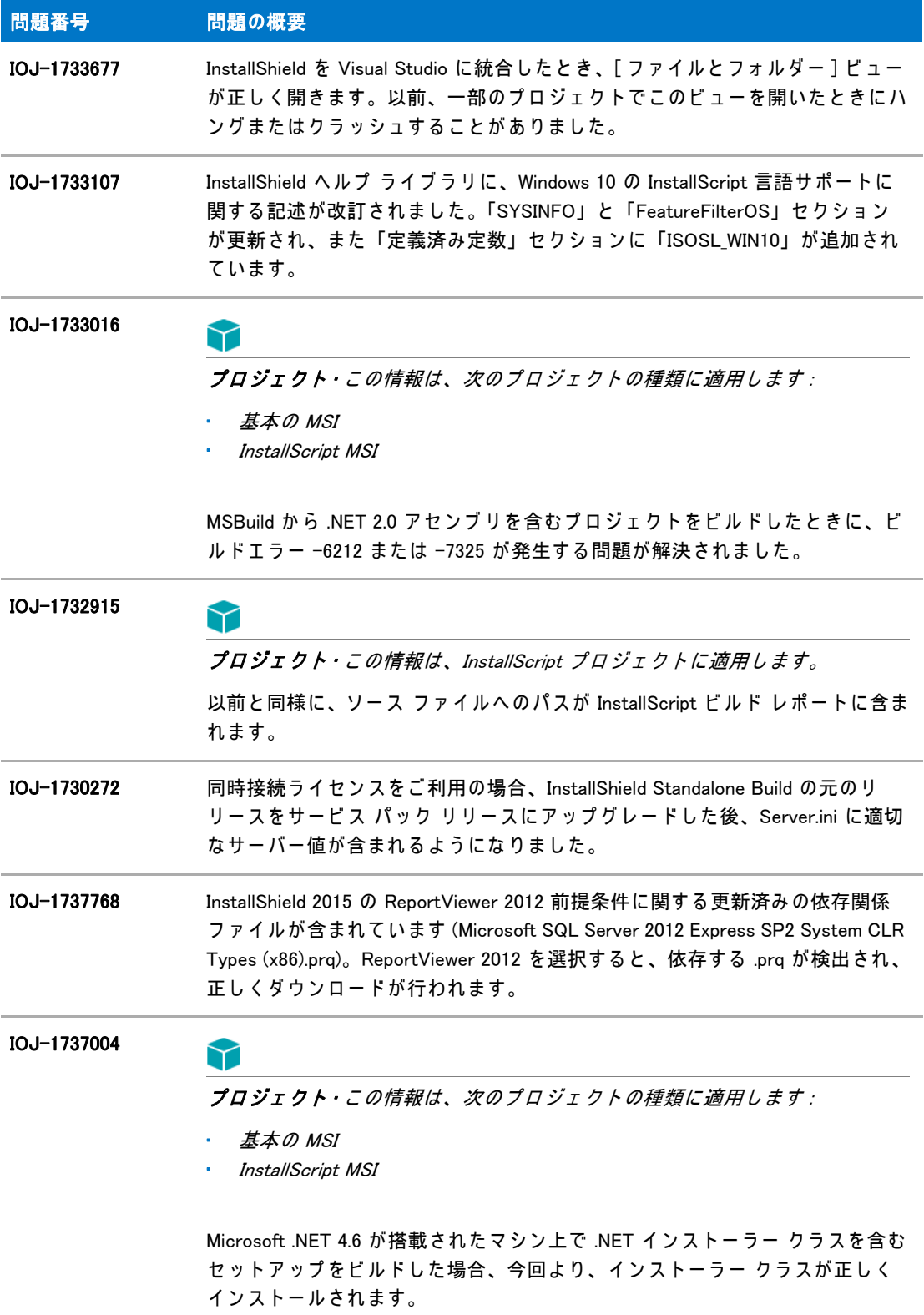

## <span id="page-41-0"></span>InstallShield 2015

InstallShield 2015 では、次の問題が解決されています:

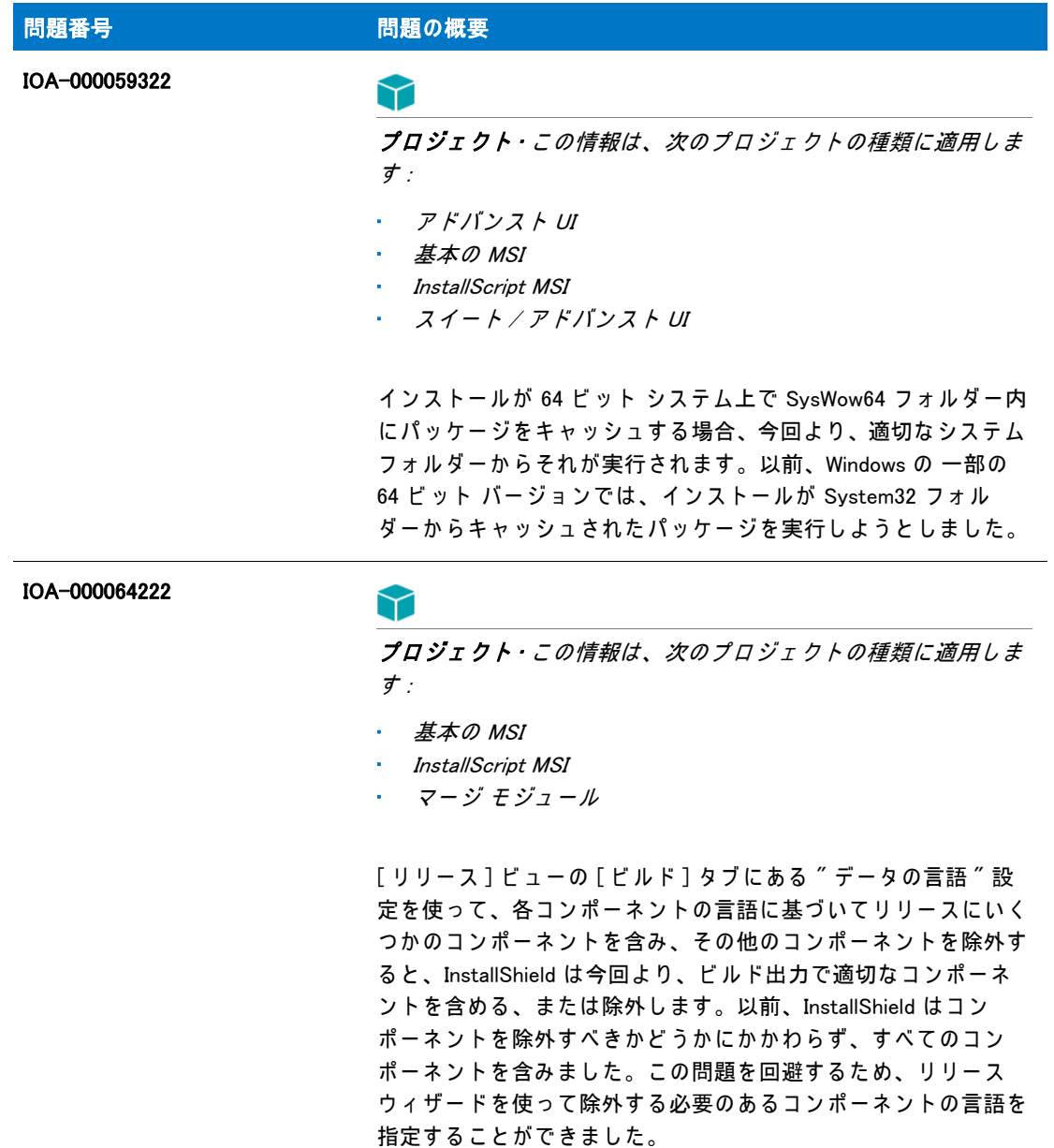

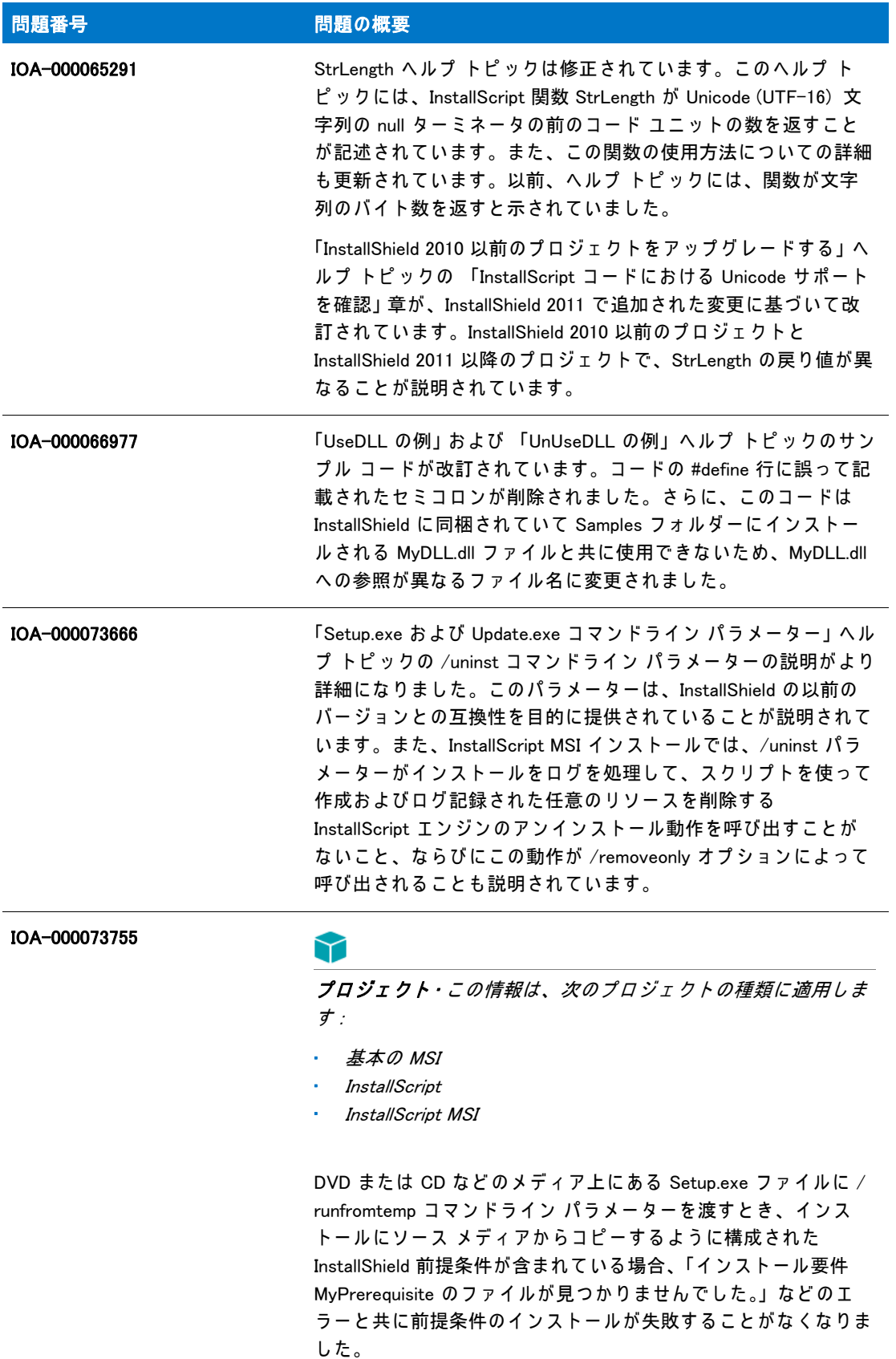

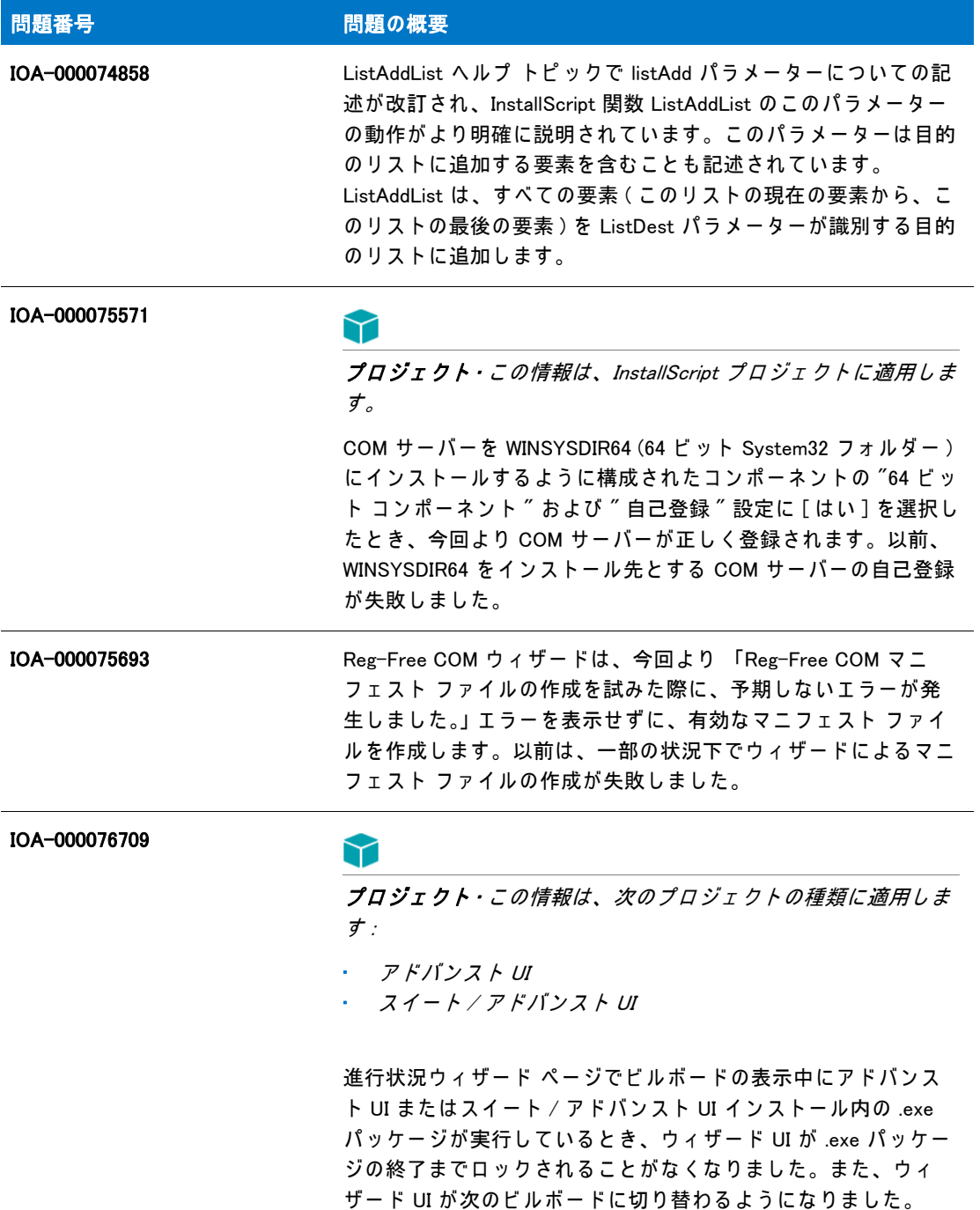

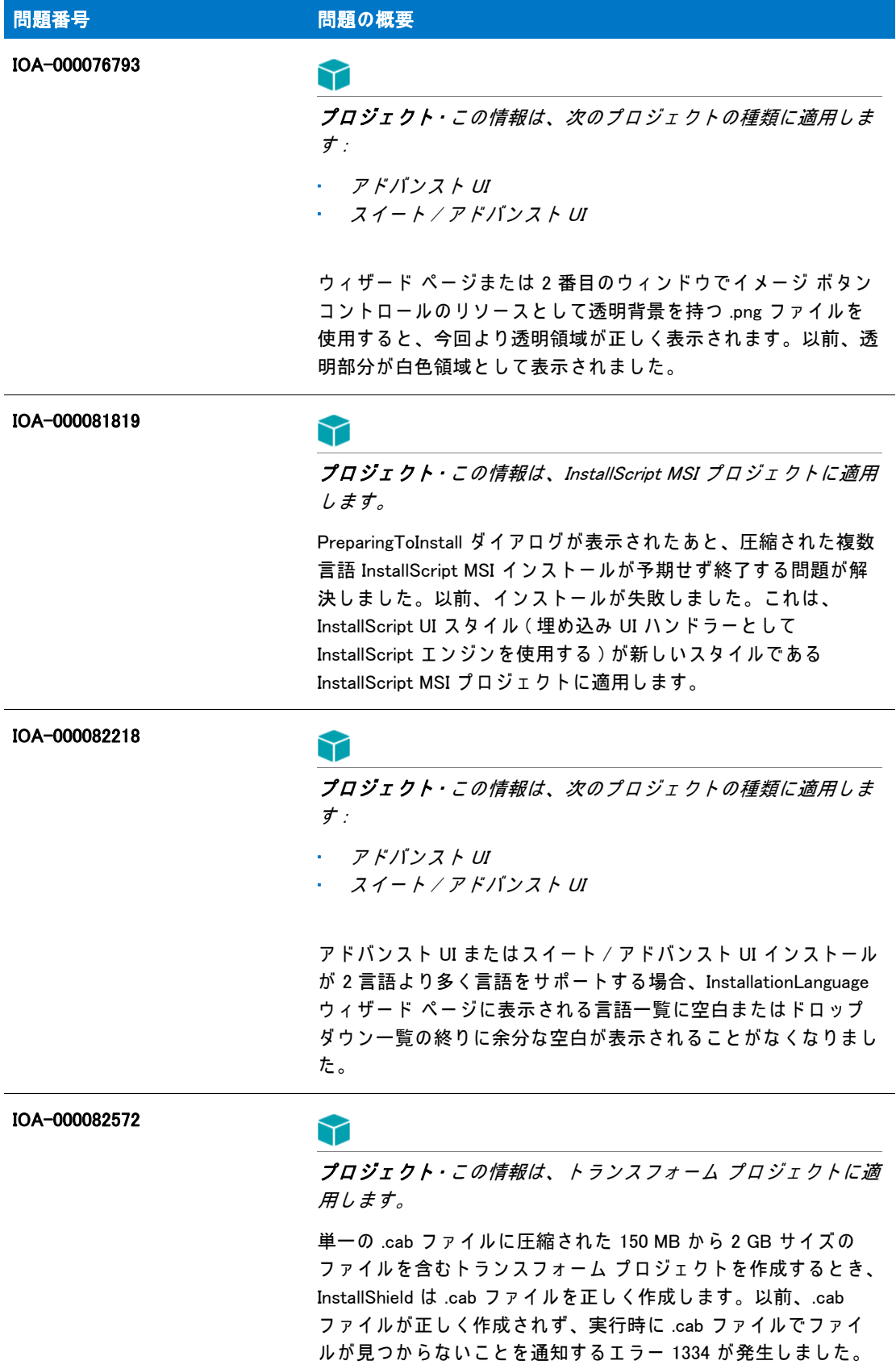

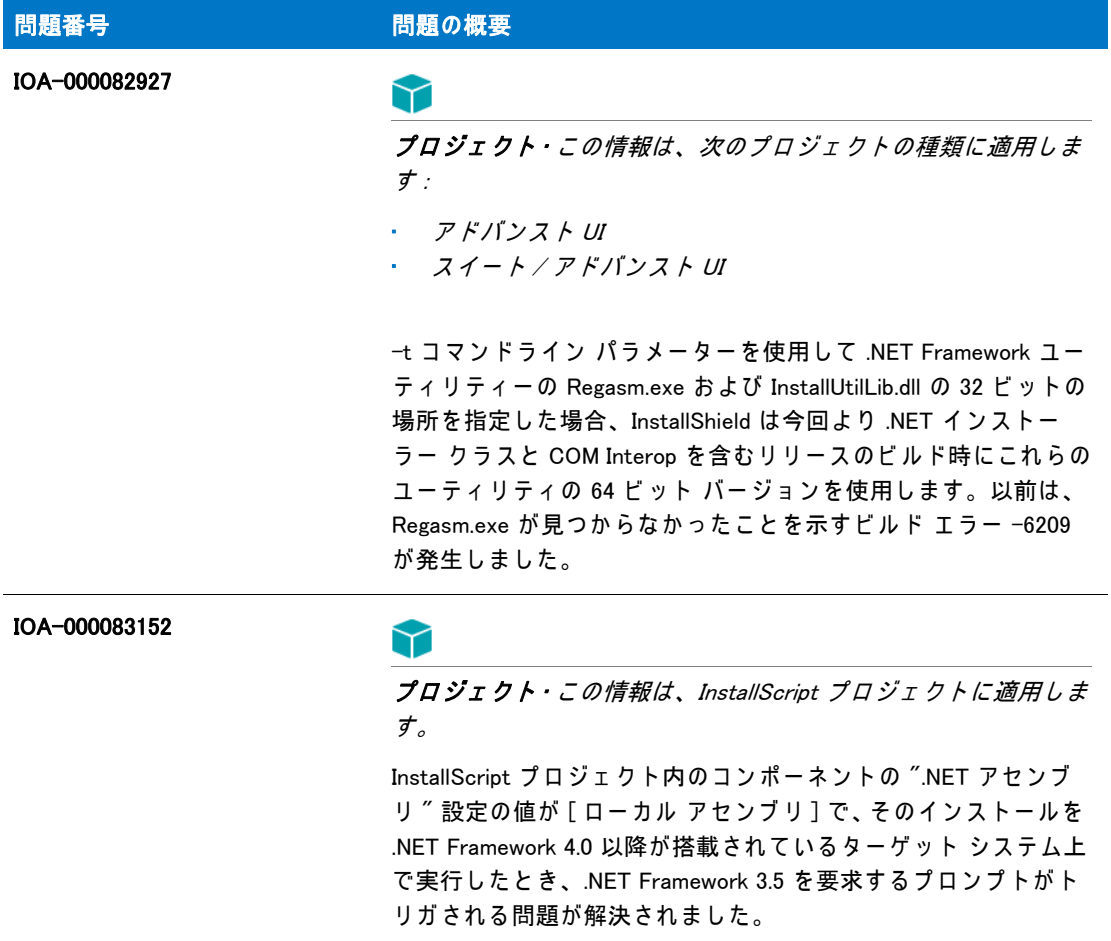

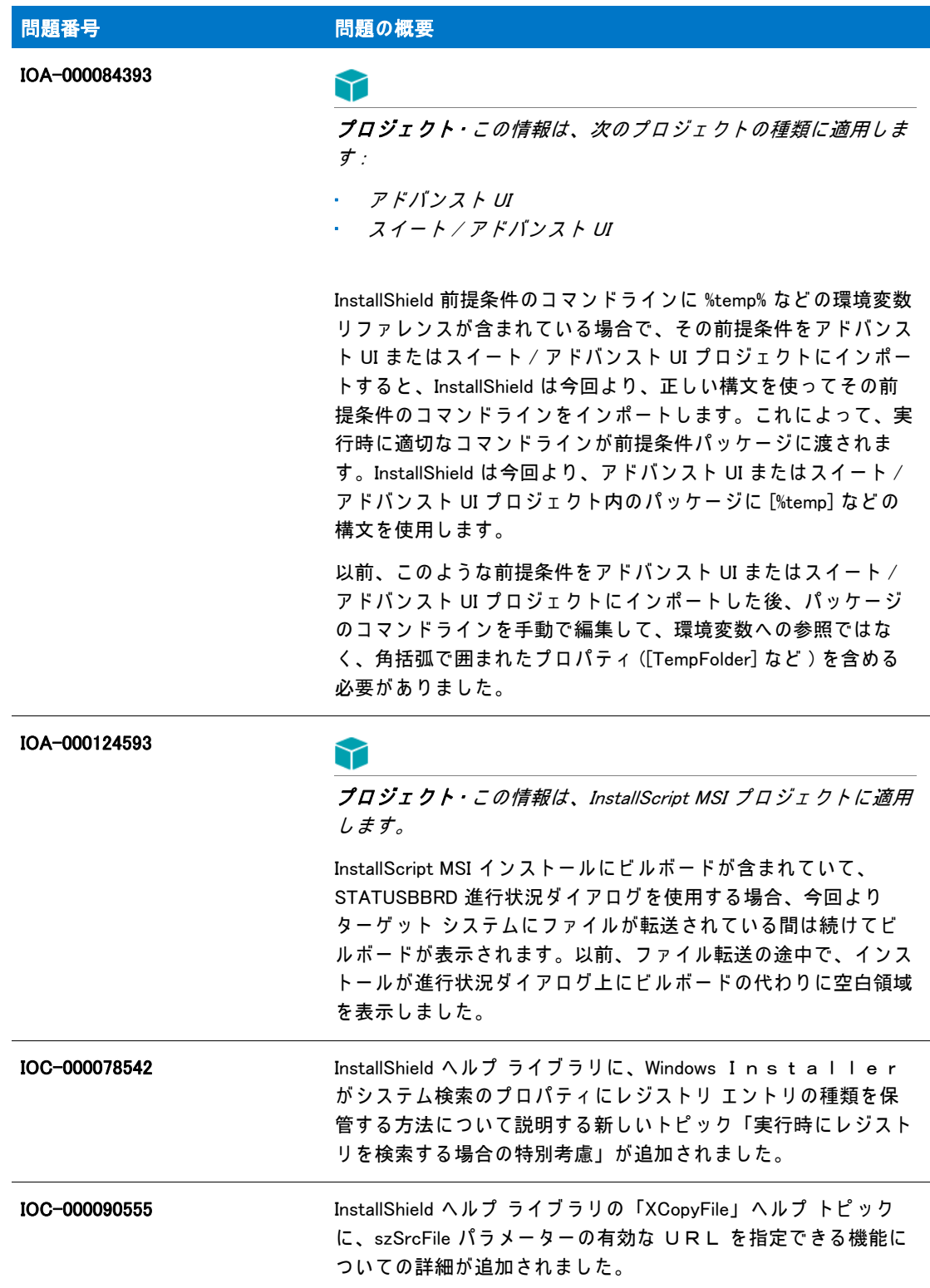

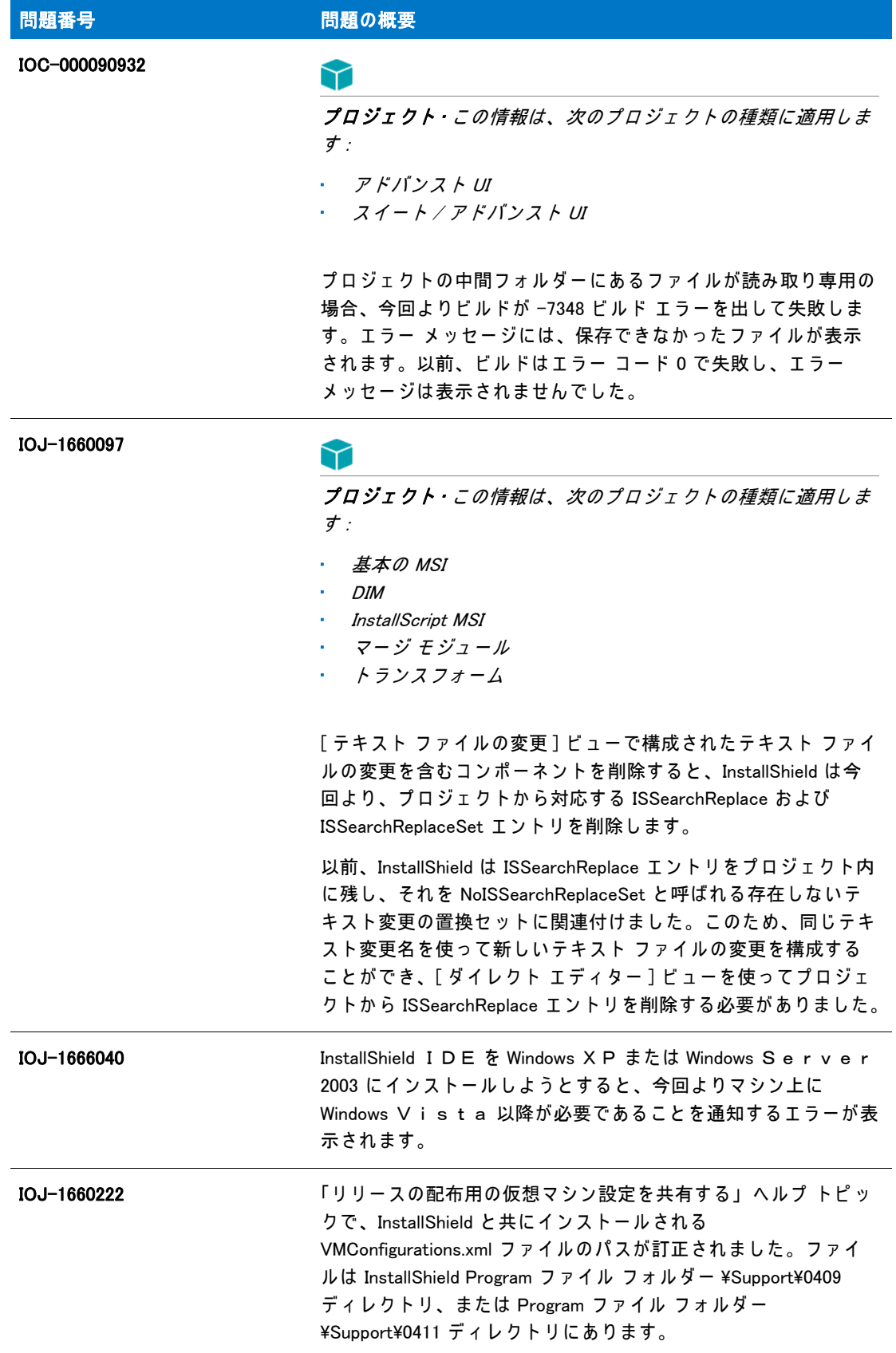

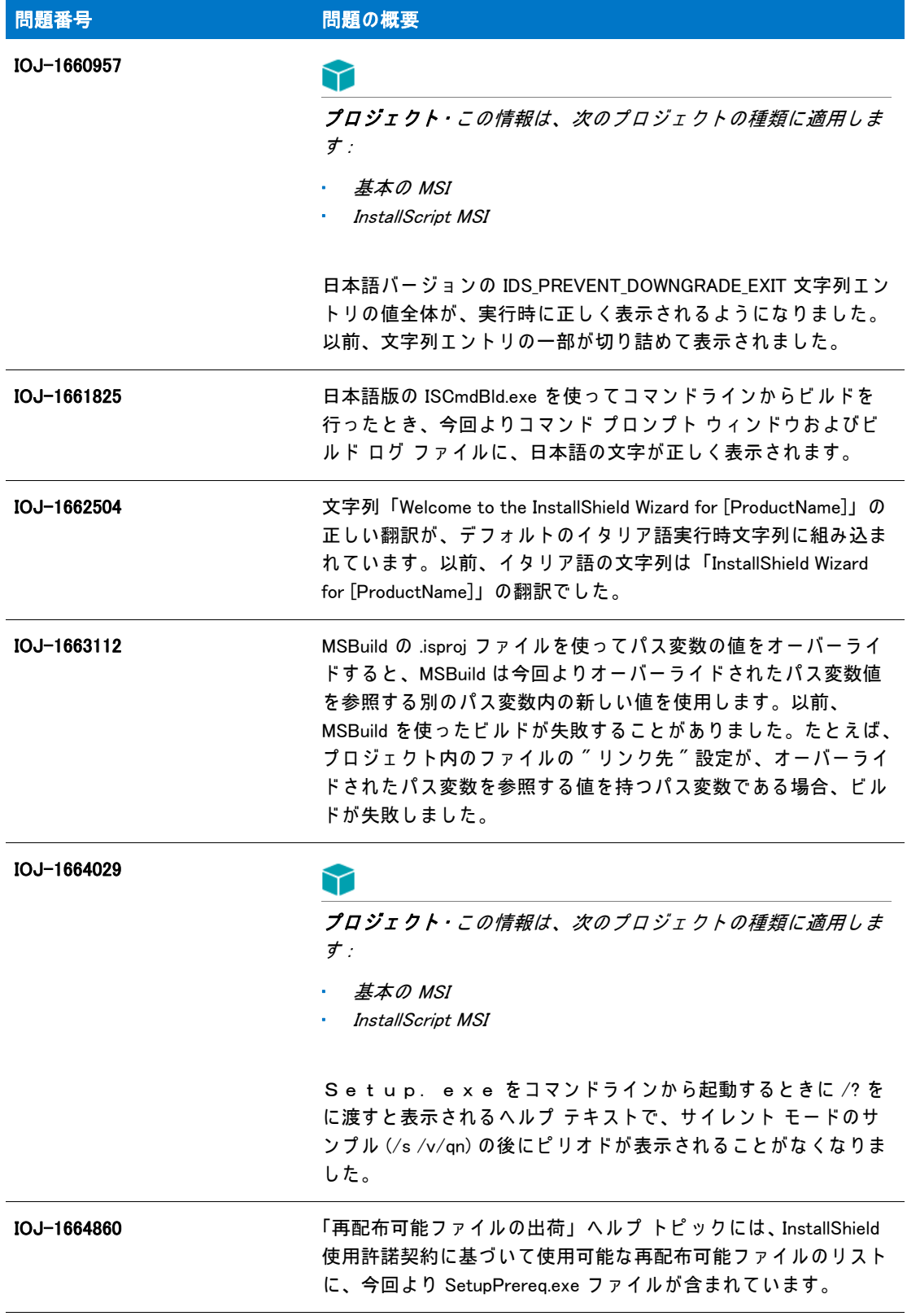

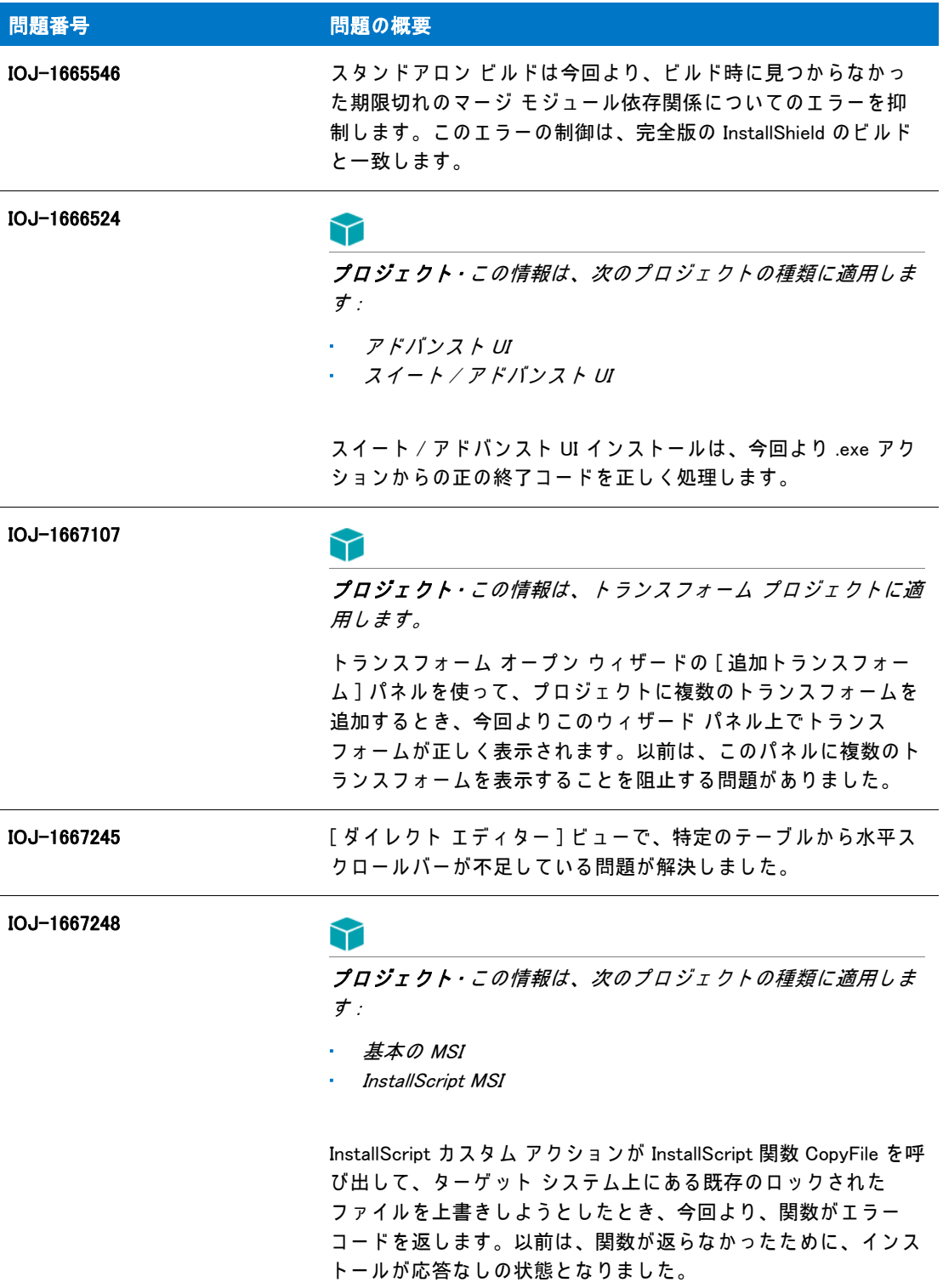

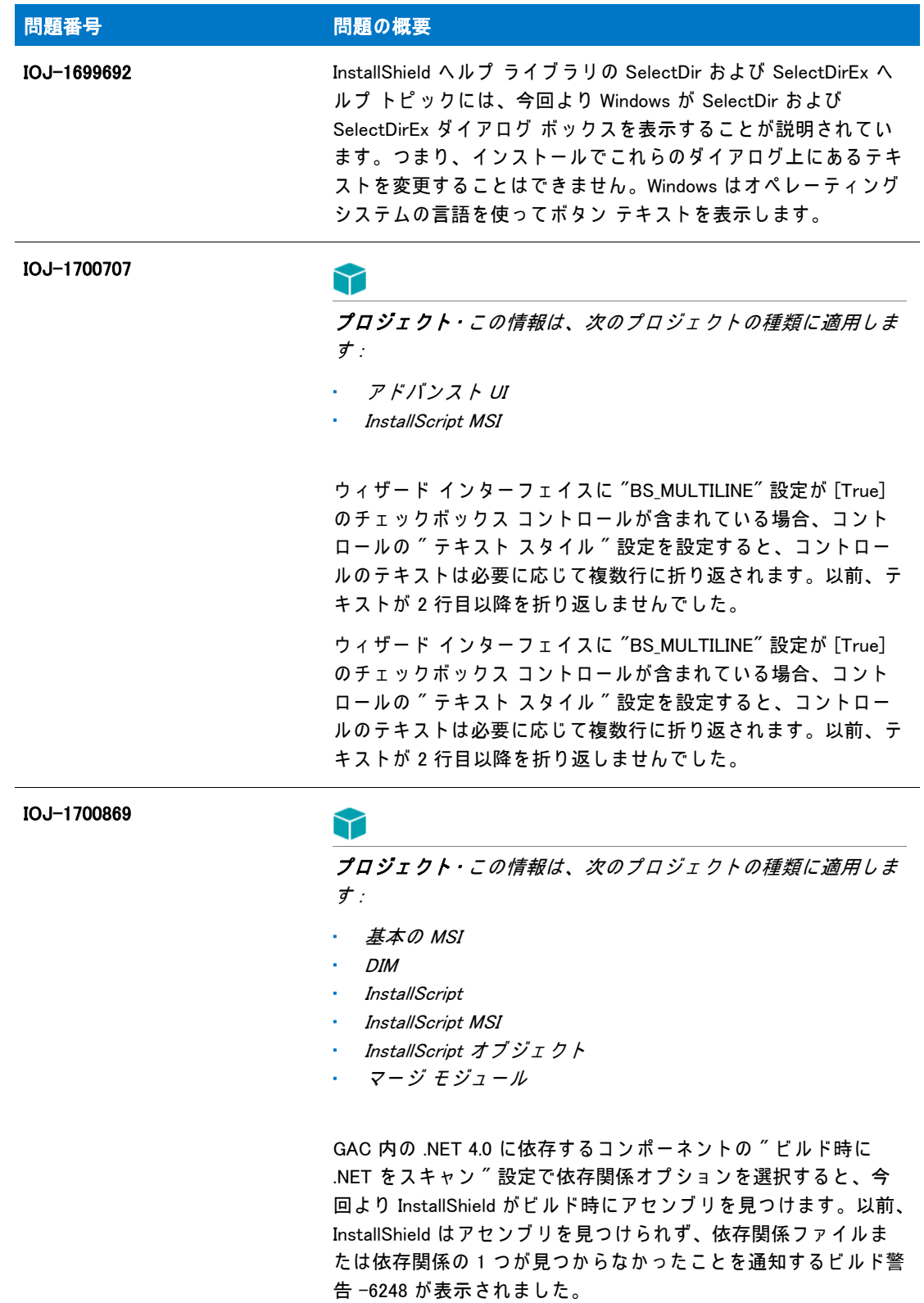

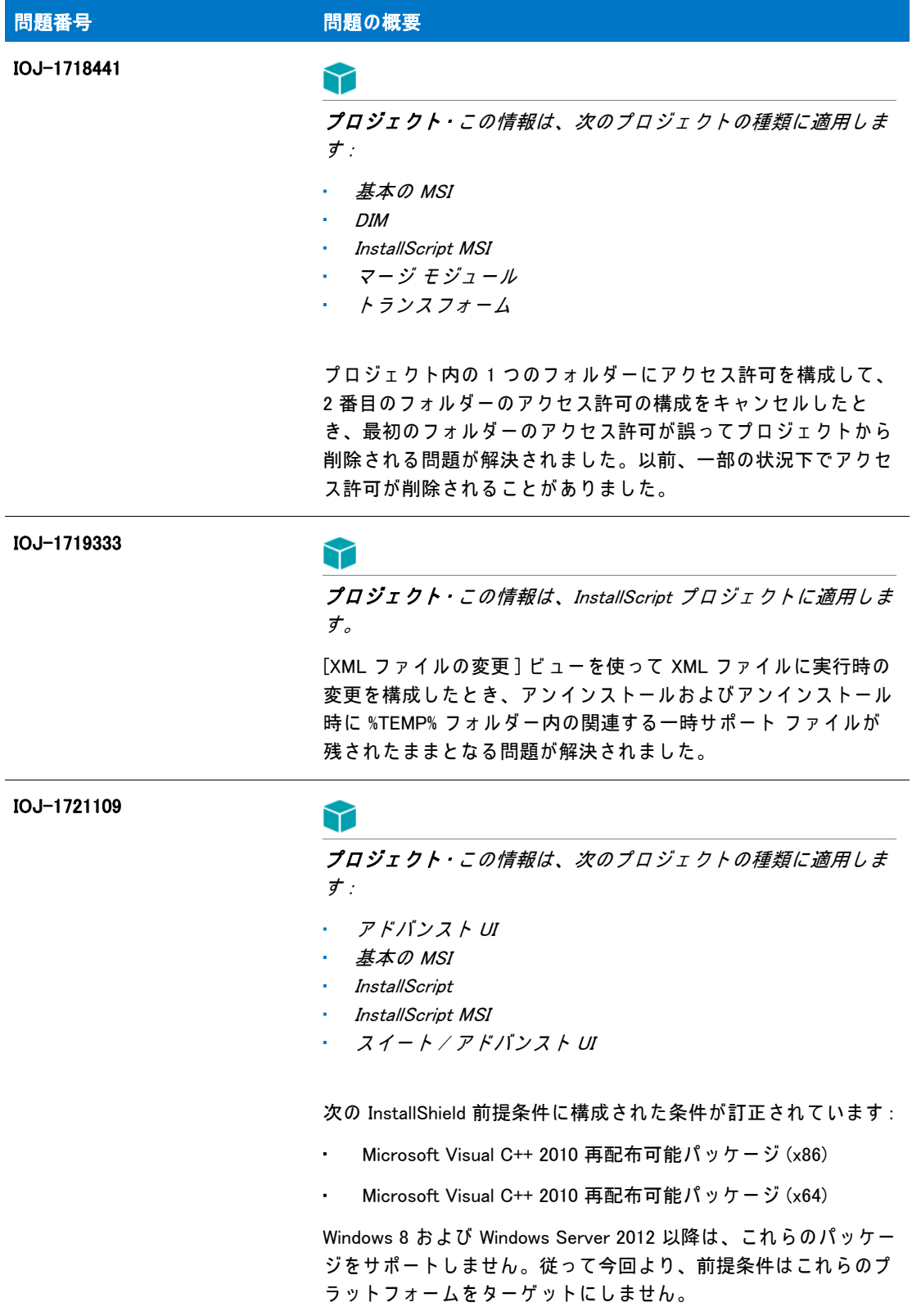

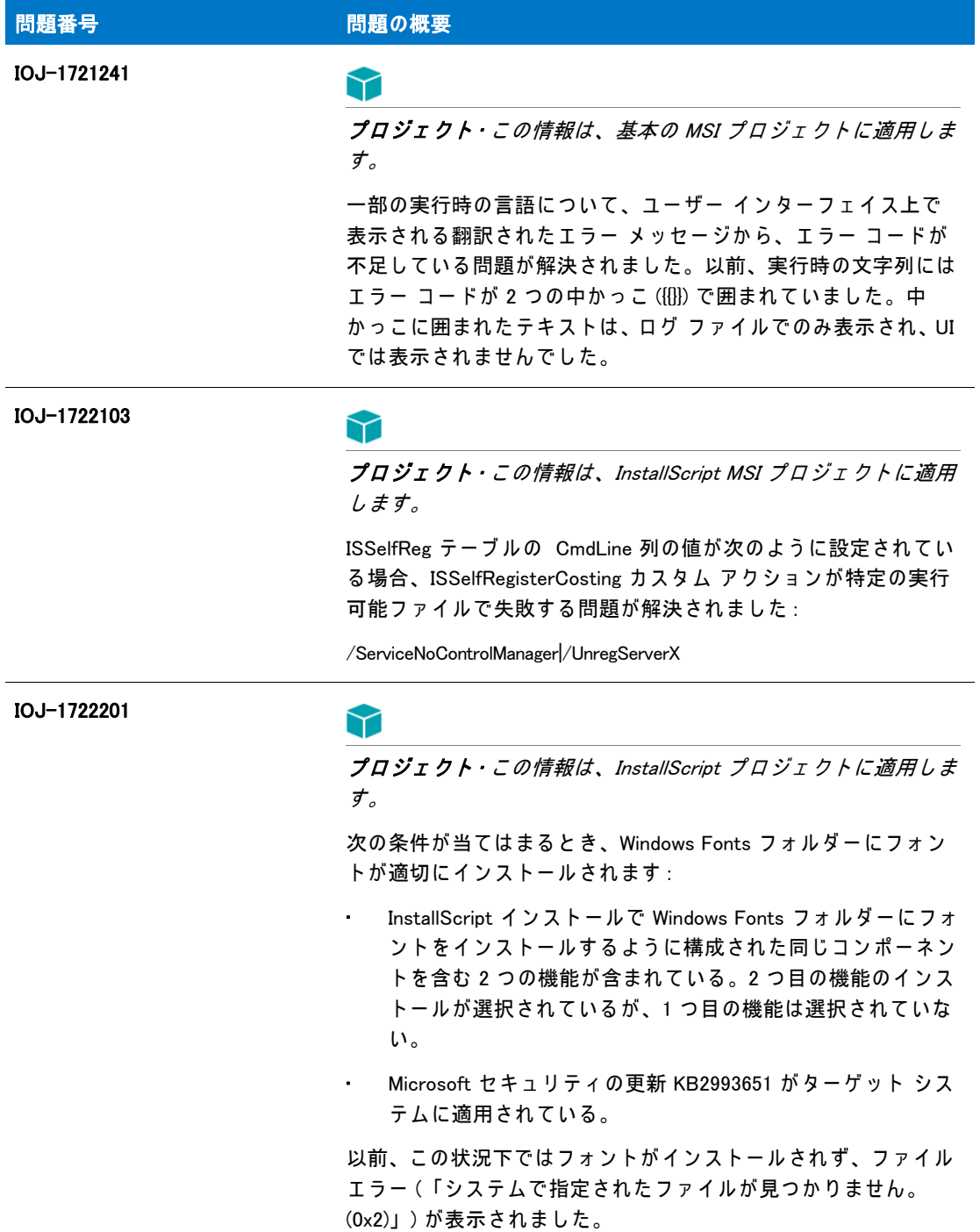

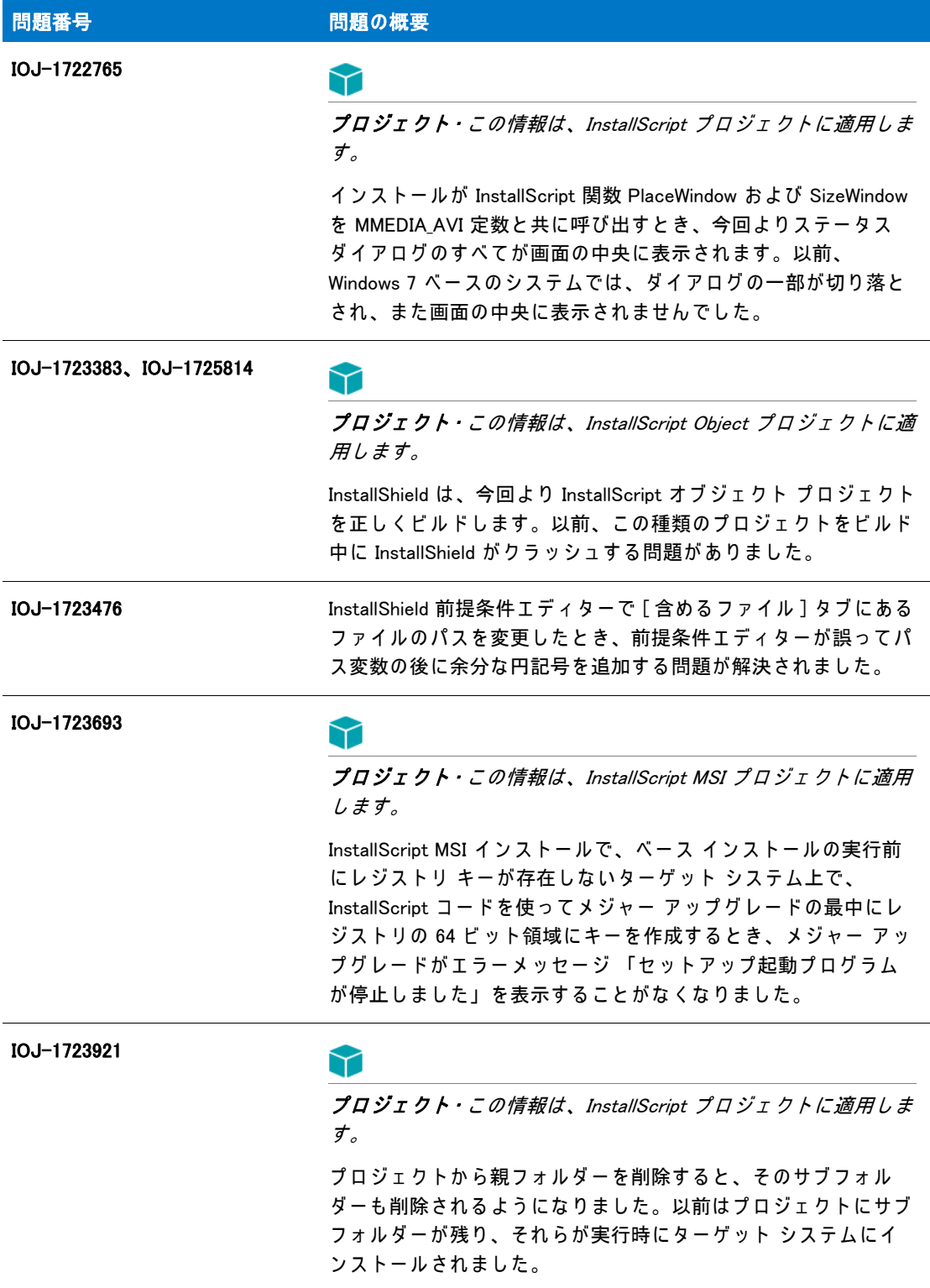

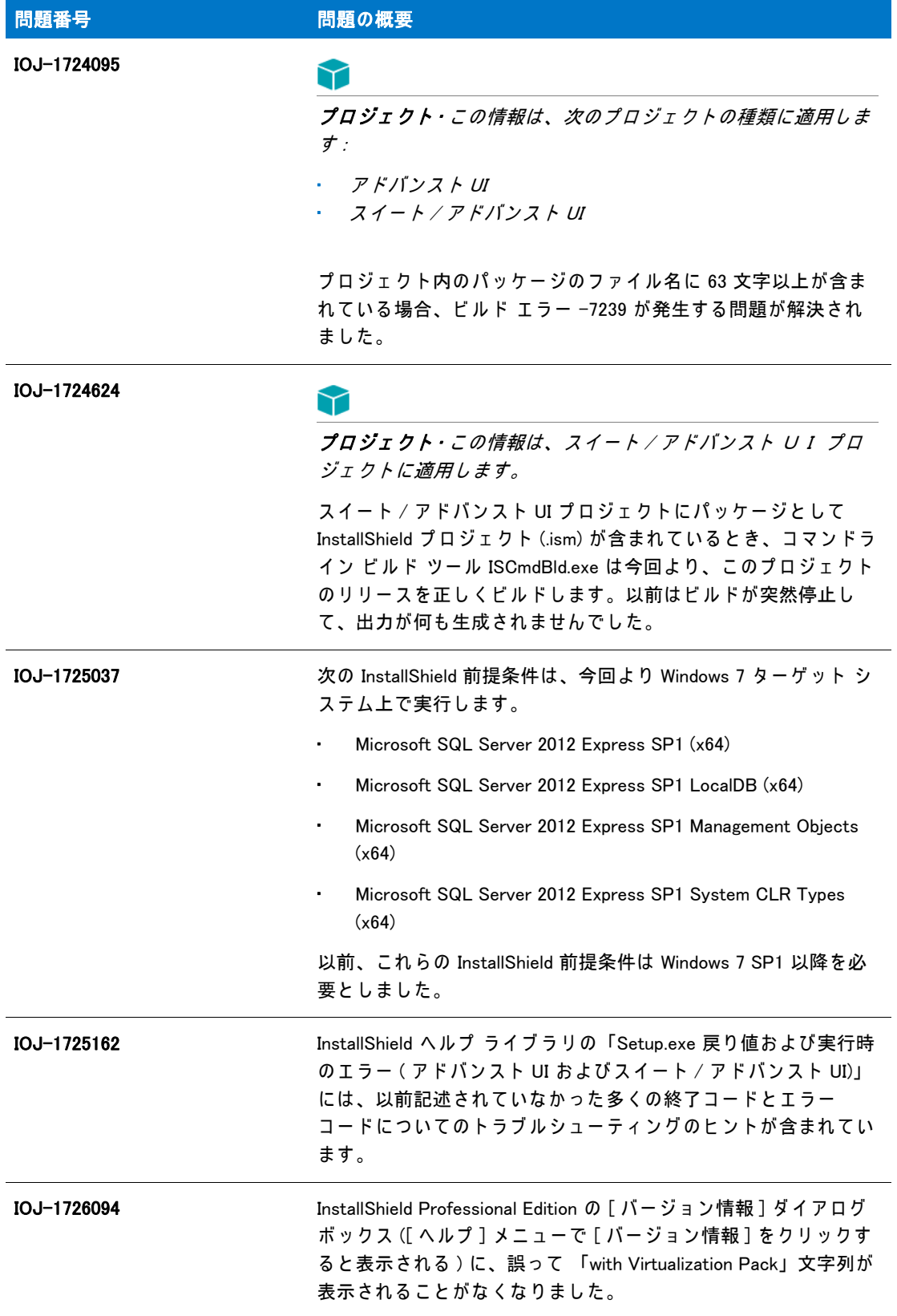

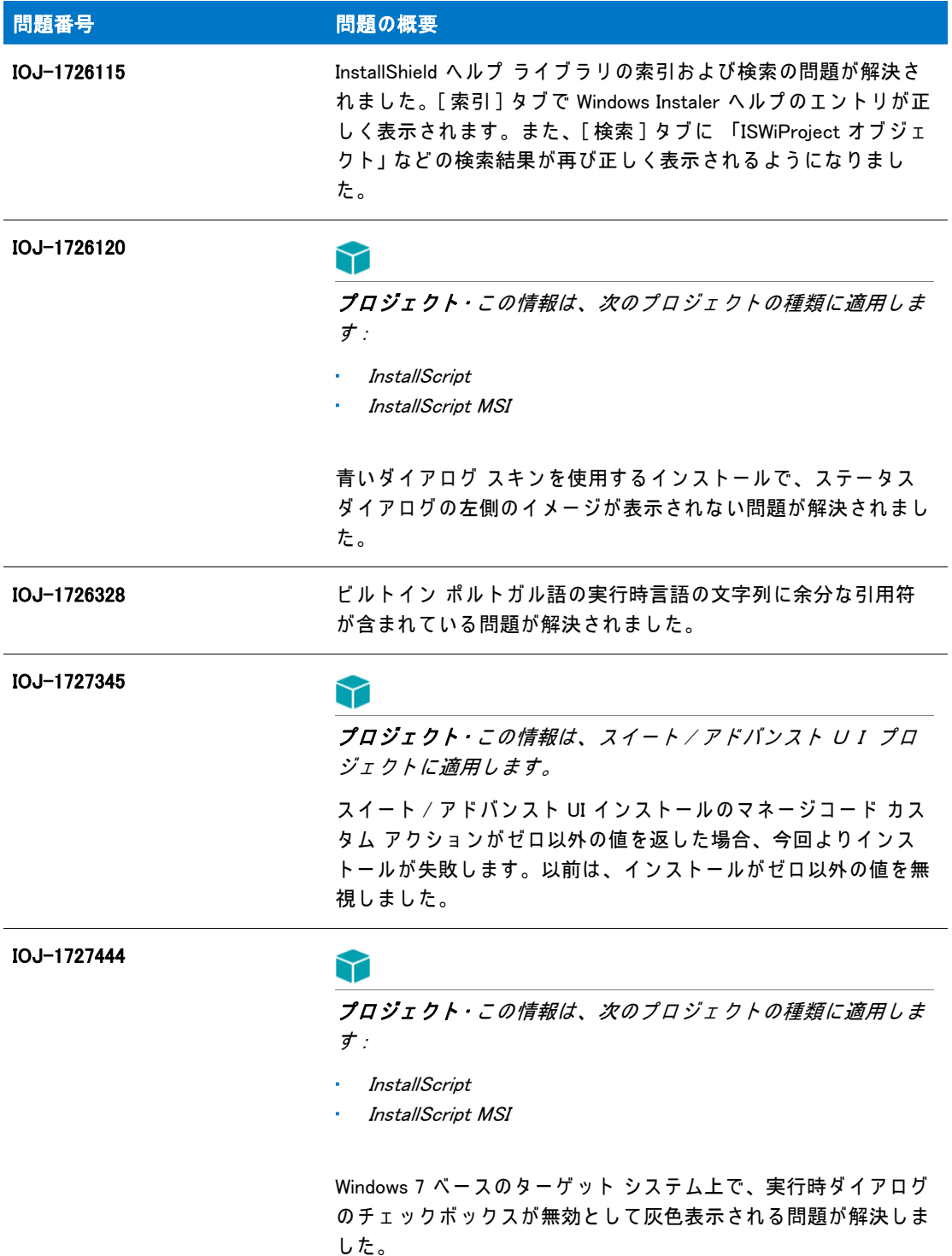

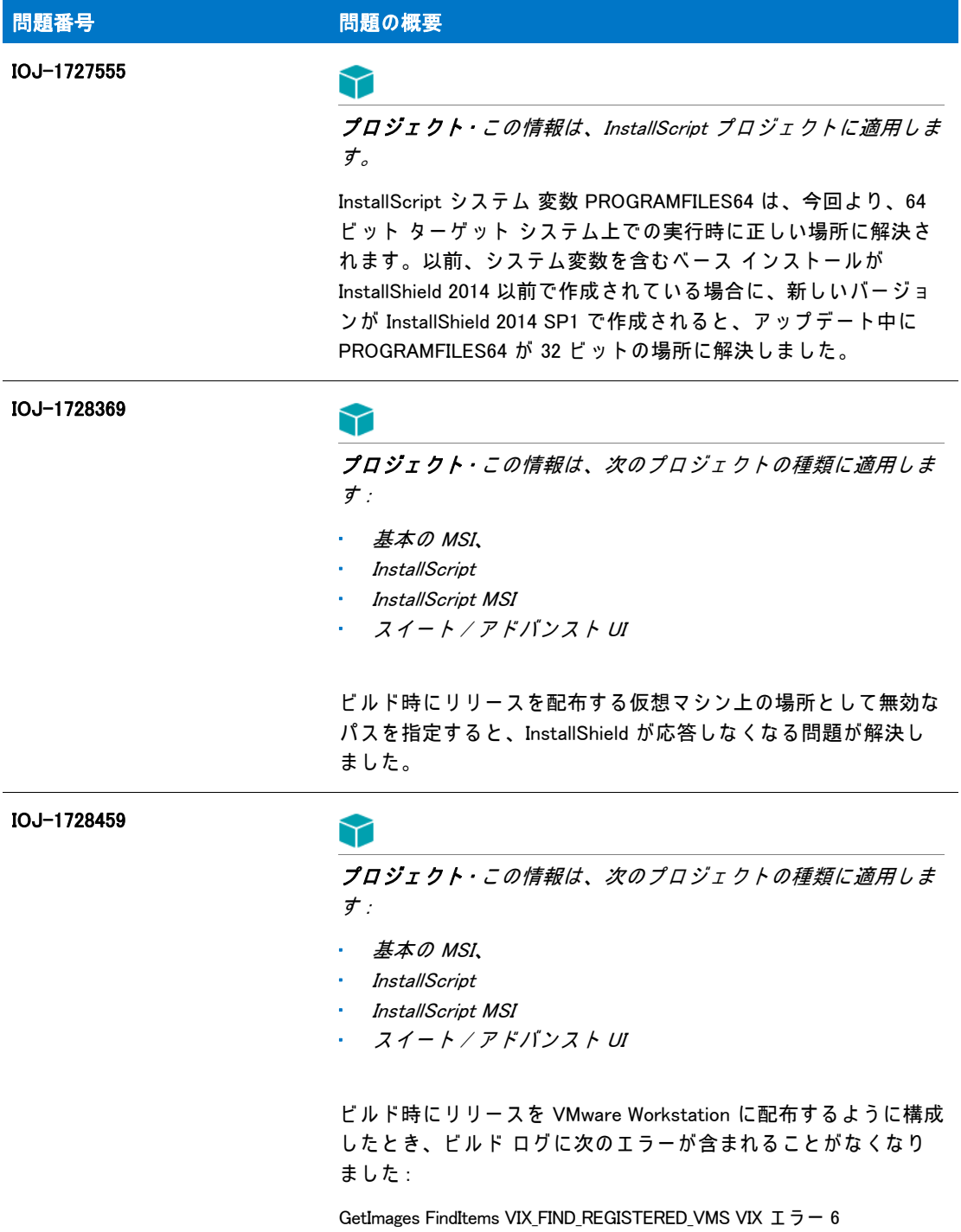

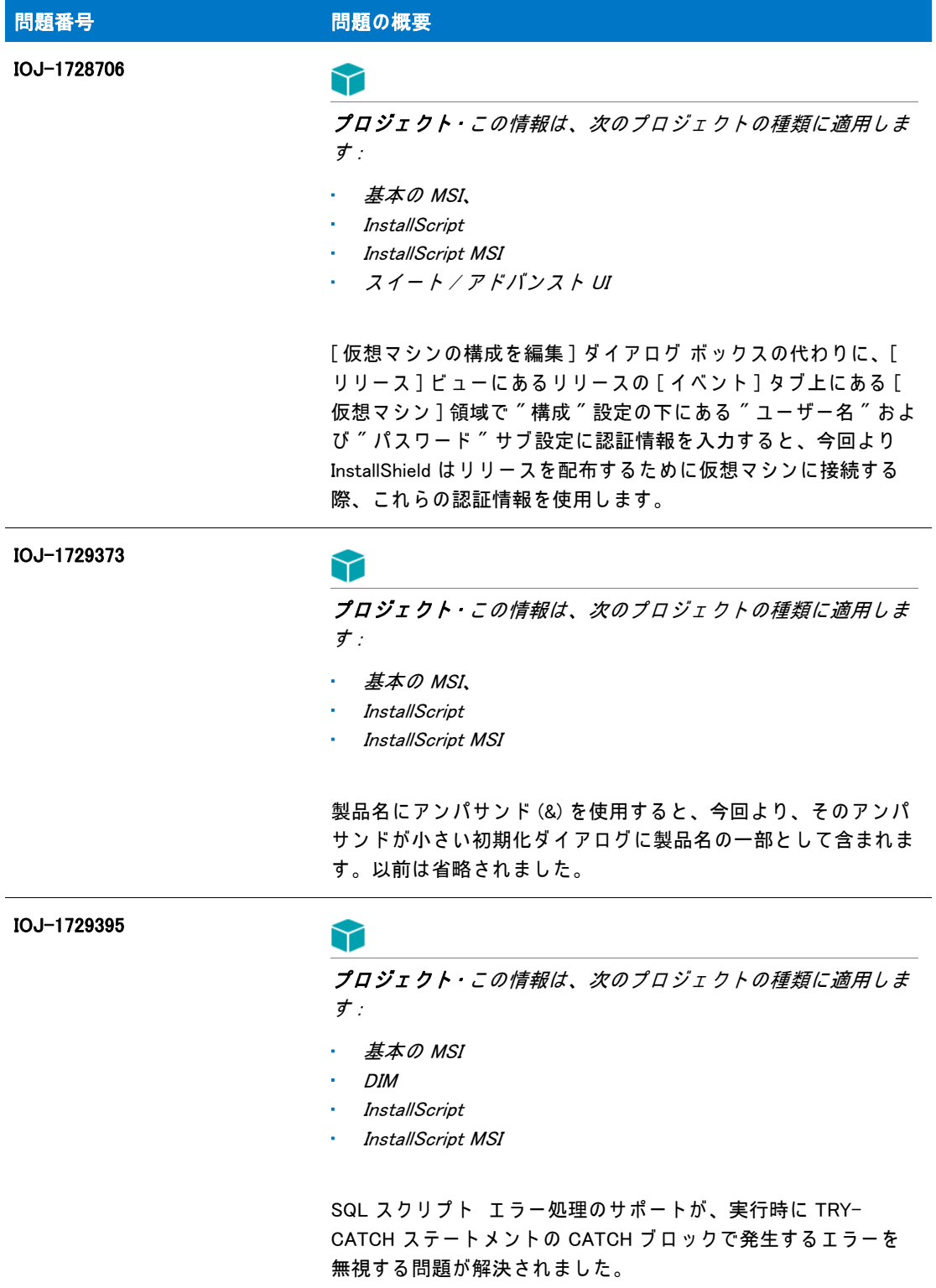

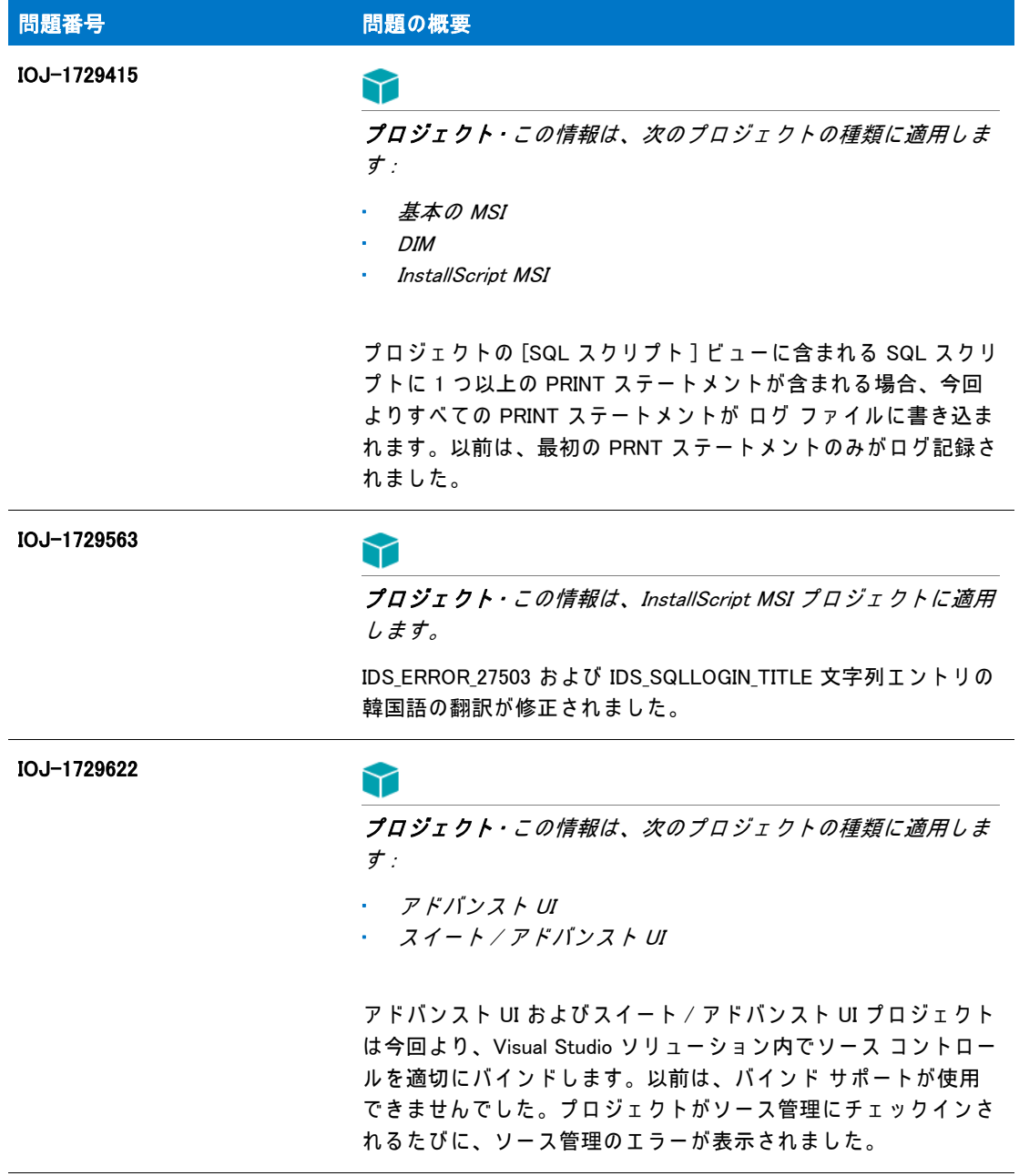

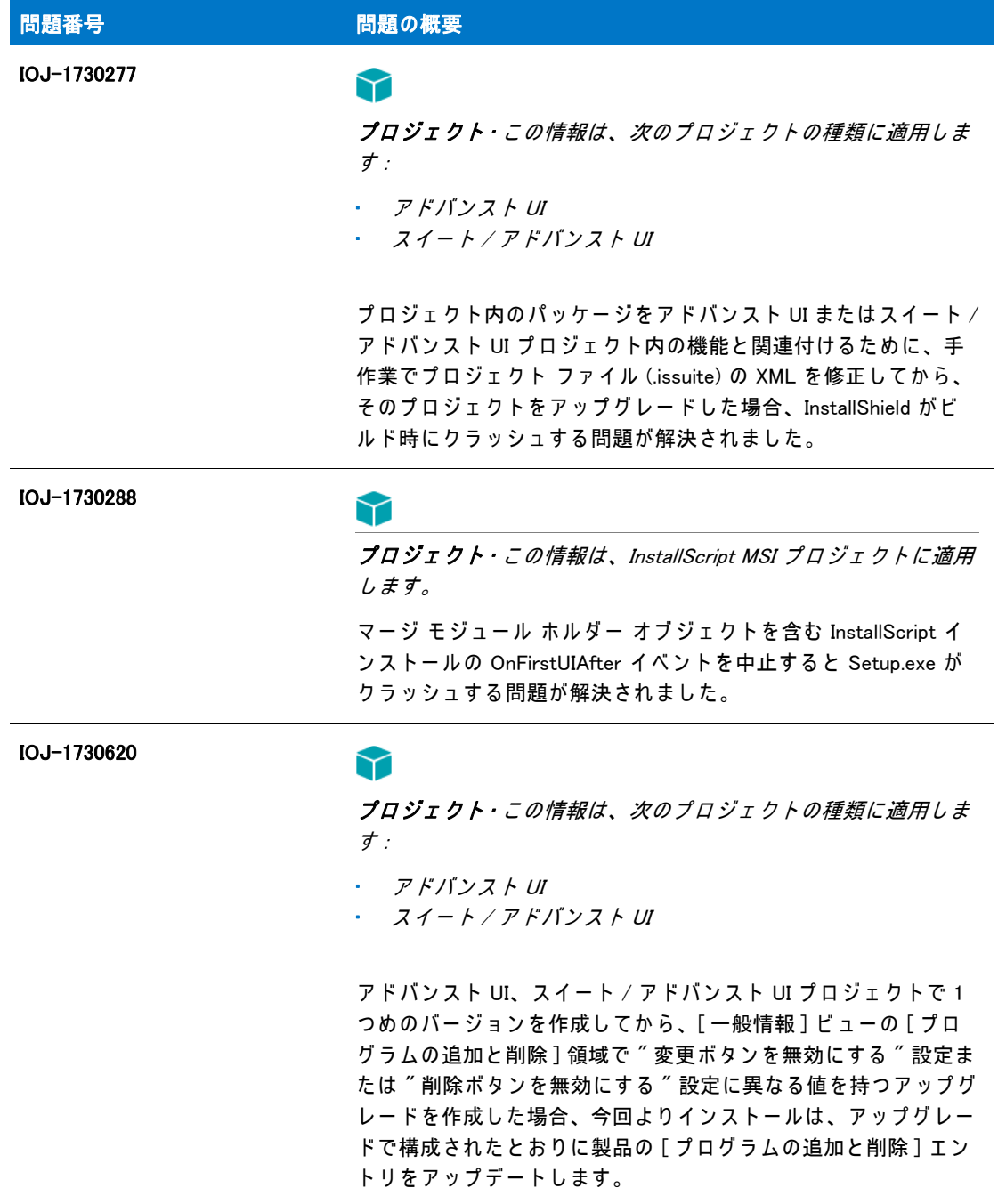

# <span id="page-59-0"></span>既知の問題

既知の問題一覧は、 [https://flexeracommunity.force.com/customer/articles/en\\_US/INFO/InstallShield-](https://flexeracommunity.force.com/customer/articles/en_US/INFO/InstallShield-2015-Known-Issues)[2015-Known-Issues](https://flexeracommunity.force.com/customer/articles/en_US/INFO/InstallShield-2015-Known-Issues) をご覧 く だ さい。

# <span id="page-60-0"></span>システム要件

このセクションでは、InstallShield で作成されたインストールを実行するターゲット システム(ランタ イム環境)の要件 、ならびに InstallShield を実行するために必要なシステム ( オーサリング環境 ) の要 件が説明されています。

## <span id="page-60-1"></span>InstallShield を実行するシステムの要件

InstallShield は、これらのオペレーティング システムの最も新しいパッチおよびサービス パックが適用 さ れ て い る最新版で実行し ま す。

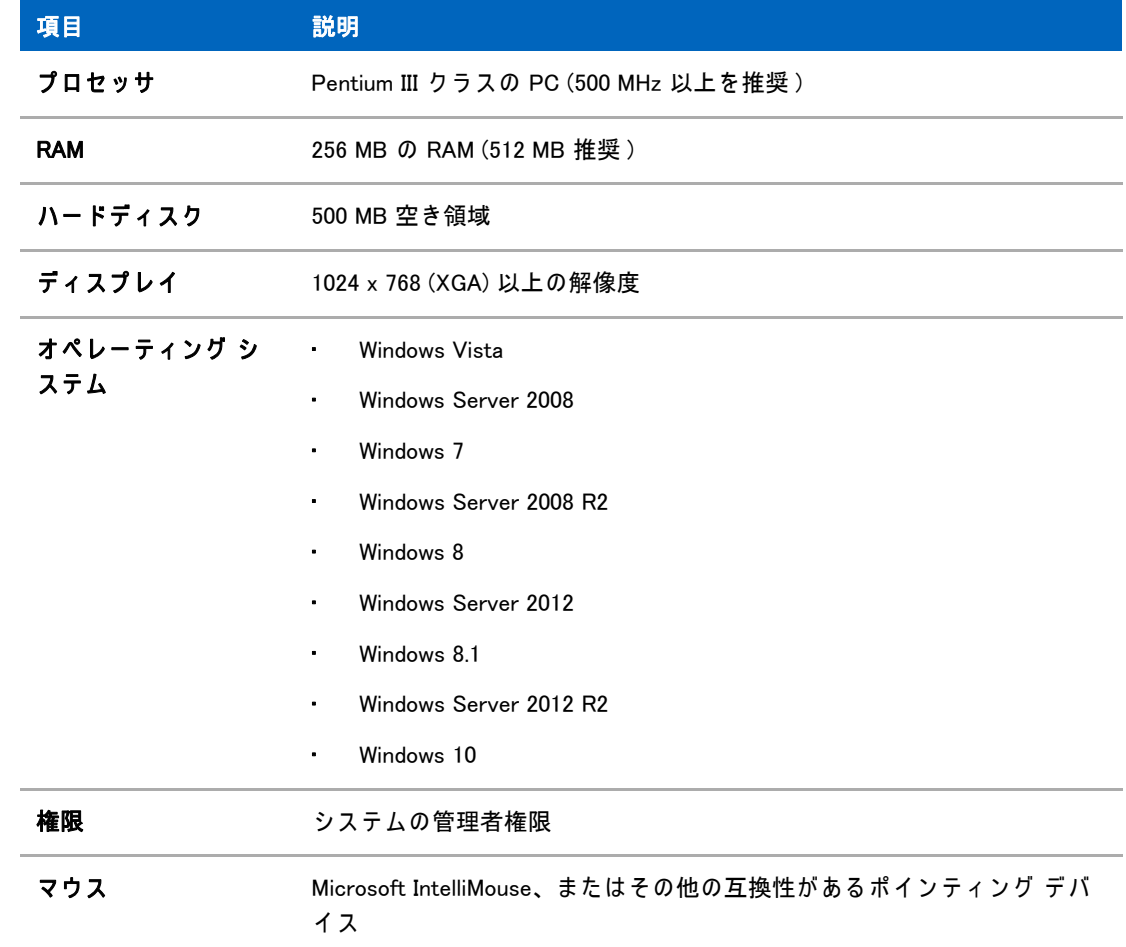

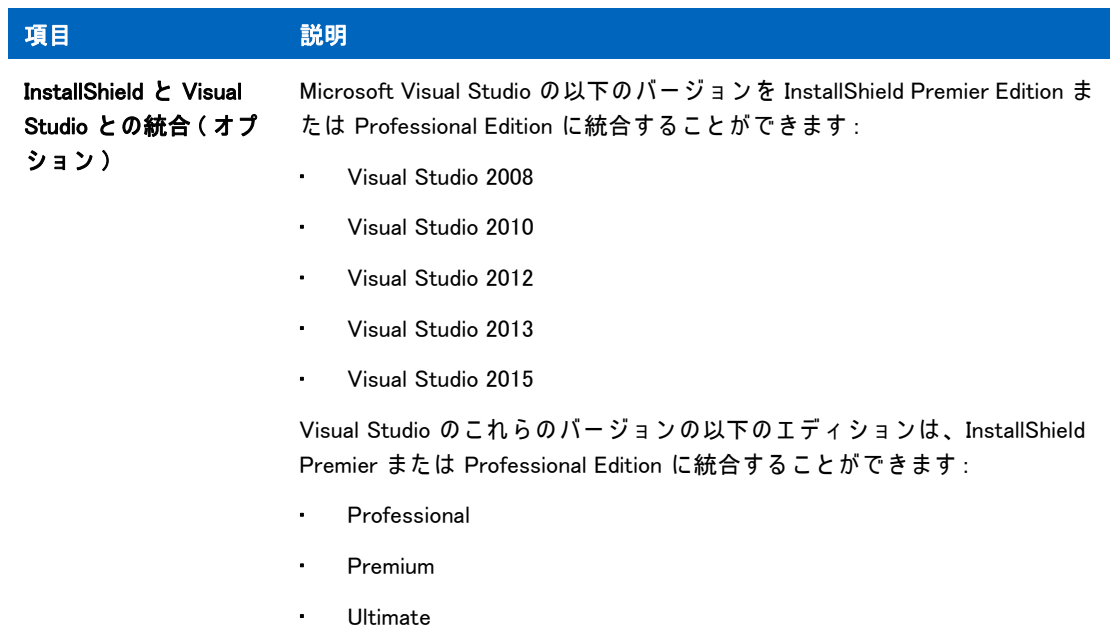

## <span id="page-62-0"></span>ターゲット システムの要件

#### Y

プロジェクト・スイート (アドバンスト Ui、およびスイート / アドバンスト UI プロジェクト タイプ) 以外の す べ て の プ ロ ジ <sup>ェ</sup> ク ト の種類で は、 Windows XP SP3 お よ び Windows Server 2003 SP2 が、 InstallShield で作成 さ れ た イ ン ス ト <sup>ー</sup> ル を実行す る タ <sup>ー</sup> ゲ ッ ト シ ス テ ム で必要な Windows の最低バ <sup>ー</sup> ジョンです。スイートの場合、Windows Vista および Windows Server 2008 がターゲット システム上で必 要 と さ れ る Windows の最低バ <sup>ー</sup> ジ <sup>ョ</sup> ン で す。

ターゲット システムは、次のオペレーティング システムの最低要件を満たさなくてはなりません:

- Windows XP SP3
- Windows Server 2003 SP2
- Windows Vista
- Windows Server 2008
- Windows 7
- Windows Server 2008 R2
- Windows 8
- Windows Server 2012
- Windows 8.1
- Windows Server 2012 R2
- Windows 10
- ターゲット システムで、SSE2 インストラクション セットがサポートされていることが必須です。

# <span id="page-63-0"></span>法的情報

#### 著作権情報

Copyright © 2017 Flexera Software LLC.All Rights Reserved.

この出版物には、Flexera Software LLC およびそのライセンサーによって所有されている機密情報、創 造的な製作物が含まれています。本出版物の一部または全部を、Flexera Software LLC からの事前の書 面による明示的許可なしに、使用、複製、出版、配布、表示、改変または転載することはいかなる形態 または手段を問わず厳重に禁止いたします。Flexera Software LLC によって書面で明示されている場合 を除き、 こ の出版物の所有は、 禁反言、 黙示な ど に よ っ て も、 Flexera Software LLC が所有す る い か な る知的財産権の下、 ラ イ セ ン ス ま た は権利を一切付与す る も の で は あ り ま せ ん。

本技術お よ び そ れ に関す る情報の す べ て の複製は、 Flexera Software LLC よ り 許可 さ れ て い る場合に限 り、著作権および所有権に関する通知を完全な形で表示しなければなりません。

#### 知的財産

フ レ ク セ ラ ・ ソ フ ト ウ ェ ア が所有す る商標お よ び特許の一覧は、 [http://www.flexerasoftware.com/](http://www.flexerasoftware.com/intellectual-property) [intellectual-property](http://www.flexerasoftware.com/intellectual-property) を参照してください。フレクセラ・ソフトウェア製品、製品ドキュメント、および マーケティング資料で言及されているその他すべてのブランドおよび製品名は、各社の商標または登録 商標で す。

#### ( 米国内向け ) 制限付権利に関す る表示

本ソフトウェアは商業用コンピュータ ソフトウェアです。本ソフトウェアのユーザーまたはライセン ス許可対象者が米国政府の代理、部署、その他の関連機関の場合、ソフトウェアまたは技術データおよ び マ ニ ュ ア ル を含む す べ て の関連文書の使用、 複写、 複製、 開示、 変更、 公開、 ま た は譲渡に関し て、 ライセンス契約または本契約の条項ならびに民生機関については連邦調達規則第12.212 条または軍事 機関については国防連邦調達規則補遺第 227.7202 条による制限が適用されます。本ソフトウェアは完 全に自費で開発されたものです。その他一切の使用は禁止されています。